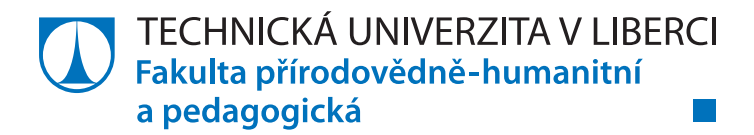

# **Příprava a implementace multiplatformní aplikace pro výuku regionu severní Evropy na 2. stupni základní školy**

# **Diplomová práce**

*Studijní program:* N7401 Tělesná výchova a sport *Studijní obory:* Učitelství tělesné výchovy pro 2. stupeň základní školy Učitelství zeměpisu pro 2. stupeň základní školy

*Autor práce:* **Bc. Klára Procházková** *Thesis Supervisors:* RNDr. Artur Boháč, Ph.D. Katedra geografie

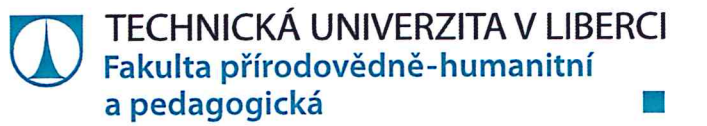

## Zadání diplomové práce

## Příprava a implementace multiplatformní aplikace pro výuku regionu severní Evropy na 2. stupni základní školy

Jméno a příjmení: Osobní číslo: Studijní program: Studijní obory:

Zadávající katedra: Akademický rok:

**Bc. Klára Procházková** P16000765 N7401 Tělesná výchova a sport Učitelství tělesné výchovy pro 2. stupeň základní školy Učitelství zeměpisu pro 2. stupeň základní školy Katedra geografie 2017/2018

#### Zásady pro vypracování:

- 1. Kompilační metoda analýza dostupné literatury a dalších zdrojů
- 2. Zpracování statistických dat a zpracování kartografického materiálu
- 3. Obsahová analýza zpracování tématu ve vybraných učebnicích
- 4. Příprava didaktických materiálů
- 5. Zpracování do požadované formy geografie vzdělávání

Rozsah grafických prací: Rozsah pracovní zprávy: Forma zpracování práce: dle potřeby 60 stran tištěná

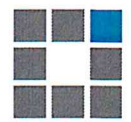

#### Seznam odborné literatury:

učebnice a atlasy: SEEMANN, Pavel, ed. Evropa: školní atlas pro základní školy a víceletá gymnázia. 2. vyd. Praha: Kartografie Praha, 2014. ISBN 978-80-7393-210-7. JEŘÁBEK, Milan. Zeměpis 8: učebnice pro základní školy a víceletá gymnázia. Ilustroval Bohdan ŠTĚRBA. Plzeň: Fraus, 2006. ISBN 80-7238-486-4.

#### Skandinávie:

BEDNAŘÍKOVÁ, Jarmila. Stěhování národů a sever Evropy: Vikingové na mořích i na pevnině. Praha: Vyšehrad, 2017. Historica (Vyšehrad). ISBN 978-80-7429-744-1. HALÁS, Marián, Miloš FŇUKAL a Šárka BRYCHTOVÁ. ZÁKLADY HUMÁNNÍ GEOGRAFIE 1 GEOGRAFIE

OBYVATELSTVA [online]. Univerzita Palackého v Olomouci Katedra geografie [cit. 2017-09-04]. Dostupné z: http://distgeo.upol.cz/uploads/vyuka/skripta-halas-akol-1.pdf

Vedoucí práce:

Datum zadání práce:

RNDr. Artur Boháč, Ph.D. Katedra geografie 7. září 2017 20. července 2019

Předpokládaný termín odevzdání:

prof. RNDr. Jan Picek, CSc. děkán

V Liberci 27. června 2019

 $L.S.$ 

doc. RNDr. Kamil Zágoršek, Ph.D. vedoucí katedry

## **Prohlášení**

Byla jsem seznámena s tím, že na mou diplomovou práci se plně vztahuje zákon č. 121/2000 Sb., o právu autorském, zejména § 60 – školní dílo.

Beru na vědomí, že Technická univerzita v Liberci nezasahuje do mých autorských práv užitím mé diplomové práce pro vnitřní potřebu Technické univerzity v Liberci.

Užiji-li diplomovou práci nebo poskytnu-li licenci k jejímu využití, jsem si vědoma povinnosti informovat o této skutečnosti Technickou univerzitu v Liberci; v tomto případě má Technická univerzita v Liberci právo ode mne požadovat úhradu nákladů, které vynaložila na vytvoření díla, až do jejich skutečné výše.

Diplomovou práci jsem vypracovala samostatně jako původní dílo s použitím uvedené literatury a na základě konzultací s vedoucím mé diplomové práce a konzultantem.

Současně čestně prohlašuji, že texty tištěné verze práce a elektronické verze práce vložené do IS/STAG se shodují.

18. července 2019 Bc. Klára Procházková

## **Poděkování**

Tímto děkuji RNDr. Arturu Boháčovi, Ph.D.za odborné vedení diplomové práce, vstřícnost a trpělivost.

## **Anotace**

Diplomová práce se zabývá problematikou metodického postupu při tvorbě a implementaci elearningové aplikace pro výuku zeměpisu. V teoretické části je vymezen a charakterizován severní Evropa. Dále je definován e-learning, od jeho vývoje, přes strukturu softwarových nástrojů až po využití ve školství. Následně je představena metodologie tvorby e-learningových kurzu podle modelu ADDIE. V praktické části je na základě metodologie vybudován elektronický materiálů pro výuku regionu severní Evropa. Na závěr je představen způsob implementace kurzu do výuky na základní škole.

#### **Klíčová slova:**

regionální geografie, region severní Evropa, e-learning, základní škola, ADDIE

#### **Annotation**

Presented thesis explores the topic of methodical approach to creation and implementation of e-learning course into regional geography lessons. In theoretical part, the countries of Northern Europe are characterized. The second part of this section is dedicated to the topic of e-learning, its evolution, structure of its software tools and its application in the field of geography. Further, the instructional design methodology based on the ADDIE model is described. In the practical part, the main of goal of this thesis is accomplished as the e-learning course for the region of Northern Europe is methodically created and its implementation into lessons is designed.

#### **Keywords:**

regional geography, Northern Europe, e-learning, primary school, ADDIE

## Obsah

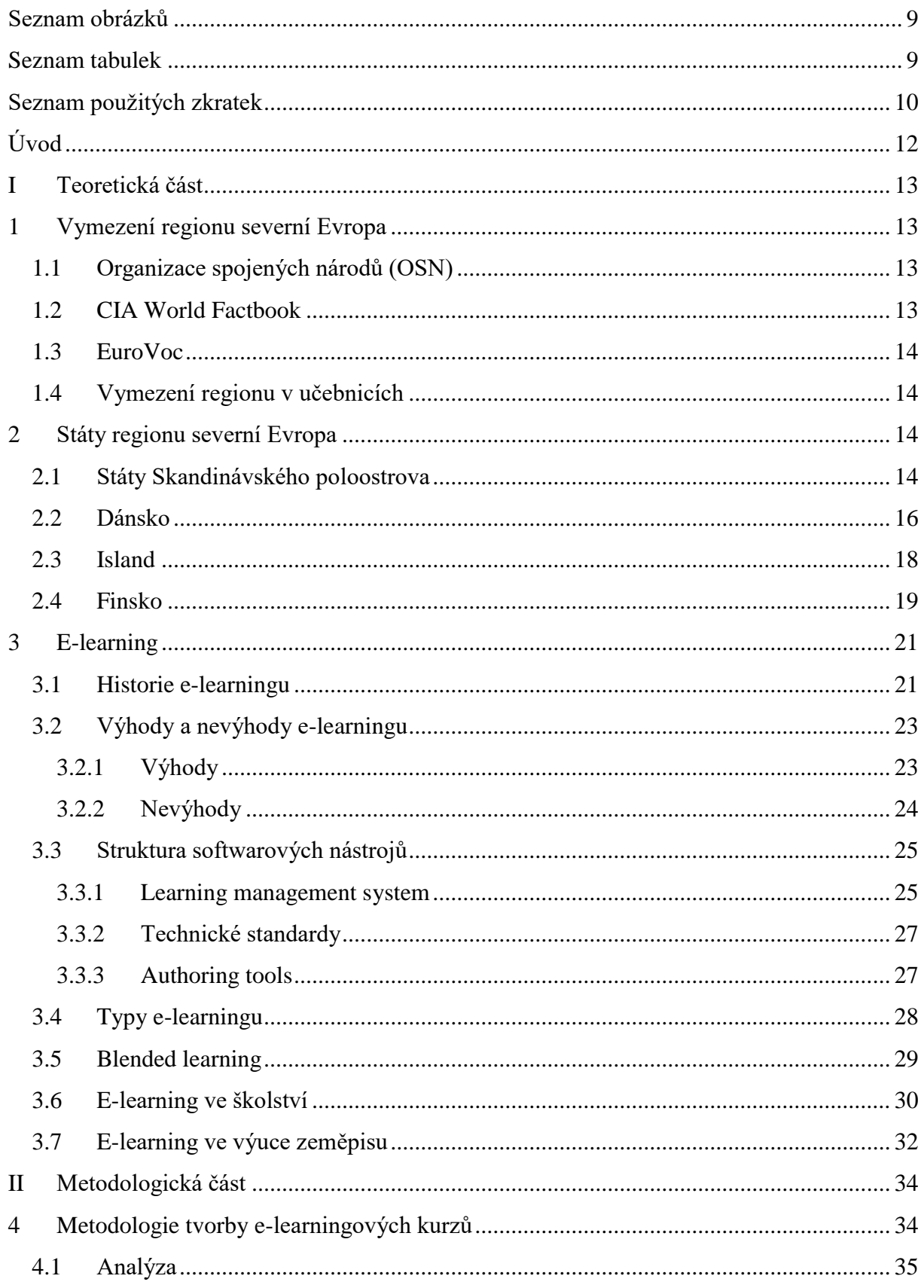

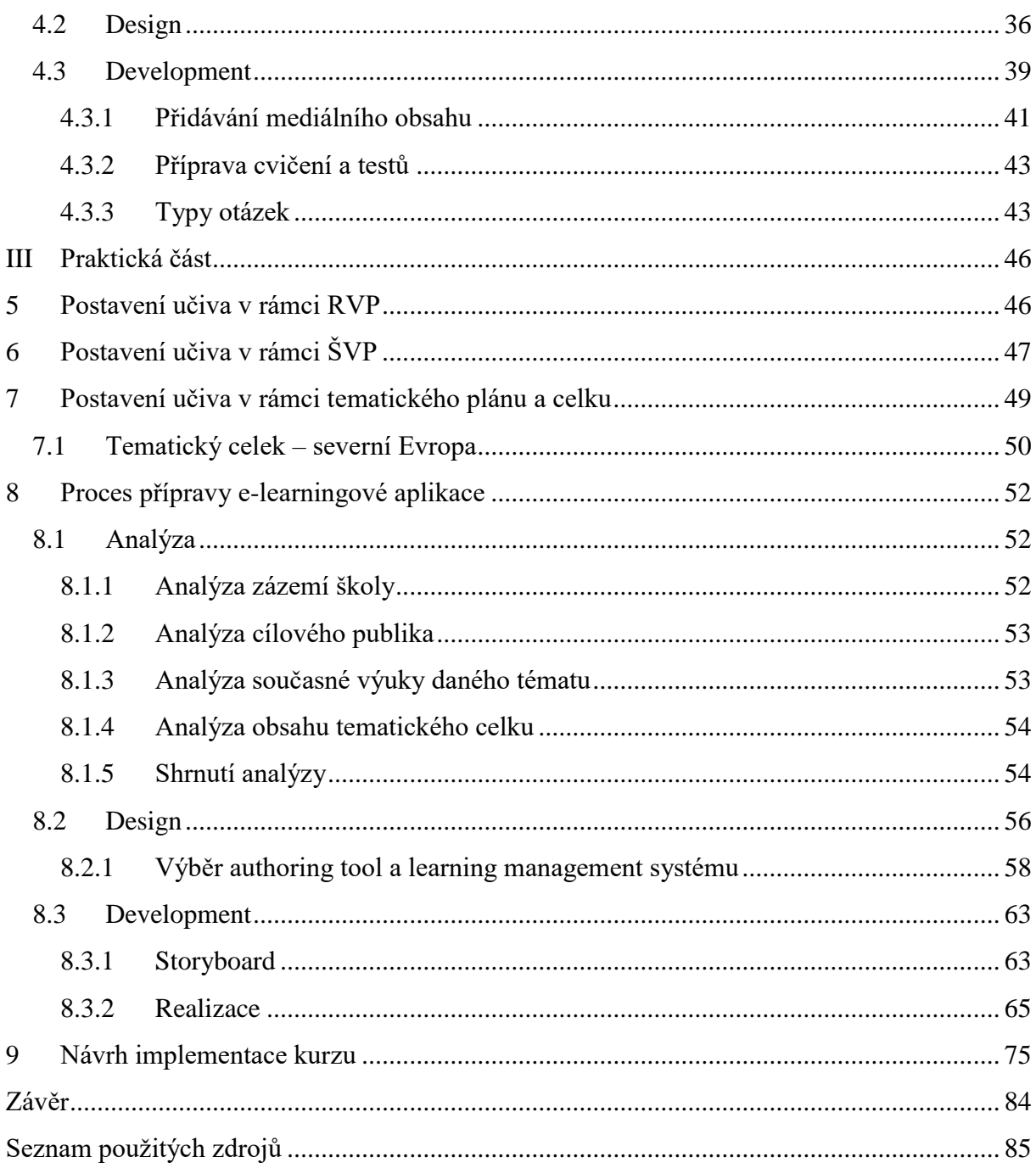

## <span id="page-9-0"></span>**Seznam obrázků**

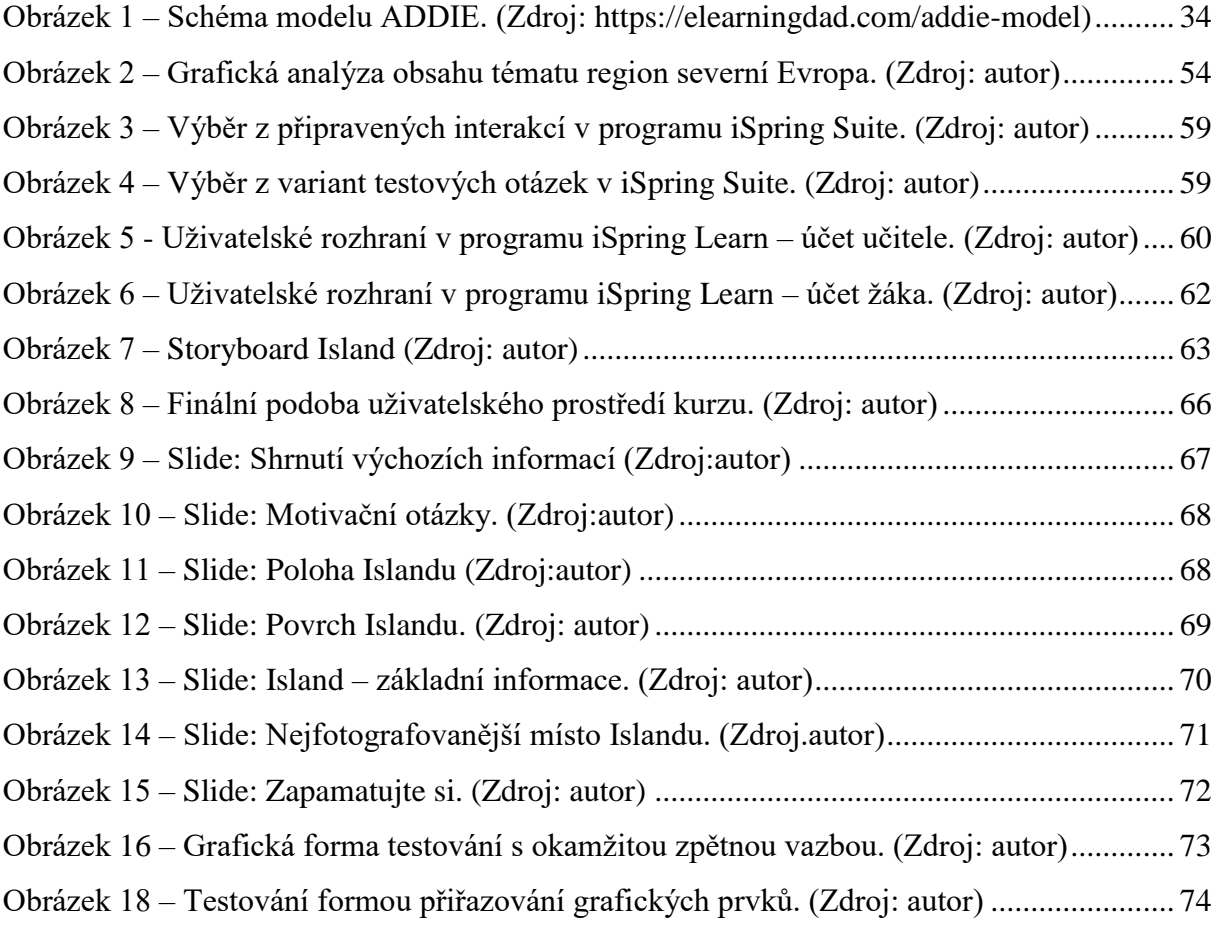

## <span id="page-9-1"></span>**Seznam tabulek**

<span id="page-9-2"></span>Tabulka 1 – Tematický plán pro výuku zeměpisu v [9. ročníku \(zdroj: autor\).........................](#page-49-1) 49

## **Seznam použitých zkratek**

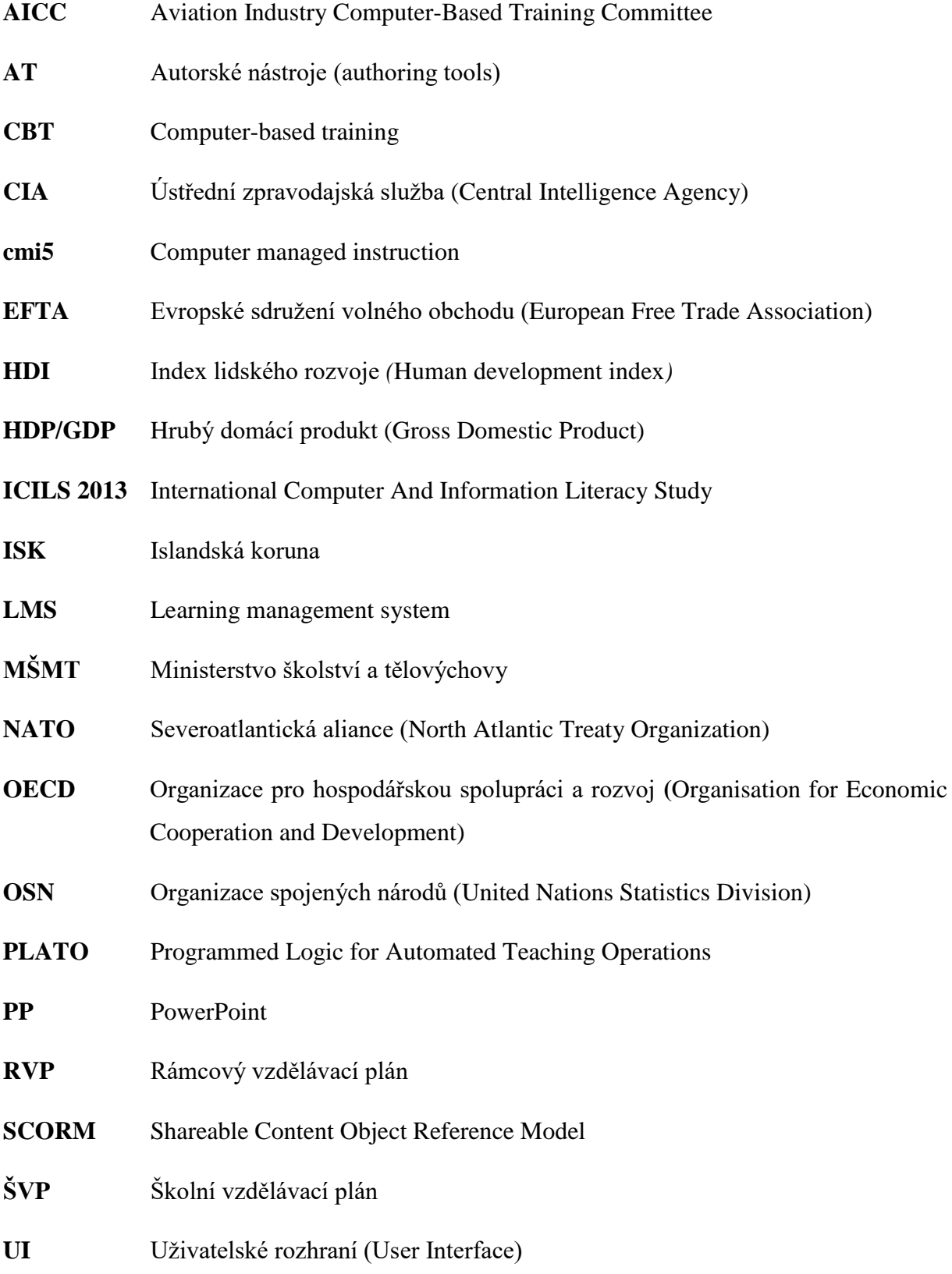

- **UNSD** Statistická divize Organizace spojených národů (United Nations Statistics Division)
- **xAPI** The Experience application programming interface

## <span id="page-12-0"></span>**Úvod**

Technologický pokrok v posledních desetiletích způsobuje v oboru regionální geografie zásadní změny. Technologie výraznou měrou usnadňují sběr, třídění, analýzu a vizualizaci dat a jevů, což umožňuje stále přesnější a konkrétnější vymezení regionů. Do vývoje oboru nemalou měrou zasahuje i postupující globalizace, měnící odvěké chápání regionů světa. Tyto změny v oboru regionální geografie by měla reflektovat i výuka zeměpisu na základních školách. Zeměpis je obecně vnímán jako vizuálně založený obor, jehož výuka by měla z možností technologií profitovat. Pomocí nástrojů, které nabízí nespočetná e-learningová řešení na trhu, může každý učitel, s minimální počítačovou gramotností, zapojit technologie do svých vyučovacích hodin.

Hlavní cílem práce je příprava digitálního materiálu pro výuku regionu severní Evropa na 2. stupni základní školy a navrhnout jeho implementaci do výuky. Důležité je, aby rozhodnutí o vzniku materiálu mělo racionální základ podložený analýzou současného stavu výuky. Výsledný produkt by měl efektivně plnit předem definovanou úlohu ve výuce a po implementaci učiteli pomoci dosahovat vzdělávacích cílů vyšších úrovní.

V teoretické části budou čtenáři nejprve seznámeni s regionem severní Evropa. Ten bude vymezen tak, jak ho klasifikují významné světové organizace a učebnice pro 2. stupeň základních škol.Jednotlivé státy tohoto regionu budou následně charakterizovány. Dále se bude práce zabývat tématem e-learningu. Vývojem, od mechanických výukových strojů až po dnešní softwarové pojetí, silnými a slabými stránkami tohoto přístupu k výuce a strukturou a hierarchií nástrojů pro tvorbu e-learningových kurzů.

V další části bude popsána metodologie tvorby e-learningových kurzů podle modelu ADDIE. Tento model přikládá značnou důležitost fázi analýzy a návrhu. Pro zahájení samotného programování kurzu, které je nejnákladnější fází, musí z analýzy vyplynout dostatečná potřeba zamýšlené aplikace a musí vzniknout detailní návrh. V opačném případě nemůže být zaručen dostatečný přínos kurzu po implementaci do výuky.

V praktické části bude region severní Evropa definován podle postavení v rámci RVP, ŠVP, tematického plánu a celku. Na základě metodologie ADDIE bude následně analyzováno konkrétní prostředí, připraven návrh, na jehož základě bude e-learningový kurz realizován. Na závěr bude navržen model implementace vytvořené aplikace do výuky.

## <span id="page-13-0"></span>**I Teoretická část**

## <span id="page-13-1"></span>**1 Vymezení regionu severní Evropa**

Rozdíly v historickém vývoji, přírodních a socioekonomických poměrech jednotlivých států severní Evropy způsobily nejednoznačnost ve vymezení této oblasti. Nejprve se podíváme na to, které státy do tohoto regionu zařazují významné světové organizace.

## <span id="page-13-2"></span>**1.1 Organizace spojených národů (OSN)**

Podle geoschématu OSN, vedeným statistickou divizí OSN (UNSD), patří do regionu severní Evropa následující státy: země skandinávského poloostrova Švédsko a Norsko, dále Finsko, ostrov Island, kontinentální Dánsko, pobaltské státy Litva, Estonsko, Lotyšsko a státy britských ostrovů, Velká Británie a Irsko. Dále také závislá území Ålandy, Faerské ostrovy, Špicberky a ostrovy Jan Mayen, Guernsey, Isle of Man, Jersey a Sark. Autoři tohoto schématu v metodologii jasně uvádějí, že státy jsou do skupin rozděleny na základě statistické příhodnosti. V žádném případě toto rozdělení nenaznačuje politickou nebo jinou příslušnost států či území (UNSD 2019).

Bývalé státy sovětského bloku – Litva, Lotyšsko a Estonsko, byly do skupiny severní Evropy oficiálně zařazeny až v roce 2017.

## <span id="page-13-3"></span>**1.2 CIA World Factbook**

Tato databáze je vedená americkou zpravodajskou službou Central Intelligence Agency (CIA). Jejím primárním účelem je poskytovat komplexní informace o státech světa vládním úředníkům USA. Její styl, formát a obsah jsou tomu přizpůsobeny (např. rozlohy zemí porovnávány k rozlohám amerických států). Je ovšem velice často používaným zdrojem pro akademické práce nebo novinové zprávy po celém světě.

V této databázi jsou do regionu severní Evropa zařazeny státy Dánsko, Finsko, Island, Norsko a Švédsko. Dále také závislá území Faerské ostrovy, ostrov Jan Mayen a Špicberky.

Estonsko, Lotyšsko a Litva jsou v tomto pojetí zařazeny do regionu východní Evropa (Central Intelligence Agency 2019).

## <span id="page-14-0"></span>**1.3 EuroVoc**

Tato databáze je evropským ekvivalentem The World Factbook. Je spravovaná Publikační kanceláří Evropské unie se sídlem v Lucemburku. Slouží jako informační základna v geopolitických otázkách pro instituce Evropské unie, vlády a orgány členských států a další evropské organizace.

Podle Eurovoc do regionu severní Evropa patří Švédsko, Norsko, včetně závislého území Faerské ostrovy, Finsko, Island, Dánsko a pobaltské ostrovy Lotyšsko, Litva a Estonsko (Publications Office of the EU 2019).

## <span id="page-14-1"></span>**1.4 Vymezení regionu v učebnicích**

Různé státy do tohoto regionu zařazují i učebnice určené pro výuku zeměpisu na 2. stupni základních škol. Rozdílem je zařazení či nezařazení pobaltských států, žádná ze zkoumaných učebnic do severní Evropy nezařazuje Velkou Británii nebo Irsko, jako tomu je v pojetí geoschématu OSN. Shodně pobaltské státy zařazuje učebnice Zeměpis 8 (Fraus 2016) a učebnice Zeměpis 3 (Prodos 2016), učebnice Hravý zeměpis Evropa (Taktik 2018) pobaltské státy řadí do regionu východní Evropa.

V této práci budeme region severní Evropa chápat tak, jak je charakterizován v The World Factbook nebo učebnici Hravý zeměpis Evropa. Budeme se tedy věnovat Norsku, Švédsku, Finsku, Dánsku a Islandu. Z důvodu velkých odlišností mezi státy regionu bude region severní Evropa využit především jako zastřešující pojem, důraz bude kladen na jednotlivé státy. V další části tyto státy přiblížíme.

## <span id="page-14-2"></span>**2 Státy regionu severní Evropa**

Jak již bylo uvedeno v kapitole vymezení regionu, jednotlivé části námi definované severní Evropy jsou značně odlišné. V této části území rozdělíme na státy Skandinávského poloostrova, kontrastní státy Dánsko a Island, a Finsko.

## <span id="page-14-3"></span>**2.1 Státy Skandinávského poloostrova**

Na území největšího evropského poloostrova leží pevninské části Švédska, Norska a severozápadní část Finska. Finsko pro jeho odlišnost charakterizujeme samostatně dále.

Název Skandinávského poloostrova je odvozen od pojmu Skandinávie, který označuje kulturní region Dánska, Norska a Švédska. Toto kulturní označení pochází ze jména Scania (švédsky Skåne, česky Skánie), které označuje oblast na jižním výběžku poloostrova. Toto území bylo součástí dánského království až do roku 1658, kdy bylo zabaveno švédskou korunou a následně integrováno do švédského království (Harrison, Hoyler 2015).

Severní část poloostrova obklopuje Barentsovo moře, na západ se rozprostírá Norské moře, na jihu se nachází Severní a Baltské moře, které pokračuje i na východ od poloostrova. S délkou 1870 km, šířkou mezi 370 a 805 km a rozlohou 774 000 km<sup>2</sup> se jedná o největší poloostrov Evropy. V celosvětovém měřítku se řadí na šesté místo (za poloostrovy Arabský, Přední Indie, Zadní Indie, Labrador a Somálský). Nejvyšším bodem poloostrova je Galdhøpiggen s 2 469 metry nad mořem. Nachází v norském pohoří Jotunheimen. Na švédském území je nejvyšším bodem hora Kebnekaise s 2 099 metry nad mořem. V Norsku se také nachází největší pevninský ledovec Evropy, Jostedalsbreen (Voženílek, Fňukal 2016).

Podle Köppenovy klasifikace se podnebí na Skandinávském poloostrově rozděluje následovně (Climate-data.org):

- Podnebí tundry (ET) a subpolární podnebí (Dfc) v severní části poloostrova.
- Subpolární oceánické podnebí (Cfc) v severozápadních pobřežních oblastech (severně zasahující mírně za souostroví Lofot.
- Vlhké kontinentální podnebí (Dfb) v centrální části poloostrova.
- Mírné oceánické podnebí (Cfb) v jižní v jihozápadní části poloostrova.

Většina obyvatelstva je soustředěná v jižní části poloostrova, která je využívána především k zemědělství. Největší města polostrova jsou (seřazena podle velikosti) hlavní město Švédska Stockholm, hlavní město Norska Oslo, Göteborg (Švédsko), Malmö (Švédsko), norský Bergen. Oblast poloostrova je bohatá na dřevo, měď a železo, s tím je samozřejmě spojen i výskyt tyto suroviny zpracujícího průmyslu.

Prvním známky lidské přítomnosti na Skandinávském poloostrově se datují okolo roku 12 000 př. n. l., kdy ustoupilo zalednění z jižní části území. Rostoucí teploty a změna klimatu umožnily růst lesů a s tím spojený výskyt lovné zvěře. Ta do této oblasti přilákala skupiny lovců, rybářů a sběračů. Centrální a severní část tohoto území je částečně obydlena Sámy (také známí jako Laponci), kteří na území poloostrova začali přicházet tisíce let po prvotním osídlení na jihu. Toto etnikum mluví sámskými jazyky, které jsou řazeny jako větev rodiny uralských jazyků. Původní území Sámů není jednoznačně určeno, jsou ovšem uznáváni a chráněni v rámci

mezinárodních úmluv jako jediní domorodí obyvatelé Skandinávie. Jsou tedy označováni jako nejsevernější původní obyvatelé Evropy. Jejich počet se odhaduje na 63 až 107 tisíc. Hlavními úředními jazyky poloostrova – germánské jazyky norština a švédština, jsou si velice blízké a vzájemně srozumitelné (Genzor 2015).

Hranice států na Skandinávském poloostrově se do současné podoby formovaly výrazně od 17. století, kdy Švédové získali kontrolu nad průlivem Kattegat a pobřežím Baltského moře, do té doby drženého dánskou korunou. Norsko-švédská hranice byla definována v roce 1751 úmluvou podepsanou ve městě Strömstad. Uzavřena byla mezi dánským královstvím, v té době ovládajícím Norsko, a švédským královstvím. Stejná úmluva definuje i hranici norsko-finskou, jelikož Finsko bylo v té době pod nadvládou Švédů. Podoba hranice mezi Švédskem a Finskem byla vytvořena v roce 1809 podle úmluvy podepsané ve Fredrikshamnu, kdy Švédsko postoupilo finské území Rusku. Norsko se osamostatnilo v roce 1905, kdy se na základě národního referenda oddělilo od Švédska. Za státní zřízení byla zvolena monarchie a na trůn dosazen dánský princ Karel. Během první světové války zůstalo Švédsko i Norsko neutrální. Švédsko si svou neutralitu dokázalo ubránit i po dobu druhé světové války. Norsko bylo napadeno Německem a mezi lety 1940 a 1945 okupováno. V obou zemích je dodnes státním zřízením monarchie (Anděl, Bičík, Bláha 2019).

Norsko je zakládajícím členem OSN, NATO a Evropského sdružení volného obchodu (EFTA), ale na základě referend v letech 1972 a 1994 se opakovaně rozhodlo nevstoupit do EU. Švédsko je členem OSN, v roce 1995 vstoupilo do Evropské unie.

## <span id="page-16-0"></span>**2.2 Dánsko**

Tento stát se rozprostírá na Jutském poloostrově a souostroví 443 pojmenovaných ostrovů. Společně s Faerskými ostrovy a Grónskem tvoří státní celek Dánské království. Faerské ostrovy a Grónsko disponují autonomií, každé z těchto území deleguje dva poslance do dánského parlamentu. Zároveň tato území nejsou členy Evropské unie. Rozloha Dánska je 42 924 km<sup>2</sup> bez autonomních území a 2 210 579 km $^2$  včetně Faerských ostrovů a největšího ostrova planety, Grónska. K roku 2018 má Dánsko 5,8 milionu obyvatel. Hlavním městem je Kodaň (Marada 2016).

Dánsko je jednou z nejrozvinutějších zemí z ekonomického a sociálního hlediska. Pravidelně dosahuje vysokých hodnot při zjišťovaní úrovně vzdělání, životního standardu, zdravotní péče, dodržování lidských práv nebo lidského rozvoje (HDI). Právě podle indexu lidského rozvoje,

který vyhodnocuje OSN, se Dánsko řadí na 11. místo na světě. Na základě šetření OECD má Dánsko nejvyšší sociální mobilitu na světě (Serchuk 2011). Instituce Transparency International (2016) označila Dánsko za zemi s nejnižší mírou korupce na světě. Velmi efektivní je dánské zemědělství, které ovšem zaměstnává pouze 6 % ekonomicky aktivního obyvatelstva. Obdělávaná půda však pokrývá asi 56 % rozlohy dánského území, zemědělství je tedy vysoce intenzivní a produktivní. To je dáno především vysokou mírou mechanizace, využití technologií a spotřeby umělých hnojiv. Většina ekonomicky aktivního obyvatelstva (přes 60 %) pracuje v sektoru služeb (Voženílek, Fňukal, 2016). Dánskou měnou je dánská koruna, ačkoliv je členem Evropské unie. V roce 2000 bylo v referendu rozhodnuto o odmítnutí společné evropské měny a Dánsku byla udělena výjimka (tzv. opt-out).

Dánsku v celkovém součtu náleží 1419 ostrovů větších než 100 m<sup>2</sup>, z nichž je 74 celoročně obývaných. Největší ostrovy jsou Fyn, Zealand a Severojutský ostrov. Země je rovinatá s velice malým převýšením. Průměrná nadmořská výška činí 31 metrů nad mořem. Nejvyšším bodem Møllehøj s 170,86 metry nad mořem. Dříve zalesněné planiny jsou nyní z valné většiny přeměněny na ornou půdu. Pobřeží je písčité s rozsáhlými dunami na severu Jutského poloostrovu. Dánsko sdílí jedinou hranici, o délce 68 km, s Německem na jihu. Zbytek země je obklopen Severním mořem, celková délka pobřeží je 8 750 km (Anděl, Bičík, Bláha, 2019).

Klima Dánska můžeme podle Köppenovy klasifikace podnebí rozdělit na dvě oblasti (Climatedata.org, 2019):

- Vlhké kontinentální podnebí s teplými léty (Dfb) v pevninské části Dánska (města Aalborg, Aarhus, Kolding).
- Mírné oceánické podnebí (Cfb) v ostrovní části (města Kodaň, Odense).

Nejstarší trvalé osídlení je na dánském území doloženo kolem roku 12 500 př. n. l., výskyt zemědělství potom kolem roku 3900 př. n. letopočtem. Území bylo od doby železné postupně osidlováno germánskými kmeny Jutů, Anglů, Sasů a Dánů. Od 9. století se o dánských vůdcích píše jako o králích, zároveň je v tomto období poprvé použit pojem Dánsko. Úředním jazykem je dánština, v autonomních oblastech dále také faerština a grónština. Zatímco dánština a faerština patří do skupiny germánských jazyků. Grónština je jazykem patřícím do rodiny eskymácko-aleutských jazyků a skupiny východoinuitských jazyků (Genzor 2015).

#### <span id="page-18-0"></span>**2.3 Island**

Tento ostrovní stát, ležící v Atlantském oceánu, o rozloze 103 tis. km<sup>2</sup> a 358 780 obyvateli, je nejřídčeji obydlenou zemí Evropy. Téměř dvě třetiny obyvatelstva Islandu jsou koncentrovány do hlavního města Reykjavíku a jeho okolí na jihozápadě ostrova. Leží na rozmezí Atlantského a Severního ledového oceánu, těsně pod hranicí polárního kruhu. Je vzdálený 287 km od Grónska, 420 km od Faerských ostrovů, asi 800 km od Skotska a 970 km od břehů Norska. Je osmnáctým největším ostrovem světa po Velké Británii druhým největším ostrovem Evropy. Island se nachází na rozmezí Severoamerické a Eurasijské litosférické desky v oblasti Středoatlantského hřbetu, byl vytvořen sérií sopečných erupcí v riftové oblasti. Nejvyšším bodem Islandu je hora Hvannadalshnúkur s 2 110 metry nad mořem, která je součástí největší islandského ledovce Vatnajökull (Marada 2016).

Klima na základě Köppenovy klasifikace podnebí můžeme dle climate-data.org rozdělit na následující oblasti (Climate-data.org 2019):

- Podnebí tundry (ET) ve vnitrozemí a na severním pobřeží.
- Subpolární oceánické podnebí (Cfc) na jižním pobřeží ostrova (Reykjavík).

Island je největším producentem elektrické energie v přepočtu na obyvatele. To je dáno využitím hydroenergetických a geotermálních zdrojů energie. Hlavním vývozním artiklem ostrova jsou ryby, rybolov se podílí ze 75 % na vývozu a zaměstnává 12 % ekonomicky aktivní populace (Voženílek, Fňukal, 2016). Islandská vláda se ovšem snaží závislost na rybolovu snížit, především z důvodu klesající ceny ryb a zachování rybí populace. V roce 2011 prošel Island těžkou finanční krizí, kvůli které posunula v hodnocení HDI z prvního na čtrnácté místo, do roku 2018 se ovšem dokázal vrátit na 6. příčku (UNDP, 2018). Obrovský nárůst popularity ostrova a s tím spojený turismus pomohl ostrovnímu státu k poměrně rychlému zotavení z dopadů krize. Země se trvale se umisťuje na předních pozicích v hodnocení kvality života nebo platové rovnosti ve světovém měřítku. V roce 2018 byl přijat zákon, který zakazuje rozdílné platové podmínky pro muže a ženy na stejné pozici (Henley 2018). Island není členem EU, ačkoliv o členství v roce 2009 zažádal. V roce 2015 byl na žádost islandské vlády vyřazen ze seznamu kandidátských zemí, a to z důvodu rozdílného pohledu na budoucí směřování (BBC, 2015). Platidlem je islandská koruna (ISK).

Podle rukopisu nazývaného Landnámabók byl Island poprvé osídlen roku 874 n. l., a to norským vůdcem Ingólfr Arnarsonem. Ten je také označován za zakladatele Reykjavíku. Island byl pod nadvládou dánského království až do roku 1918, kdy byl uznán jako suverénní, nezávislý stát, volně připojený k Dánsku. Roku 1944 bylo v referendu rozhodnuto o definitivním odtržení od Dánska a založení islandské republiky. Díky vývoji po druhé světové válce a dopadům tzv. Marshallova plánu se Island stal jednou z nejbohatších a nejrozvinutějších zemí světa. V roce 1994 se Island připojil do Evropského hospodářského prostoru (Anděl, Bičík, Bláha 2019).

Úředním jazykem je islandština, severogermánský jazyk, který se vyvinul z tzv. staré severštiny. Na rozdíl od ostatních severských jazyků si zachoval více staroseverských znaků (Genzor 2015).

## <span id="page-19-0"></span>**2.4 Finsko**

Poslední státem námi definovaného regionu severní Evropa je Finsko, oficiálním názvem Finská republika. Na východě tato sdílí 1 350 km dlouhou hranici s Ruskem, na severu s Norskem, na severozápadě se Švédskem. Jeho břehy omývá ze západu Botnický záliv, z jihozápadu Baltské moře a z jihovýchodu Finský záliv, ve kterém zároveň hraničí s územím Estonska. Hlavním městem jsou Helsinki, ležící v jižní části Finska, na břehu Finského zálivu. Finsko má 5,52 milionu obyvatel. Obyvatelstvo je shromážděno především v jižní a centrální části země. S 338 424 km<sup>2</sup> je Finsko osmou největší zemí Evropy (Marada 2016).

Povrch Finska je stejně jako u zemí Skandinávského poloostrova výsledkem činnosti ledovce. V této oblasti byla vrstva ledu vyšší, eroze tedy vytvarovala finské území do charakteristických rovin s nízkými kopci a jezery, které pokrývají necelých 10 % povrchu Finska. Nejvyšší vrchol Finska Halti (1328 m n. m.) se nachází severu země na hranici s Norskem (Voženílek, Fňukal 2016).

Téměř 25 % území Finska leží za polárním kruhem. Podnebí je výrazně determinováno Golfským proudem a vnitrozemským podnebím západní Sibiře. Podle Koppenovy klasifikace je podnebí ve Finsku definováno následovně (climate-data.org):

- Vlhké kontinentální podnebí s teplými léty (Dfb) na jižním pobřeží (města Helsinki, Espoo, Turku).
- Subpolární podnebí (Dfc) ve vnitrozemí (města Tampere, Oulu, Kuopio, Lahti).

Urychlená industrializace po druhé světové válce vyústila obrovský ekonomický rozvoj, založený na blahobytu obyvatel. Podobně jako ostatní severské státy patří Finsko ke světové špičce v kvalitě života měřené indexem HDI (UNDP 2018) a vyniká nejlepším vzdělávacím systémem světa.

Do vzdělávání Finsko výrazně investovalo v 90. letech a výsledky těchto investic se mu v 21. století vracejí. Světové ekonomické fórum označilo systém finského vysokého školství za nejlepší na světě (Colagrossi 2018). Velký význam má finská průmyslová výroba, především dřevozpracovatelský průmysl, strojírenství, elektronika a komunikace. Energii je z jedné třetiny dodávána jadernými elektrárnami. Od roku 1995 je Finsko členem Evropské unie a od roku 1999, přijetím eura jako platidla, také členem Eurozóny. Dále je členem OSN od roku 1955 a NATO od roku 1994 (Anděl, Bičík, Bláha 2019).

Úředními jazyky jsou finština a švédština. Na většině území dominuje finština, švédština se používá především na jihu a západě pevninského území, dále také na závislém území souostroví Ålandy. Finština je jedním ze čtyř jazyků, používaných na území Evropské unie, který nepatří do rodiny indoevropských jazyků. Jedná se o jazyk ugrofinský, blízký estonštině nebo maďarštině. Na severu finského území je využívána také sámština (Genzor 2015).

Od regionální geografie se nyní přesuneme k tématu e-learningu, jeho vývoji, struktuře jeho nástrojů a využití ve výuce.

## <span id="page-21-0"></span>**3 E-learning**

Až do přelomu tisíciletí byl model výuky víceméně statický. Učitel vedoucí výuku a studenti, fyzicky přítomní v učebně. Představa výuky bez přítomnosti v učebně byla téměř nepředstavitelná a technicky jen velice těžko proveditelná. Technologická revoluce v 21. století a s ní spojený vývoj komunikačních technologií téměř úplně odstranila geografické bariéry vzdělání. Rozvoj počítačových sítí umožnil propojení studentů a učitelů po celém světě a výrazně usnadnil přístup k informacím. Tyto změny umožnily vznik celého oboru, který označujeme jako e-Learning (Kopecký 2006).

E-Learning je vzdělávací proces, využívající informační a komunikační technologie. Tento pojem tedy zastřešuje poměrně široké spektrum aktivit. Od tvorby samostatných výukových materiálu, přes využívání elektronických zdrojů a nástrojů ke studiu až k řízení procesu studia a jeho vyhodnocování za pomoci informačních technologií. Pojem e-Learning byl poprvé použit v roce 1999 na CBT (computer-based training) semináři společnosti CBT Systems, Inc. v Los Angeles. Zde byly taky položeny výchozí premisy pro využití informačních technologií jako internet, CD-ROM nebo televize ve výuce. Rok 1999 tedy můžeme označit jako počátek vnímání e-Learningu tak, jak ho chápeme dnes (Eger 2005). E-learning ovšem nevzešel z čistého nebe, počátek vývoje směrem k dnešnímu pojetí je možné datovat už do roku 1840.

## <span id="page-21-1"></span>**3.1 Historie e-learningu**

Za první oddělení výuky od fyzické učebny je označováno založení první korespondenční školy ve Velké Británii. Efektivní forma komunikace na dlouhou vzdálenost byla umožněna vynálezem tzv. těsnopisu, jehož tvůrcem je Sir Isaac Pitman. S touto technikou přišel v roce 1840 a byla založena na využívání zkratkovitých symbolů zefektivňujících dorozumívání. V druhé polovině 19. století se tato technika rozšířila do dalších evropských zemí a přes oceán do USA.

Dalším stupněm vývoje byl vynález prvního "učícího" stroje v roce 1924, jehož autorem je Sidney L. Pressey. Stroj dokázal zobrazovat tzv. , multiple-choice' otázky a umožňoval nastavení tolerance počtu chyb. Tento přístup rozvinul v roce 1954 B. F. Skinner, jehož výukový stroj pracoval na podobném principu, ale dokázal vyhodnocovat úspěšnost studentů a na jejím základě přizpůsobovat obtížnost otázek a nápověd. I jeho "učící" stroj byl však stále plně mechanický.

Velkým krokem k dnešnímu pojetí e-learningu byl rok 1960, kdy byla veřejně uvedena v provoz výuka pomocí počítačového softwaru. Program CBT (computer based training program), známý těž jako PLATO (Programmed Logic for Automated Teaching Operations) byl spuštěn na počítačích na University of Illinois a jeho primárním smyslem bylo poskytovat studentům informace. Větší interakci s výukovými programy přinesla až 70. léta (Kidd 2010).

Další pokroky v oblasti e-learningu korespondují s vývojem počítačových technologií. V 80. letech 20. století dochází k zavádění osobních počítačů do domácností. K počítačovým výukovým programům se tak dostává násobně větší množství lidí. S rostoucí poptávkou také rapidně přibývají e-learningové systémy a nástroje. Zároveň se domácnosti postupně připojují do internetové sítě. Lidé tak získávají přístup k do té doby nepředstavitelnému množství informací. Zanikají geografické bariéry, lidé již nemusí vyhledávat informace zdlouhavě v knihovnách a archivech. E-learning získává novou úlohu, a to zpracovat dostupné informace do takové podoby, aby byly efektivně využitelné ke studiu (Kopecký 2006).

Vývoj v oblasti počítačových sítí vede k velkým pokrokům ve školství. Univerzity zavádějí online distanční vzdělání, které nejenže odstraňuje geografické, personální a časové omezení, ale zároveň šetří provozní náklady vzdělávacích institucí. Vysoké školy převážně v USA investovaly v 90. letech stovky milionů dolarů na vývoj e-learningových systémů (Kidd 2010). Mnohé z nich však narážejí na konzervativnost a nedůvěru lektorů nebo nedostatečnou počítačovou gramotnost uživatelů.

V roce 2000 se e-learning prosazuje do nadnárodní sféry, kdy je jako součást tzv. Lisabonské strategie, zařazen do programu Evropské unie pro zvýšení konkurenceschopnosti regionu. Zároveň se v této době začíná výrazněji prosazovat do sféry soukromé. Pro firmy znamená zavádění školících programů finanční, personální a časové úspory. E-learning se stává prostředkem pro získávání a zdokonalování dovedností jak seniorních zaměstnanců, tak perspektivních "talentů" na juniorních pozicích. Kromě soukromé sféry se e-learning prosazuje z univerzit i do nižších stupňů výuky (Kopecký 2006).

Do této doby bylo elektronické vzdělávání spojeno výhradně s počítačem. To se mění kolem roku 2010 s nástupem chytrých telefonů a tabletů. Tato zařízení odstraňují poslední bariéry sebevzdělávání. Jsou zakotveny pojmy jako gamifikace výuky nebo "microlearning". Právě na těchto základech bude pravděpodobně založena blízká budoucnost e-learningu, který je při využití mobilních technologií nazýván m-learningem (Crompton 2013).

## <span id="page-23-0"></span>**3.2 Výhody a nevýhody e-learningu**

V další části budou rozebrány silné a slabé stránky současného konceptu e-learningu.

#### <span id="page-23-1"></span>3.2.1 Výhody

#### **Odstranění geografických a časových bariér**

Klasická face-to-face výuka naráží v globálním měřítku na velké vzdálenosti mezi učiteli a studenty a jejich rozdílné časové možnosti. Přesně daný čas a místo výuky výrazně limituje počet zájemců, kteří by o studium měli zájem, ale nemají možnost se těmto požadavkům přizpůsobit. Právě tuto bariéru e-learning odstraňuje a umožňuje studium na místě a v čase, které si stanoví sám student. To samozřejmě platí pro kurzy, které jsou plně individuální. Některé obory studia by ovšem bez průběžné konzultace s lektorem nebyly efektivní, geografické vzdálenosti mezi studenty a lektory jsou v tomto případě odstraněny pomocí online hovorů s videem nebo živého streamování výuky na internet (Hendricks 2018).

#### **Zábava**

Dnešní studenti téměř všech věkových úrovní jsou zvyklí na multimediální obsah. Učebnice a pracovní sešity využívané ve školách na ně často působí zastarale a nejsou dostatečně interaktivní, aby upoutaly pozornost nutnou pro efektivní studium. E-learning se v posledních letech vyvinul, aby reagoval právě na změny v dostupném multimediálním obsahu. Zde opět narážíme na pojem gamifikace, kdy výuka adoptuje prvky počítačových her, které jsou mezi mladými lidmi stále populárnější. Studenti jsou ve výukové aplikaci odměňování nebo trestání na základě dosažených studijních výsledků. Snaha je o co nejbližší visuální podobnost s populárními aplikacemi, tak aby bylo prostředí pro studenty blízké a přehledné. Přístup gamifikace bývá v poslední době často kombinován s tzv. microlearningem, ve kterém je studentům dávkována výuka po malých segmentech ve velmi přitažlivé podobě. Díky atraktivnímu pojetí výuky v podobě interaktivních videí nebo miniher, které vyžadují okamžité reakce, jsou studenti vtaženi do látky a krátká doba segmentu zaručuje udržení vysoké koncentrovanosti (Kapp 2012).

## **Šetří náklady**

Studenti šetří náklady na přepravu do místa výuky, čas pro tuto přepravu nutný. Větší úspory nalezneme na straně poskytovatele výuky. Poměrně vysoké pořizovací náklady individualizovaného výukového programu jsou kompenzovány možností distribuce softwaru

mezi téměř neomezeného množství zájemců a jednoduchou aktualizací výukových kurzů. Oproti papírovým učebnicím, jejichž obsah časem zastarává a je nutné pořizovat nová vydání je e-learning podstatně flexibilnějším nástrojem pro výuku v 21. století (Kopecký 2006).

Přes všechny výhody je nutné zmínit i hranice, na které e-learning naráží.

#### <span id="page-24-0"></span>3.2.2 Nevýhody

#### **Motivace**

Při tvorbě e-learningového kurzu je nutné brát ohled na velké nároky na pozornost a sebemotivaci elektronického samostudia. Student není nikým monitorován a je zároveň vystaven rušivým prvkům z okolí, které jsou ve školách nebo jiných vzdělávacích institucích potlačeny. Nedostatečná motivace je přítomná především u studentů škol, kteří mohou vnímat e-learning jako další studijní povinnost. Dobré vzdělávací systémy tuto skutečnost řeší implementací interaktivních úloh nebo herních prvků. U dospělých studentů je předpokládána přítomnost učebních návyků a vnitřní motivace kurz dokončit, neznamená to ovšem, že aplikace mířící na dospělé publikum měly interaktivní či herní prvky přehlížet. Mobilní aplikace pro učení cizích jazyků Duolingo ukázala, že herní prvky zvyšují motivaci dospělého publika vracet se ke studiu každý den (Huynh, Zuo, Iida 2016).

#### **Individuální práce**

Studium mimo vzdělávací instituce, které e-learning ve velké míře umožnil, ovšem přináší i omezení přímého kontaktu s lektorem a dalšími studenty daného kurzu. Ačkoliv některým studentům může izolace při studiu vyhovovat, sociální faktor, tedy komunikace a interakce s ostatními účastníky výuky, je v procesu učení důležitým prvkem (Thompson, 2018). I na toto se však snaží moderní aplikace reagovat implementací tematických fór, live chatů nebo streamovaného videa. Žádná z těchto metod však doposud nedokáže plně nahradit interakci ve fyzické přítomnosti.

#### **Statický obsah**

Z krátkodobého hlediska je obsah e-learningových programů statický. Obsah nemůžeme jednoduše přizpůsobovat aktuálním požadavkům studentů. Některé elektronické kurzy ovšem nabízejí několik forem výuky jedné látky. Student si tak může vybrat tu, která mu vyhovuje nebo v rámci zpestření výuky a osvěžení pozornosti formy výuky střídá. Opět zde za příklad můžeme použít aplikaci Duolingo. Výuka střídá mezi mluveným slovem, doplňováním a psaním, přičemž student může nevyhovující formu nahradit jinou (Huynh, Zuo, Iida 2016).

#### **Zdraví**

Delší práce na počítači nebo mobilních zařízeních sebou nese zdravotní rizika. Ohrožený je především zrak, záda a krční páteř. Oči nejsou přizpůsobené k dlouhodobému, strnulému pohledu na konstantně vzdálený objekt jako je monitor. Naopak potřebují průběžně zaostřovat na různé vzdálenosti a dostatečně mrkat, aby nedocházelo k vysychání. Krční páteř a záda trpí dlouhodobým sedem v nesprávné poloze. Židle, výška stolu a pozice monitoru musí být vhodně nastaveny. V opačném případě může dojít k trvalým změnám na páteři, potížím s klouby nebo oběhovým systémem. Správně navržená e-learningová aplikace by měla na tyto negativní aspekty uživatele upozorňovat, navrhovat přestávky po určené době nebo doporučovat dodržování pitného režimu pro udržení pozornosti (Hand 2018).

#### **Počítačová gramotnost**

Tato nevýhoda e-learningových programů byla v současné době téměř eliminována. Děti jsou často od předškolního věku zvyklé pracovat s počítači, tablety nebo mobily. Počítačová gramotnost žáků českých škol je podle výzkumu ICILS 2013 na velmi dobré úrovni ve srovnání s ostatními zapojenými státy. Zároveň bylo zjištěno, že škola má velký vliv na počítačovou gramotnost studentů, a to platí především u dívek (Basl 2014, s. 57).

## <span id="page-25-0"></span>**3.3 Struktura softwarových nástrojů**

#### <span id="page-25-1"></span>3.3.1 Learning management system

S rostoucími možnostmi v oblasti e-learningu a zvyšující se komplexností výukových kurzů bylo nutné vybudovat infrastrukturu k jejich efektivnímu řízení. Do této chvíle jsme téma elearningu zužovali převážně na samotný proces učení, celý systém e-learningu ovšem v dnešní době zahrnuje podstatně širší spektrum komponentů. Tyto komponenty jsou integrovány do systémů řízení výuky (LMS), tedy programů, které jsou specificky navrženy pro správu elearningových kurzů, distribuci výukových materiálů, sběr dat nebo komunikaci mezi studenty a učiteli. Na trhu se vyskytuje poměrně velké množství programů LMS, od volně dostupných k placeným službám. Aby bylo možné výukové programy do LMS nahrát a spravovat, je nutné je vytvořit na základě jednoho ze standardů e-learningu. Těmito standardy se budeme podrobněji zabývat v další části. Dále budou popsány klíčové prvky a funkcionality současných LMS podle Ryanna (2009).

#### **Intuitivní prostředí**

Uživatelské rozhraní (UI) LMS je obvykle místem, odkud studenti spouští jednotlivé výukové kurzy. Je tedy více než žádoucí, aby toto prostředí bylo maximálně přehledné, intuitivní a atraktivní. LMS by měl jasně zobrazovat dokončené a nedokončené kurzy, úspěšnost průchodu a požadovanou úspěšnost. Důležitým prvkem je navigace v UI, která by mělo nabízet a doporučovat, jak dále postupovat. Tak je možné zaručit maximální čas pro samotné studium. Na tuto problematiku se musíme podívat i z druhé strany, tedy učitele zadávajícího kurzy do LMS a jejich následné vyhodnocování. Již samozřejmostí je rozdělení studentů do skupin/tříd, kterým následně můžeme přidělovat zadání úkolů. Systém by měl být schopen pomocí virtuálních "nástěnek" zobrazovat předem přednastavené statistiky, tzv. "reporty". V ideálním případě jsou reporty generovány automaticky podle zadaných kritérií a zaslány okamžitě do e-mailové schránky učitele. Stejně tak by měl být k dispozici jednoduchý systém hromadného upozorňování studentů na blížící se termín splnění zadání nebo zadání úkolu nového.

#### **Multiplatformová přístupnost**

Na začátku 21. století, kdy e-learning zaznamenal největší vzestup, byl jeho obsah téměř výhradně dostupný na stolních počítačích. Uživatelé se ovšem stále více přesouvají do mobilní sféry a systémy LMS na to reagují. Konkurenceschopné LMS proto nabízejí přístup do systému řízení výuky i procházení samotných výukových kurzů na mobilních zařízeních.

#### **Komunikace**

Důležitým prvkem při výuce je komunikace, jak mezi studentem a učitelem, tak mezi studenty navzájem. Současné LMS nabízejí jak synchronní komunikaci prostřednictvím live chatů a streamovaných video hovorů, tak asynchronní komunikace v podobě diskuzních fór, ve kterých mohou studenti diskutovat o daném kurzu. Moderovaná diskuze dále slouží jako zdroj informací pro nové studenty, kteří zde mohou nalézt odpovědi na otázky, které již byly zodpovězeny.

#### **Prvky gamifikace**

Moderním přístupem k motivaci k výuce je využití lidské soutěživosti. Současné LMS nabízí připravené prvky, které právě soutěživost podporují. Za splněné kurzy získávají studenti body nebo odznaky, které mohou mezi sebou porovnávat. Výukové kurzy plní studenti dříve a poctivěji, a pokud je jim to umožněno, tak se ke kurzům vracejí a své výsledky se snaží zlepšit (Santos 2013).

#### <span id="page-27-0"></span>3.3.2 Technické standardy

Aby mohly být výukové kurzy, vytvořené v rozdílných tvůrčích programech, implementovány do jediného LMS, je nutné, aby byly vytvořené na základě jednoho ze standardů LMS. Zjednodušeně se jedná o zakotvený jazyk, jakým spolu výukový kurz a LMS komunikuje. V současnosti jsou využívány 4 standardy – AICC, SCORM, xAPI a cmi5 (Ayesha 2016).

Standard AICC (z anglického Aviation Industry Computer-based Training) pochází již z roku 1988 a původně sloužil pro potřeby leteckého tréninku uskutečňovaného na počítačích. Postupem času se však jeho základy rozšířily do veškerých oblastí e-learningu. Jeho podpora byla ukončena v roce 2014, z důvodu klesající uživatelské báze a nedostatečným možnostem. Mnoho výukových kurzů, na tomto standardu vytvořených, je však stále aktivně využíváno, a proto ho i současné LMS podporují. Právě jeho nedokonalosti byly záminkou vzniku standardů dalších. Prvním nástupcem byl standard SCORM (z anglického Shareable Content Object Reference Model), který byl zaveden v roce 2001. Navzdory poměrně značnému stáří je stále normou pro balení výukových programů a jejich rozpoznáváním v rámci LMS. Právě zavedení standardu SCORM je označováno jako největší katalyzátor pro rozšíření e-learningu na začátku 21. století. Omezená komunikace mezi výukovým programem a LMS na základě standardu SCORM přestávala stačit požadavkům čím dál náročnějších klientů. Proto byl pro komunikaci v roce 2013 zaveden standard xAPI, na základě kterého dokáže LMS ukládat podstatně komplexnější data nejen z výukového programu, ale i z přidružených aplikací. Posledním doposud přijatým standardem je cmi5. Ten navazuje na zaniklý AICC, a dále zdokonaluje standard xAPI. Dále definuje klíčové fáze při průchodem výukovým kurzem.

#### <span id="page-27-1"></span>3.3.3 Authoring tools

Pro vytváření výukových kurzů se používají tzv. authoring tools (dále AT). Tedy software, který dokáže propojit shromážděný e-learningový obsah a vytvořit ucelenou aplikaci na základě standardů LMS. Na trhu se vyskytuje velké množství AT, které se liší nabízenými nástroji tvorby kurzů, cenou nebo zákaznickou podporou. Pro konkrétní aplikaci je tedy nutné pečlivě vybírat z nabízených možností, aby výkon odpovídal požadavkům.

Mezi základní prvky, kterými by konkurenceschopné AT podle Ayesha (2017) měly disponovat, patří:

## **Automatizované programování**

Většina AT nabízí předpřipravené struktury kurzů, testů nebo kvízů. Tím osvobozuje tvůrce kurzů od nutnosti znalosti programování nebo závislosti na programátorech. Tím výrazně šetří čas tvůrců a náklady na programování každého kurzu. Některé AT psaní vlastního kódu neumožňují vůbec, některé jsou adaptované na spolupráci "templatů" a originálního kódu tvůrce,

## **Spolupráce s LMS a jinými AT**

Rozdílné AT se liší používanými standardy a jejich kombinacemi. Kurzy vytvořené v jednom AT nemusí být kompatibilní s jiným AT nebo LMS. Pokud tvůrce kurzů přechází na jiný systém, je nutné ověřit, zda bude v novém prostředí umožněna práce s původními kurzy.

## **Možnosti testování**

Jedním z klíčových prvků e-learningu je testování studentů. Různé AT se liší v nabízeném způsobu testování. U většiny produktů se vyskytují klasické doplňovačky, spojování správných dvojic, ano-ne nebo rozepisovací otázky. V důmyslnějších AT je možné vytvářet komplexní a dynamické testování, které pružně reaguje na průchod testem a přizpůsobuje tomu další pokračování.

## **Podpora mediálních souborů**

Standardem zde je podpora běžných typů souborů jako JPEG, WAV nebo GIF, některé AT ovšem nabízejí podporu streamovaného videa a audia. Umožňují tak vytvoření přímého kontaktu učitele se studenty, tedy synchronní způsob e-learningu.

## <span id="page-28-0"></span>**3.4 Typy e-learningu**

Podle přístupového bodu můžeme rozdělit elektronické výukové kurzy na online a offline řešení. Online kurzy jsou uloženy na vzdáleném úložišti a student k nim získává přístup přihlášením do počítačové sítě nebo přes internet. Offline výukové kurzy nevyžadují připojení k žádné síti a jsou tedy uloženy přímo na disku studentova počítače, mobilu nebo tabletu.

Dále můžeme e-learningové kurzy dělit podle přítomnosti učitele na synchronní a asynchronní kurzy (Kopecký 2006). Synchronní kurzy probíhají v předem určených časech, studenti a učitel

jsou propojeni pomocí streamovaného videa nebo audia. Tato forma e-learningu tedy simuluje klasickou výuku s učitelem ve třídách, zatímco odstraňuje bariéru vzdálenosti. Studenti mají možnost se ptát na otázky při průchodu kurzem a získávat okamžitou zpětnou vazbu. Studenti v jedné virtuální třídě mohou komunikovat také mezi sebou, nejčastěji formou live chatu. Tato forma e-learningu získává na popularitě se zvyšujícími se rychlostmi připojení k internetu po celém světě. Studentům je umožněno vzdělávat se s asistencí odborníka téměř nezávisle na jejich reálné lokaci. Jako asynchronní označujeme kurzy, u kterých není přítomen učitel. Studenti mohou procházet kurzem vlastním tempem. Pro vysvětlení nejasností nebo zisk odpovědí na otázky mohou využít příslušná diskuzní fóra nebo komentáře, které u jednotlivých kurzů zanechali studenti či jejich tvůrci. Výhodou je absolutní časová nezávislost studentů.

Elektronické kurzy můžeme dělit také podle obsahu, a to na textové a interaktivní (Ferriman 2013). Textové kurzy jsou pouhou kompilací elektronických informací na určité téma v textové podobě. Od studentů je vyžadována pasivní práce s materiálem, hodnocen je obvykle pouze průchod kurzem. Interaktivní kurzy jsou tím, čím e-learning převyšuje a odlišuje se od klasické výuky. Jejich příprava je ovšem technicky i časově násobně náročná. Vyžadují od studenta aktivní interakci s prvky v kurzu, dohledávání dodatečných informací, ověřování informací nebo spolupráci s dalšími studenty.

V další části se podrobněji zmíním o tzv. blended learning, tedy kombinaci e-learningu a tradiční výuky,

## <span id="page-29-0"></span>**3.5 Blended learning**

Využitím přístupů e-learningu ve spojení s klasickou frontální výukou můžeme dosáhnout synergického efektu, který zvyšuje celkovou úroveň studia. Může nabývat mnoha podob, které se mohou vzájemně dále kombinovat. Mezi základní přístupy patří (Friesen 2012):

#### **Rotace**

Hodina je časově rozdělena na úseky, kdy studenti pracují na elektronickém kurzu a offline úseky, kdy o náplni kurzu diskutují s učitele a mezi sebou.

#### **Flexibilní výuka**

V této formě je většina výuky uskutečňována prostřednictvím e-learningu, ale studenti mají možnost se setkat s učitelem v dohodnutých časech, ať už osobně nebo online. V České

republice tuto formu studia uplatňují například distanční studijní programy některých vysokých škol.

## **Odborné učebny**

V tomto režimu probíhá výuka také téměř výhradně elektronicky. Studenti ovšem prochází výukovým programem ve specializovaných počítačových učebnách za přítomnosti učitele, který v průběhu může poskytovat doplňující informace a zodpovídat dotazy.

## **Model ',otočené výuky'**'

Studenti procházejí výukový kurz mimo školu nebo školící instituci, následně se k náplni kurzu vrací v klasických výukových hodinách. Zde mají možnost na základě poznámek vyřešit nejasnosti a pomocí diskuze prohloubit získané znalosti (Černý, Chytková, Mazáčová, Šimková 2015).

## <span id="page-30-0"></span>**3.6 E-learning ve školství**

Ministerstvo školství a tělovýchovy (dále MŠMT) v roce 2014 formulovalo Strategii digitálního vzdělávání do roku 2020 jako součást Strategie vzdělávací politiky ČR do roku 2020.

Digitální vzdělávání MŠMR definuje následovně:

*''Digitálním vzděláváním rozumíme zjednodušeně takové vzdělávání, které reaguje na změny ve společnosti související s rozvojem digitálních technologií a jejich využíváním v nejrůznějších oblastech lidských činností. Zahrnuje jak vzdělávání, které účinně využívá digitální technologie na podporu výuky a učení, tak vzdělávání, které rozvíjí digitální gramotnost žáků a připravuje je na uplatnění ve společnosti a na trhu práce, kde požadavky na znalosti a dovednosti v segmentu informačních technologií stále rostou.''* (MŠMT 2014)

Mezi hlavní body této strategie patří:

- Otevření vzdělávání novým metodám a způsobům výuky s využitím digitálních technologií.
- Zlepšení počítačové a informační gramotnosti žáků.
- Rozvoj informatického myšlení studentů.

MŠMT (2014) dále stanovilo následující cíle Strategie digitálního vzdělávání:

- 1. Zajistit nediskriminační přístup k digitálním vzdělávacím zdrojům.
- 2. Zajistit podmínky pro rozvoj digitálních kompetencí a informatického myšlení žáků a učitelů.
- 3. Zajistit budování a obnovu vzdělávací infrastruktury.
- 4. Podpořit inovační postupy, sledování, hodnocení a šíření jejich výsledků.
- 5. Zajistit systém podporující rozvoj škol v oblasti integrace digitálních technologií do výuky a do života školy.
- 6. Zvýšit porozumění cílům a procesům integrace technologií do vzdělávání.

Cílem je integrace moderních technologií do celého procesu vzdělávání, nikoli pouze v rámci určitých předmětů (především informatika, cizí jazyky). Ústředním prvkem je v rámci této výzvy učitel, který by měl být pomocí školení a projektů vybaven technologiemi podporujícími vzdělávání žáků a dovednostmi s nimi ve výuce efektivně pracovat. Je zřejmé, že některé předměty jsou k využití digitálních technologií příhodnější než předměty další. Současné technologie ovšem nabízí takovou paletu nástrojů a aplikací, že je myslitelné využití téměř v každém oboru. Vzhledem k rozšíření mobilních technologií mezi žáky a míře jejich využívání se zdá být vhodné využít jejich přínos i v rámci prezenční výuky. V průběhu školní výuky, a to nejen v rámci předmětu Výpočetní technika, by měl být student seznámen a motivován k využívání obrovského informačního potenciálu technologií. Z diskuzí vyplývá, že ačkoliv jsou žáci téměř bez přestávky online skrze mobilní telefon, jejich práce s ním a využívání aplikací je omezené a soustřeďuje se především na platformy sociálních sítí (Hanus 2014).

Moderní přístup k e-learningu se na tyto skutečnosti snaží cílit. Odklání se od statického obsahu, jak tomu bylo zvykem na počátku 21. století, a naopak se snaží integrovat do výuky práci s co možná největším množstvím zdrojů a aplikací. Zároveň se soustředí na multiplatformní použití, tedy možnost procházet stejný výukový programem na počítači, mobilu nebo tabletu.

Marketingové a PR články v médiích často označují výuku s využitím digitálních technologií jako ekvivalent kvalitní výuky nebo jediný smysluplný způsob výuky v 21. století. Přítomnost technologií ovšem zdaleka neznamená zvýšení kvality výuky. Průzkumy MŠMT ukázaly, že vybudování technologické infrastruktury na školách často nevedlo k dramatickému nárůstu integrace těchto technologií do výuky. Vždy je této otázce centrálním prvkem učitelem a jeho měnící se role v rámci výuky s využitím moderních technologií. Bednaříková (2013) uvádí, že

učitel musí v první řadě porozumět změnám své role a jak se novému schématu přizpůsobit. Ačkoliv učitelovu roli nositele znalosti a informací částečně nahrazují technologie, určitě nemůže konstatovat, že se tím jeho váha a význam ve výukovém procesu snižuje. Učitelova role se může díky technologiím více či méně transformovat do podoby průvodce výukou. Jeho role je zásadní při implementaci technologií do výuky, stále platí, že sebelepší forma elektronického vzdělávání nepřinese kýžený efekt, pokud není její integrace vedena schopným učitelem.

Zavádění technologií do výuky musí provázet změna ve stanovených pravidlech. Využití moderních technologií částečně klima a tradiční schéma vyučovací hodiny. Nastavení pravidel je důležitým výchozím bodem pro efektivní využití technologií ve výuce, na jejich podobě by se měli shodnout vyučující, vedení školy, žáci i jejich rodiče. Všeobecné přijetí nového schématu a proškolený učitel s pozitivním přístupem k implementaci technologií jsou nezbytnými podmínkami k naplnění cílů stanovených ve výše zmíněné strategii MŠMT.

Využití technologií ve výuce dává smysl pouze v případě, kdy je cílevědomé a optimálně naplňuje stanovené výukové cíle. Všespásný obraz e-learningu z počátku 21. století je již naštěstí přežitkem a učiteli je většinou umožněno racionálně rozhodnout o vhodnosti využití technologií ve výuce (Hanus 2014).

## <span id="page-32-0"></span>**3.7 E-learning ve výuce zeměpisu**

Z předmětů, vyučovaných na základních a středních školách, je zeměpis všeobecně vnímán jako technologiím otevřený obor. Zejména pokud výuka není statická a zaměřuje se na aktuální trendy a problémy ve světě. Geografie je založena na zpracování a vizualizaci dat, kterou technologie nejenže usnadňují, ale umožňují. Využití médií je pro výuku zeměpisu zcela zřejmé.

Zavádění technologií do výuky zeměpisu by mělo následovat předpoklady zmíněné v kapitole Metodologie přípravy elektronického kurzu. Prvním krokem je vždy zevrubná analýza potřeb a zkušeností studentů a dostupné infrastruktury. Dále je nutné stanovit výukové cíle ve spojitosti se zavedením technologií. Cíle můžeme definovat jako odpověď na otázku: , Co od práce žáků s technologiemi očekáváme?'' Za nesprávné zde Hanus (2014) označuje odpovědi typu: *''Tvořit prezentace, natáčet videozáznam, psát blogy.''* a podobné. Práce s technologiemi by měla být vždy cílem druhotným, který napomáhá k dosažení komplexnějších výukových cílů. Jako příklad správných odpovědí tedy označuje například: *''Student dokáže hledat odpovědi na své otázky, obhajovat své názory, navrhovat změny nebo měnit názor na základě získaných informací.''* a podobné. Výsledkem výuky s využitím technologií v rámci zeměpisu by tedy neměla být např. tematická mapa hustoty osídlení v Libereckém kraji, ale její interpretace, odhad budoucího vývoje a kritika vlastní práce. Při dodržení těchto předpokladů můžeme postupovat dvěma cestami:

- 1. Využití samostatných aplikací v rámci výuky.
- 2. Integrace učiva, využití aplikací a testování do komplexního výukového materiálu.

Společně s volbou formy výuky je potřebné zvážit i styl, jakým bude dané téma představeno žákům. Tato práce je zaměřena na region severní Evropa, který, jak bylo v úvodu teoretické části osvětleno, není zcela jednoznačně a univerzálně definován. Jednotlivé státy v této oblasti jsou značně odlišné a většinu informací nelze zobecňovat na celý region. Téma je zde tedy chápáno spíše jako zastřešující pojem, kdy je důraz kladen na jednotlivé státy a jejich specifika. To ovšem nebrání hledání maximálního množství podobností a kontrastů, které žákům pomohou k úspěšnému vstřebání látky. U vysoce homogenních oblastí světa jsou sdílené znaky států regionu zásadní pro pochopení společného vývoje (Kučera 2011). Jako příklad můžeme použít pobaltské státy – Estonsko, Lotyšsko, Litva. Název regionu zde není virtuálním zastřešujícím pojmem, označuje oblast, které prošla velmi podobným historickým vývojem a zároveň se vyznačuje velice podobnými přírodními podmínkami.

Další část se bude věnovat právě vymezení regionu severní Evropa z pohledu mezinárodních organizací a učebnic pro výuku zeměpisu na druhém stupni základních škol v ČR.

## <span id="page-34-0"></span>**II Metodologická část**

## <span id="page-34-1"></span>**4 Metodologie tvorby e-learningových kurzů**

Dobrý návrh a plánování jsou klíčovými prvky při přípravě jakékoliv výuky. Při tvorbě elearningové kurzu se důležitost této fáze ještě zvyšuje. Fáze přípravy je nejnákladnějším momentem z celého procesu budování e-kurzu. Obvykle vyžaduje nejvíce času a odbornosti a jejím cílem je vytvoření programu, který bude pracovat nezávisle bez zásadních zásahů zvenčí. Zároveň může být dobře připravený kurz zdrojem materiálů a komponentů pro tvorbu kurzů dalších.

V praxi se pro strukturalizovanou tvorbu výukových materiálů používá model ADDIE (Stárková 2012), jehož fáze, pro tuto práci relevantní, si dále rozebereme.

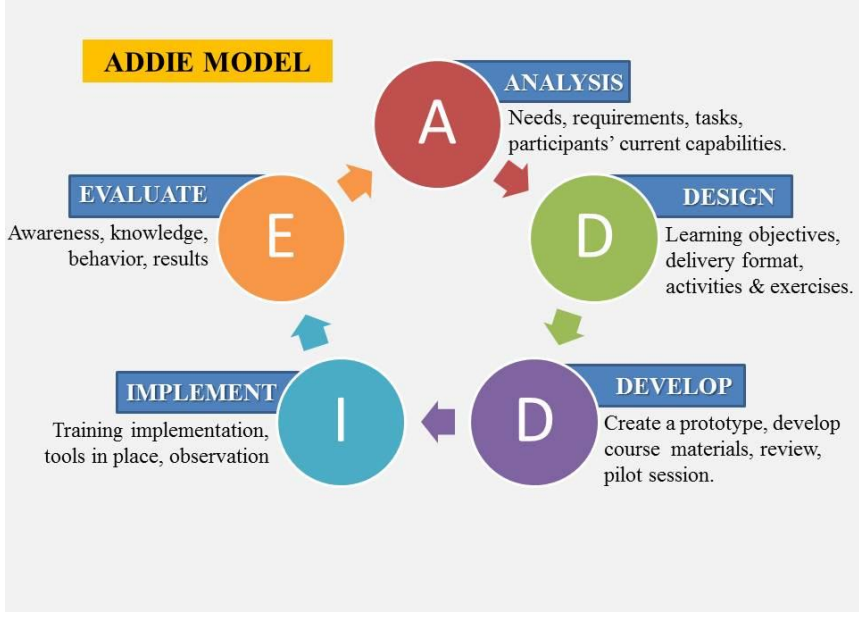

*Obrázek 1 – Schéma modelu ADDIE. (Zdroj: https://elearningdad.com/addie-model)*

## <span id="page-35-0"></span>**4.1 Analýza**

V první fázi analýzy je nutné zjistit skutečné potřeby a mezery v současném systému výuky v dané instituci. Tvůrci se musí ptát, zda dokáže e-learning zacelit mezery v současném stavu a zda je e-learning tím nejlepším řešením pro danou problematiku. Ačkoliv se nástroje a možnosti e-kurzů stále zdokonalují a jsou tak schopné obsáhnout čím dál větší segment výuky, stále najdeme mnoho oborů, které nedokážeme skrze digitální prostředky efektivně vyučovat. To se týká především technicky náročných oborů, do kterých ovšem začíná pronikat e-learning spojený s virtuální realitou. Právě ta by mohla být vstupní branou e-learningu do tohoto odvětví (Černý, Chytková, Mazáčová, Šimková 2015).

Pokud byl e-learning v této fázi zvolen jako optimální forma doplnění současné výuky, je potřeba jeho tvorbu zaměřit přímo na cílové publikum a jeho požadavky. V případě této práce se bude jednat o studenty základní školy, nicméně i toto zařazení je jako výchozí informace příliš široké. Studenty je nutné definovat detailněji, tak aby byl připravovaný kurz poplatný jejich schopnostem, znalostem a specifickým požadavkům. Dále budou nastíněny klíčové oblasti analýzy podle Ghirardiniho (2011).

#### **Typ školy nebo její zaměření**

## **Předchozí zkušenost studentů s látkou kurzu**

To úzce souvisí s definováním cílů e-learningu. Klíčové informace se výrazně liší pro studenty pokročilé a studenty, kteří se s danou látkou setkávají poprvé. U první skupiny je nutný důraz na rozvoj znalostí a dovedností, zatímco začátečníci musí nejprve pochopit základy.

#### **Počítačové a technické dovednosti**

Tento faktor nám pomůže definovat technickou náročnost celého kurzu, zda je nutně věnovat více navigačním prvkům nebo zda jsou studenti v obdobném prostředí zvyklí pracovat.

## **Čas, který mohou studenti strávit e-learningem**

Určuje celkové množství obsahu v kurzu a jeho rozdělení na kapitoly. E-kurz musí být přizpůsoben délce a průběhu vyučovacích hodin v dané škole.
#### **Kde bude e-výuka uskutečňována – ve třídě, doma, v počítačové učebně?**

Napovídá, jestli je možné kurz umístit na internet, do počítačové sítě školy nebo přímo do zařízení studentů. Těmto skutečnostem musí být přizpůsobena velikost mediálního obsahu nebo závislost na online materiálech. Rozhodujícím faktorem také může být rychlost připojení k internetu. Kurzy postavené na streamovaném videu mohou v případě nedostupného nebo pomalého internetového připojení úplně ztratit výukovou hodnotu.

Posledním bodem fáze analýzy je definování obsahu přesná definice obsahu kurzu. To vychází přímo z definování cílového publika, a to především z jeho předchozích zkušeností s látkou. Nejprve je obsah definován jako tematický celek – ten je v této práci označen jako region severní Evropa. Dále je celek rozdělen na podskupiny – v našem případě jednotlivé státy této oblasti Evropy. Takto se postupuje dále, než narazíme na podskupiny, které již dále nelze detailněji rozebrat. Výsledkem by měl být grafický nástin struktury celého kurzu.

Po dokončení definice obsahu je možné postoupit k návrhu průchodu e-learningovým kurzem.

### **4.2 Design**

V této fázi je potřeba definovat cíle výukového kurzu, rozvrhnout řazení výukových jednotek, navrhnout způsob výuky a její prezentaci studentovi a nastínit implementaci systému zpětného hodnocení (Ghirardini 2011).

Prvním krokem je definice očekávaného výstupu z každé výukové jednotky a jak tento výstup dokážeme měřit. Cíle výuky se skládají ze dvou složek – nově získaných znalostí a jejich úrovně. Podle revidované Bloomovy taxonomie můžeme úroveň získaných znalostí ve vzdělávacím okruhu rozdělit na šest stupňů (Anderson, Krathwohl 2001).

**Zapamatování** – student dokáže rozpoznat nebo si zapamatovat informace.

**Pochopení** – student dokáže informace reformulovat, interpretovat, porovnávat nebo vysvětlovat.

**Aplikace** – student dokáže informaci využít v nových situacích.

**Analýza** – student dokáže vysledovat příčiny a důsledky, na základě kterých formuluje závěry.

**Hodnocení** – student dokáže na základě kritérií hodnotit validitu a kvalitu informací.

**Tvorba** – student dokáže informace kombinovat, využívat a hledat alternativní řešení.

Při navrhování obsahu výukové a testovací části je tedy nutné mít na paměti zvolené cíle výuky, tak aby jich bylo možné pomocí výukového kurzu efektivně dosáhnout. Dále je nutné rozvrhnout pořadí, v jakém bude cílů dosahováno. Ve výukových kurzech jsou tradiční tři postupy (Černý, Chytková, Mazáčová, Šimková 2015):

- Od obecného základu ke konkrétním problémům s návratem k obecnému závěru.
- Od jednoduchých ke komplexním informacím.
- Od konkrétních příkladů k definicím jevů.

Zde nelze označit univerzálně nejvýhodnější metoda a vždy závisí na definici cílového publika, jeho zvyklostech a požadavcích.

Po dokončení návrhu struktury kurzu můžeme přistoupit k výběru výukových metod a technik. Na výběr máme, podle modelu ADDIE, tři skupiny výukových metod – absorpční, aplikační a kolaborativní (Ghirardini 2011). Jejich výběr a kombinace je dána opět charakteristikami cílového publika, technologickými nebo organizačními omezeními a časovou dotací na přípravu kurzu.

Absorpční metody výuky vyžadují po studentech čtení, poslouchání nebo zkoumání. Jsou využívány k zisku a zapamatování informací, poskytují základní orientaci v problematice a jejích východiskách. Efekt tohoto způsobu výuky je možné měřit jednoduchými testy. Pro dosažení komplexních výukových cílů jsou metody z této skupiny zpravidla kombinovány s metodami dalšími.

Mezi absorpční metody patří:

- Prezentace organizované informace na určité téma. Mohou mít různou formu klasické ,slidy', nahraná zvuková nebo video prezentace. Neobsahují interaktivní prvky.
- Případové studie popis významných, reálných jevů nebo událostí úzce spojených s daným tématem.
- Skripta podrobně zpracovaný obsah daného tématu obvykle v textové podobě.

Další skupinou jsou metody aplikační. Po studentech je vyžadována aktivní interakce s výukovým systémem. Nejprve je problematika představena pomocí absorpční metody výuky, následně jsou studenti vyzváni k aplikaci poznatků. Ta může probíhat jednou z následujících forem:

- Aplikace poznatků na rozhodnutí ohledně konkrétní situace (case-study)
- Přímá demonstrace získaných dovedností (programování, tvorba map)
- Role play studentovi je přiřazena role v konkrétní situaci. Musí využít nové znalosti ke správnému rozhodování.
- Simulace počítačová aplikace v rámci e-learningu simulující konkrétní situaci v rámci dané látky. Často využíváno při výuce cizích jazyků.

Poslední skupinou výukových metod v tomto pojetí jsou metody kolaborativní. Ty přidávají do výuky sociální rozměr a umožňují studentům získávat informace a zpětnou vazbu od učitele nebo dalších studentů. Tyto, pro klasickou frontální výuku, standardní metody, byly v případě e-learningu efektivně umožněny až s rozšířením rychlého připojení k internetu. Uskutečňují se prostřednictvím chatů, live chatů, streamovaných kanálů, diskuzních fór nebo sdílených dokumentů. Mezi kolaborativní metody patří například (Černý, Chytková, Mazáčová, Šimková 2015):

- Společný projekt vyžaduje rozdělení rolí ve skupině studentů a efektivní využití komunikačních kanálů.
- Vzájemné učení studenti hodnotí práci ostatních, navrhují zlepšení a zároveň získávají nový pohled na danou problematiku.

Dalším krokem při designu elektronického výukového kurzu je výběr konkrétní podoby předání informací. Ta vychází z analýzy studentů kurzu, technologických a organizačních omezení. Mezi faktory týkající se studentů patří jejich dosavadní zvyklosti ve výuce, úroveň technické zdatnosti nebo čas přidělený dané výuce. Technologické aspekty jsou spojené především s dostupností a rychlostí internetu. Dále s celkovou úrovní technického vybavení školy, která může omezit využití některých způsobů elektronické výuky. Organizační požadavky jsou dány časovým, finančním a personálním omezením na přípravu e-kurzu. Kurzy vedené učitelem v reálném čase jsou obvykle levnější na vybudování, ale jejich ,provoz' je dražší, než je tomu u kurzů asynchronních (Bednaříková 2013).

Posledním doporučením před zahájením vývoje je podle modelu ADDIE nastínění systému hodnocení. V první řadě je nutné nastavit mechanismy pro hodnocení samotného kurzu, mezi důvody můžeme zařadit (Ghirardini 2011):

- Kontrola kvality a validity kurzu před jeho implementací.
- Potvrzení, že kurz pomůže studentovi naplnit stanovené výukové cíle.
- Zpětné hodnocení validity kurzu po stanoveném času od uvedení.

Dále musíme rozhodnout, zda budou studenti v rámci e-kurzu testováni, jak bude testování navrženo, aby odhalovalo naplnění výukových cílů, jak bude do kurzu integrováno a jak bude vyhodnocováno. Pro zisk komplexních statistických údajů je možné zavést systém dvojího testování, před absolvováním kurzu a po jeho dokončení. Právě z důvodu zajištění a ověření schopnosti kurzu naplnit výukové cíle je návrh systému zpětné vazby řešen již ve fázi designu.

Proces budování e-kurzu se po dokončení výše zmíněných kroků přesouvá od fáze designu k vývoji.

# **4.3 Development**

V této části bude nastíněn proces vývoje e-kurzu, který zahrnuje přípravu výukového obsahu, volbu prezentace obsahu a vytvoření finálního produktu pomocí AT.

Fáze vývoje začíná shromážděním veškerého již vytvořeného relevantního obsahu jako (Van Harmelen 2008):

- Učebnice, skripta nebo pracovní listy.
- PowerPoint prezentace
- Licencované obrázky, videa, grafy, tabulky a další ilustrativní materiály.
- Dříve vytvořené e-kurzy na podobné nebo stejné téma.
- Případové studie.

Tento obsah můžeme využít jako informační základ pro nově vznikající e-kurz. Veškeré materiály je nutné v první řadě adaptovat na prostředí, v jakém je kurz tvořen – tedy zvolený AT. Zároveň je nutné obsah přizpůsobit zvolenému designu výuky, pokud bude výuka probíhat bez asistence učitele, materiály musí být doplněny o vysvětlivky a navigační prvky, které asistenci učitele simulují. Po shromáždění těchto materiálů musíme rozhodnout, zda je na

jejich základě možné vybudovat kurz, který naplní stanovené výukové cíle. V opačném případě musí být odborníky v dané oblasti vytvořeny materiály originální, které tuto schopnost kurzu zajistí.

V další části je vytvořen tzv. storyboard neboli scénář kurzu. Tvorba scénáře má následující kroky (Ghirardini 2011):

- 1) Výběr relevantního obsahu ze shromážděných materiálů.
- 2) Výběr výukových metod specifických pro prostředí e-learningu.
- 3) Určení řazení obsahu a přidělení prostoru pro konkrétní úseky úvod, výukový obsah, shrnutí, závěr.
- 4) Vytvoření samotného storyboardu, který visuálně detailně zobrazuje celkovou strukturu kurzu a odkazuje na příslušné zdroje informací. Je tedy náčrtem finální podoby kurzu, ideálně je ve více lidech diskutován, doplňován a zdokonalován. Náklady na zanesení připomínek ještě před zahájením programování kurzu jsou násobně nižší než úpravy již hotové aplikace.

Literatura doporučuje obsažení několika klíčových komponentů ve struktuře téměř veškerých elektronických kurzů. V první řadě jde o jasně a jednoduše zmíněné výukové cíle. Pro úspěšné naplnění předem vytyčených výukových cílů je vhodné, aby s nimi byli studenti na začátku kurzu jednoznačně seznámeni. Od prvního momentu studenti vědí, co jim nové informace pomohou řešit nebo chápat znalosti (Černý, Chytková, Mazáčová, Šimková 2015). Dalším bodem je jednoduchý úvod, který by měl studenty motivovat k dalšímu pokračování v kurzu. Nastiňuje, proč je daná problematika důležitá a na jaké otázky dále nalezneme odpovědi. Samozřejmou částí je samotný výukový obsah kurzu, jehož podoba může nabývat různých podob. Doporučením je využití konkrétních příkladů, interaktivních prvků, mediálního obsahu ve spojení se srozumitelnou a jasnou textovou složkou. V závěru tematického okruhu by nemělo chybět shrnutí, které studentům pomáhá rozpoznat klíčové informace, které by si měly z kurzu zapamatovat. Dále se budeme věnovat právě významu a funkcím mediálního obsahu.

#### 4.3.1 Přidávání mediálního obsahu

Mezi běžně používané typy obsahu v elektronických kurzech patří text, grafika, animace, zvuk a video. Každý z prvků je vhodný pro odlišná témata, proto je ideálním přístupem kombinace prvků zmíněných typů.

Obvykle bývá základním nositelem informací text. Mohlo by se zdát, že jeho využití je veskrze jednoduché, je ovšem nutné dodržovat určitá pravidla a doporučení, tak aby byl přenos informací skrze text pro studenty optimální. V elektronických materiálech by měl být kladen důraz na přímočarost, srozumitelnost a jednoznačnost textu znalosti (Černý, Chytková, Mazáčová, Šimková 2015). Studenti by měli všemu porozumět i bez asistence učitele, s tím je spojeno zvážení přidání vysvětlivek u slov, která by nemusela být dané cílové skupině jasně srozumitelná. Dále je doporučeno doplňovat text o názorné příklady a pro orientaci v textu také přehlednými seznamy a tabulkami. Neméně důležité je zavedení a vysvětlení grafických konvencí na začátku kurzu. Jedná například o definici a konzistentní používání kurzívy nebo tučného písma, tak aby byl studentům jejich význam v průběhu celého kurzu jasný.

Dalším typem obsahu jsou grafické prvky, sem můžeme zařadit ilustrace, obrázky, diagramy, animace nebo video. Od fotorealistického materiálu k jednoduchým schématickým nákresům. Cílem jejich využití je zvýšení pozornosti studenta, podpora pochopení vysvětlovaných konceptů nebo zvýšení motivace ke studiu pomocí objevován zajímavého grafického obsahu. Naplnění těchto cílů je možné zaručit pouze kvalitní a systematickou prací s grafickými zdroji. Častými nedostatky v této oblasti je nadužívání grafických prvků, jejich nízká kvalita nebo nedostatečná srozumitelnost jejich významu v daném kontextu. Důležité je takové pochopení a využití rozdílných komunikačních funkcí, kterými grafické prvky disponují. Mezi ty patří (Clark, Lyons 2010):

- Dekorativní funkce grafika plní čistě estetickou funkci.
- Reprezentativní funkce daný předmět nebo dané téma je znázorněno v realistické podobě.
- Mnemotechnická funkce grafický prvek podporuje pochopení nebo zapamatování informací.
- Organizační funkce grafické nastínění kvalitativních vztahů mezi prvky obsahu
- Relační funkce grafické znázornění kvantitativního vztahu dvou nebo více proměnných (obvykle různé druhy grafů)
- Transformační funkce vizualizace změn v čase nebo prostoru.
- Interpretační funkce grafická ilustrace teorie, principu nebo jevu.

U každého grafického prvku by mělo být jednoznačné, jakou funkci na daném místě plní a zda ji v této formě plní optimálně. V opačném případě je nutné hledat jiné formy grafického znázornění tématu. Tvůrci by se měli vyvarovat zbytečnému užívání grafik s dekorativní funkcí, které nemají vztah k předmětu studia (Ghirardini 2011). Jejich přítomnost může narušovat soustředění a ohrožovat proces výuky. Text a grafické materiály prezentované současně by měly být zaměřeny na jediné téma, tak aby se vzájemně doplňovaly a rozdílností nerozdělovaly pozornost studentů na více témat.

Speciální skupinou grafického obsahu je video. Podle Škvorové (2003) si lidé v průměru pamatují 10 % z toho, co si přečtou, 20 % z toho, co slyší, 30 % z toho, co vidí a 50 % z toho, co slyší a vidí zároveň. Jako jediné má schopnost věrně zachytit a reprodukovat jevy, chování nebo procesy tak, jak se vyskytují ve skutečnosti. Jeho nevýhodou je velká náročnost na přípravu a vytvoření materiálu stejně jako jeho vysoké nároky na techniku a rychlost internetu. V případě nesplnění technických požadavků na video je možné ho nahradit jednodušší animací nebo sérií obrázků, reprezentujících obsah videa. Videoobsah by měl být vždy doplněn o textový nebo audio komentář, který vysvětluje vyskytující se jevy (Černý, Chytková, Mazáčová, Šimková 2015).

Posledním typem obsahu je zvuk. Jeho využití je opět limitováno technickou vybaveností, ale ne v takové míře jako u videa. Ve školních učebnách je při využití zvukového obsahu nutné zajistit každému studentovi sluchátka. Zvuk by měl být využíván tam, kde opravdu znamená pro studenty přínos směrem k naplnění výukových cílů. Jako zbytečné je označováno použití audia ke čtení zobrazeného textu, lepším přístupem je audio komentář k zobrazenému textu (Ghirardini 2011).

Po výběru vhodných obsahových forem a jejich přípravě můžeme přistoupit k budování systému cvičení a testování.

### 4.3.2 Příprava cvičení a testů

Poslední doposud chybějící částí obsahu nově vznikajícího e-kurzu je praktické cvičení a testování studentů. Podoba tohoto obsahu je závislá na účelu celého kurzu. Pokud je cílem pouze vzdělávat studenty, praktické cvičení a otázky doplňují studium a stimulují mozek k aktivitě. Studijní programy ovšem často vyžadují hodnocení průchodu e-kurzem, na jehož základě jsou studenti klasifikováni nebo je jim udělena certifikace. V takovém případě musí být připravena struktura testování tak, aby bylo komplexně ověřeno naplnění studijních cílů, nebo musí být testování vykonáno zprostředkovaně (Stárková 2012). Zároveň musí být data získaná z testování použitelná ke zpětnému hodnocení kurzu a podkladem pro jeho případné úpravy.

V případě e-learningu vypadá běžná struktura testovací otázky následovně (Ghirardini 2011):

- 1) Zobrazení otázky nebo výroku.
- 2) Zobrazení navigačního prvku, který napovídá studentovi, jakým způsobem má na otázku odpovědět – kliknout na správnou odpověď, přetáhnout obrázek na správné místo, napsat svými slovy atp.
- 3) Volitelně může být zobrazena nabídka možností, která se může lišit podle zvolené obtížnosti testování.
- 4) Volba odpovědi nebo operace zmíněná v navigaci.
- 5) Zobrazení zpětné vazby. Student může být okamžitě seznámen s vybranými statistikami týkajícími se dané otázky – zda odpověděl správně, jaké procento studentů na tuto otázku odpovědělo správně nebo jaký je jeho dosavadní bodový součet.

Ve většině AT je možné dále definovat možnost a počet přípustných opakování testu, hranice pro stupně klasifikace, zpětný náhled do testu nebo zobrazení celkových statistik.

### 4.3.3 Typy otázek

V e-learningové praxi se během vývoje ustálilo několik forem otázek. Ty můžeme dále rozdělit na textové a grafické.

Mezi textové úlohy podle Bednaříkové (2007) patří:

• True or false – výběr, zda je dané tvrzení pravda nebo lež. Tento typ je jednoduchý na přípravu, ale student má 50% šanci náhodného zvolení správné odpovědi. Sám student odpověď neformuluje, výpovědní hodnota vzhledem ke splnění výukový cílů je tedy relativně malá.

- Multiple choice výběr z vícer odpovědí, kdy právě jedna správná. Toto řešení je velice flexibilní, ale často poměrně náročné na přípravu. Nesprávné odpovědi musí být co možná nejuvěřitelnější. Student zde opět sám neformuluje odpověď, ale šance na náhodné zvolení správně odpovědi se snižuje s počtem nabízených možností. Výpovědní hodnota je tedy vyšší.
- Multiple response velice podobná forma jako multiple choice, správná zde nemusí být žádná odpověď nebo naopak vícero možností. Šance na náhodnou správnou odpověď je zde obvykle velice nízká a výpovědní hodnota vysoká.
- Matching/sequencing přiřazování dvojic slov/výroků k sobě nebo řazení slov/výroků do správného pořadí. Ověřuje pochopení vztahů a procesů v rámci vyučovaného tématu.
- Doplňovaní student zaplňuje prázdná místa v textu buď vlastními slovy, nebo ze slovy z nabídky. V případě vlastních slov je obtížná automatizace vyhodnocování.
- Vypisovací otázky student vlastními slovy odpovídá v daném rozsahu slov. Velice náročné na vyhodnocování, téměř nemožná automatizace z důvodu nutné interpretace textu.

Otázky by opět měly být jasně srozumitelné i bez přítomnosti učitele. Z toho vyplývá jejich jednoznačnost a přímočarost. Je doporučeno všechny možnosti odpovědí vytvořit přibližně stejně dlouhé, dlouhé a krátké možnosti nutí studenta přemýšlet o záměru tvůrce a zkreslují tak výsledky testování. Pro podporu splněné výukových cílů je vhodné po odeslání nesprávné odpovědi zobrazit odpověď správnou a kde byla v odpovědi chyba (Ghirardini 2011).

Dokončením systému testování končí fáze budování e-kurzu a je možné zahájit jeho testovací provoz. Odhalené nedostatky, jejichž počet by měl být při výše nastíněném systematizovaném postupu minimalizován, se opravují v testovací verzi. Po dokončení fáze beta-testování je ekurz připraven k využití ve výuce.

Podle modelu ADDIE pokračuje proces přípravy elektronického kurzu fázemi implementace a evaluace. Způsob implementace je ovšem závislý na výběru AT a LMS nebo typu kurzu. Bude proto podrobněji rozebrán až v praktické části, po výběru konkrétního poskytovatele softwaru. Fáze hodnocení není pro tuto práci relevantní.

# **III Praktická část**

# **5 Postavení učiva v rámci RVP**

Zeměpis se řadí, společně s chemií, fyzikou a přírodopisem, do vzdělávací oblasti Člověk a příroda. Hodinová dotace pro druhý stupeň základního vzdělávání, kam téma severní Evropy v tomto pojetí patří, činí pro tuto oblast 21 hodin týdně.

MŠMT definuje v RVP cíle základního vzdělávání následovně:

*''Základní vzdělávání má žákům pomoci utvářet a postupně rozvíjet klíčové kompetence a poskytnout spolehlivý základ všeobecného vzdělání orientovaného zejména na situace blízké životu a na praktické jednání. V základním vzdělávání se proto usiluje o naplňování těchto cílů:*

- *umožnit žákům osvojit si strategie učení a motivovat je pro celoživotní učení;*
- *podněcovat žáky k tvořivému myšlení, logickému uvažování a k řešení problémů;*
- *vést žáky k všestranné, účinné a otevřené komunikaci;*
- *rozvíjet u žáků schopnost spolupracovat a respektovat práci a úspěchy vlastní i druhých;*
- *připravovat žáky k tomu, aby se projevovali jako svébytné, svobodné a zodpovědné osobnosti, uplatňovali svá práva a naplňovali své povinnosti;*
- *vytvářet u žáků potřebu projevovat pozitivní city v chování, jednání a v prožívání životních situací; rozvíjet vnímavost a citlivé vztahy k lidem, prostředí i k přírodě;*
- *učit žáky aktivně rozvíjet a chránit fyzické, duševní a sociální zdraví a být za ně odpovědný;*
- *vést žáky k toleranci a ohleduplnosti k jiným lidem, jejich kulturám a duchovním hodnotám, učit je žít společně s ostatními lidmi;*
- *pomáhat žákům poznávat a rozvíjet vlastní schopnosti v souladu s reálnými možnostmi a uplatňovat je spolu s osvojenými vědomostmi a dovednostmi při rozhodování o vlastní životní a profesní orientaci.''* (MŠMT 2017)

Dále RVP definuje očekávané výstupy následovně:

*''Očekávané výstupy mají činnostní povahu, jsou prakticky zaměřené, využitelné v běžném životě a ověřitelné. Vymezují předpokládanou způsobilost žáků využívat osvojené učivo v praktických situacích a v běžném životě na konci 5. a 9. ročníku.''*

Pro potřeby této práce jsou relevantní očekávané výstupy ze skupiny Regiony světa. Mezi ty se řadí (MŠMT 2017):

kód

- **Z-9-3-01** Žák, rozlišuje zásadní přírodní a společenské atributy jako kritéria pro vymezení, ohraničení a lokalizaci regionů světa
- **Z-9-3-02** Žák, lokalizuje na mapách světadíly, oceány a makroregiony světa podle zvolených kritérií, srovnává jejich postavení, rozvojová jádra a periferní zóny
- **Z-9-3-03** Žák, porovnává a přiměřeně hodnotí polohu, rozlohu, přírodní, kulturní, společenské, politické a hospodářské poměry, zvláštnosti a podobnosti, potenciál a bariéry jednotlivých světadílů, oceánů, vybraných makroregionů světa a vybraných (modelových) států
- **Z-9-3-04** Žák, zvažuje, jaké změny ve vybraných regionech světa nastaly, nastávají, mohou nastat a co je příčinou zásadních změn v nich

A také minimální doporučenou úroveň pro úpravy očekávaných výstupů v rámci podpůrných opatření, které může aplikovat na žáky, jejich vzdělání bylo ovlivněno mírnými problémy až závažnými obtížemi. (Národní ústav pro vzdělávání 2018). Ty jsou definovány následovně:

kód

**Z-9-3-02p** Žák vyhledá na mapách jednotlivé světadíly a oceány

- **Z-9-3-03p** Žák rozliší zásadní přírodní a společenské znaky světových regionů
- **Z-9-3-03p** Žák charakterizuje polohu, rozlohu, přírodní, kulturní, společenské, politické a hospodářské poměry vybraných světadílů, oceánů a vybraných států

# **6 Postavení učiva v rámci ŠVP**

Struktura výukového obsahu připravované aplikace byla vytvořena na základě školního vzdělávacího programu ZŠ Husova v Liberci, který je platný od 1. září 2013. Téma Evropy je zde zařazeno do 9. ročníku. Časová dotace věnovaná zeměpisu je v tomto ročníku 1 hodina týdně. Nízká časová dotace pro výuku tématu Evropy byla jednou z hlavních motivací pro vytvoření elektronického výukového materiálu.

Dále ŠVP rozpracovává a konkretizuje očekávané výstupy uvedené v RVP. Pro potřeby této práce stanovuje školní očekávané výstupy pro region Evropa a obsah učiva v této kapitole.

Očekávané výstupy podle ŠVP ZV jsou následující:

# **Žák**

- najde na mapě hranici mezi Asií a Evropou.
- porovnává členitost s ostatními kontinenty, popisuje polohu a povrch Evropy.
- do slepé mapy zakreslí nejdůležitější geografické pojmy místopisu Evropy.
- vyjmenuje podnebné a vegetační pásy, porovná v nich teploty a množství srážek, uvede typické rostliny a živočichy.
- na mapě nachází významná naleziště nerostných surovin, uvádí hlavní průmyslové oblasti, vyjmenuje a lokalizuje některé firmy a jejich výrobky.
- uvádí základní údaje o obyvatelstvu rasy, jazyky, náboženství, hustota zalidnění, sídla, životní úroveň.
- využije získaných poznatků ke stručné charakteristice vybraných států.

Obsah učiva v rámci tématu Evropa obsahuje podtémata:

- Regiony Evropy
- Poloha přírodní poměry
- Obyvatelstvo a hospodářství
- Evropské ministáty

# **7 Postavení učiva v rámci tematického plánu a celku**

Jako výchozí dokument pro tvorbu e-learningové aplikace byl vytvořen tematický celek severní Evropa, který byl následně zařazen do připraveného tematického plánu výuky v 9. ročníku.

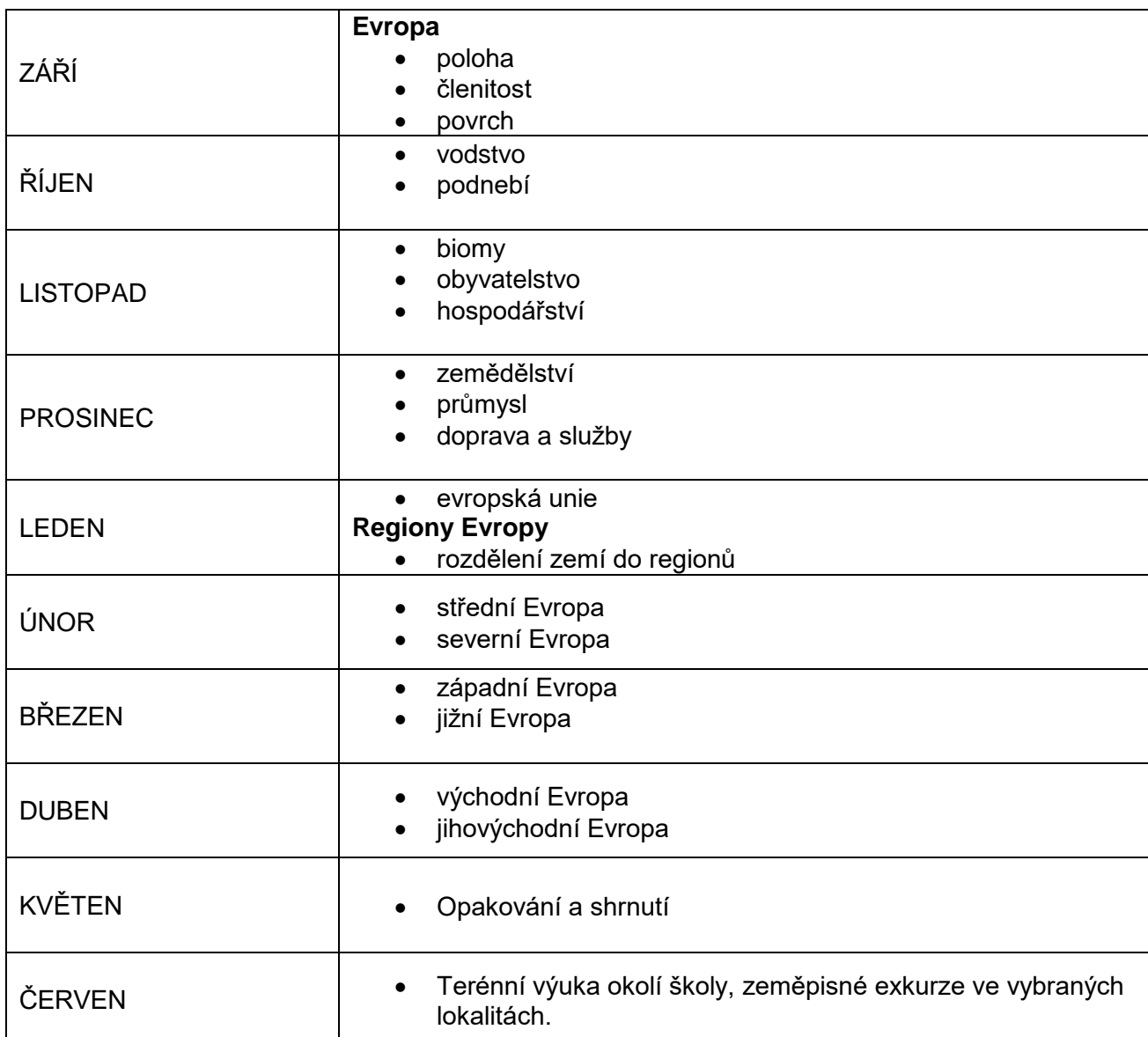

*Tabulka 1 – Tematický plán pro výuku zeměpisu v 9. ročníku (zdroj: autor)*

# **7.1 Tematický celek – severní Evropa**

V rámci tohoto celku je žákům region severní Evropy představen z fyzicko-geografické i socioekonomické sféry. Do tohoto regionu byly v rámci této práce zařazeny následující státy: Dánsko, Švédsko, Norsko, Finsko a Island. Žáci postupně prochází jednotlivé státy, jejich hlavní města, přírodní podmínky, obyvatelstvo, hospodářství, cestovní ruch a zajímavosti.

Je vhodné, pokud žáci před zahájením tematického celku znají a zvládají:

- orientaci v mapě;
- přírodní podmínky Evropy (poloha, povrch, vodstvo);
- obyvatelstvo Evropy (jazykové skupiny, typy náboženství);
- podnebné a vegetační pásma;
- podnebí (oceánské, kontinentální);
- mořské proudy (teplý, studený);
- práce s výpočetní technikou, mobilem.

Po dokončení tematického celku dosáhnou žáci následujících úrovní poznání:

#### **Minimální úroveň**

Žáci vyhledají na mapách region severní Evropy a pojmenují jednotlivé státy. Popíší přírodní, společenské znaky, hospodářské poměry a cestovní ruch v severní Evropě. V severní Evropě dovedou přiřadit kulturní a význačná místa daného regionu.

### **Optimální úroveň**

Většina žáků s pomocí mapy určí souvislost přírodních podmínek na rozmístění a hustotě obyvatel, vyjmenuje typické rostliny a živočichy v daném regionu. Uvede základní údaje o obyvatelstvu – rasy, jazyky, náboženství, sídla a životní úroveň. K jednotlivým státům severní Evropy dokáží přiřadí základní kulturní zajímavosti, významná sídla a atrakce cestovního ruchu. Na základě tematických map mají žáci představu o podnebných a vegetačních pásech v severní Evropě a dokáží analyzovat hlavní environmentální problémy v oblasti.

### **Excelentní úroveň**

Žák porovnává státy regionu mezi sebou. Hodnotí environmetální, socioekonomické dopady na obyvatelstvo daného státu. Zároveň zvládne kriticky zhodnotit důvod problémů v dané lokalitě a navrhnout možná řešení.

Dosažené úrovně jsou zjišťovány pomocí testů, jak v papírové podobě, tak v rámci elearningové aplikace, zkoušení formálního i neformálního charakteru, doplňování do slepých map či formou diskuze.

### **Použité pomůcky a další zdroje:**

Výukový program e-learning jako mobilní a počítačová aplikace, atlas Evropy, tematické mapy, obrázky, animace, grafy, videa, audioukázky, učebnice, zdroje a aplikace dostupné na internetu.

### **Po tomto celku bude následovat**

Přímo na region severní Evropa v daném tematickém plánu navazuje tematický celek západní Evropy a následně zbylé regiony Evropy.

### **Mezipředmětové vazby**

- Výpočetní technika práce s elektronickým zařízením.
- Přírodopis fauna a flora, geologie, přírodní památky.
- Anglický jazyk porozumění, práce s aplikacemi v anglickém jazyce.
- Dějepis historie státu (osídlení, kultura).

### **8 Proces přípravy e-learningové aplikace**

Jak už bylo zmíněno v teoretické části této práce, kvalitní příprava před samotným začátkem budování elektronického kurzu je klíčem k úspěchu. Cílem zde samozřejmě není prosté vytvoření aplikace s premisou, že zavedené jakékoliv technologie do výuky zvýší její kvalitu. Cílem naopak je vytvoření takové aplikace, která bude mít v současné struktuře výuky smysluplné využití, bude odpovídat schopnostem žáků, její integrace do výuky nebude učitele zbytečně zatěžovat a optimálně zvýší úroveň poznání žáků (Lévy, 2000).

Z toho důvodu je nutné při přípravě aplikace postupovat logicky a systematicky. V této práci bude využit model ADDIE, který je podle InstructionalDesign.org optimální pro kurzy, jejichž obsah je téměř statický a u kterých disponujeme detailními informacemi o cílovém publiku před začátkem procesu. Aplikace pro výuku regionu severní Evropa tyto předpoklady splňuje.

Prvním krokem v procesu budování e-kurzu podle modelu ADDIE je analýza.

### **8.1 Analýza**

V rámci fáze analýzy se budeme věnovat prostředí konkrétní školy, pro kterou je aplikace navrhována. Především na technickou infrastrukturu, dostupnost počítačových učeben pro výuku zeměpisu a jejich vybavenost. Další oblastí analýzy je cílové publikum, v případě této práce tedy především věk žáků, jejich dovednosti v práci s technologiemi a úroveň již získaných znalostí relevantních k tématu regionu severní Evropy. Dále bude analyzována technická vybavenost studentů, v jaké míře disponují mobilními telefony nebo počítači, které aplikaci dokáží spustit, a také dostatečně rychlým připojením k internetu. V dalším bodě se podíváme na současný průběh výuky daného tématu a přidělenou časovou dotaci, od které se bude odvíjet i požadovaná komplexnost aplikace a způsob integrace připravované aplikace do výuky. V neposlední řadě bude uskutečněna analýza tematického celku region severní Evropa, která nastíní strukturu výukového obsahu v rámci aplikace.

#### 8.1.1 Analýza zázemí školy

Tato část analýzy byla prováděna během průběžné praxe na ZŠ Husova, zjištěné skutečnosti lze dle mého názoru i po zkušenosti na dalších školách, vztáhnout na velké množství základních škol v ČR.

Škola disponuje počítačovou učebnou s dobrým technickým vybavením, nicméně není zaručeno, že vždy bude pro danou hodinu zeměpisu dostupná. V počítačové učebně je rychlé

připojení k internetu i vybavení umožňující audiovisuální výuku. Žáci mají dále k dispozici školní tablety, na kterých se mohou připojit k internetu prostřednictvím školní Wi-Fi. Tyto tablety jsou pro potřeby námi zamýšlené aplikace dostatečné výkonné. Sada tabletů musí být pro danou hodinu dopředu zamluvena, aby nedošlo ke kolizi. Škola dále disponuje interaktivními tabulemi. Příprava obsahu pro tyto tabule je zdlouhavá a prostředí přidruženého softwaru poměrně zastaralé. Z těchto důvodů je učitelé téměř nevyužívají.

### 8.1.2 Analýza cílového publika

Region severní Evropa je na dané základní škole v tematickém plánu přiřazen 9. ročníku. Cílovým publikem naší aplikace budou žáci ve věku od 14 do 16 let. Dále předpokládáme znalost předcházejícího učiva, zejména učiva konkrétně zmíněného v popisu tematického celku. V rámci studia na základní škole se žáci setkávají s tématem severní Evropy podrobně poprvé.

Naprostá většina žáků disponuje chytrým telefonem s připojením k internetu. Úroveň práce s telefony, a technologiemi obecně, je více než dostačující pro potřeby ovládání připravované aplikace. Rychlost internetu v mobilních zařízeních je v dnešní době dostatečná i pro nejnáročnější obsah jako je přehrávání videa ve vysokém rozlišení.

### 8.1.3 Analýza současné výuky daného tématu

Jak bylo výše zmíněno, v 9. ročníku je na dané škole přidělena zeměpisu 1 vyučovací hodina týdně. Výuka probíhá frontálním stylem v klasické třídě. Jako didaktické pomůcky se využívá atlas, dataprojektor s PP prezentací, nástěnná mapa, učebnice a pracovní sešity. Výuka je poměrně monotónní a probíhá zaběhlým repetitivním stylem. Z mé zkušenosti většinu žáků práce s pracovním sešitem příliš nebaví a postrádá interaktivitu, kterou jí nabízejí v dnešní době všudypřítomné mobily a počítače. Výuka je takto závislá na výkladu učitele, který v takovém režimu nemá prostor k individuálnímu přístupu k žákům.

### 8.1.4 Analýza obsahu tematického celku

V tomto bodě je definována struktura tematického celku region severní Evropa. Téma je rozděleno na 6 částí – obecný základ a následně jednotlivě státy regionu. Na základě doporučené literatury je postupně vytvořena struktura náplně aplikace. Její specifika budou následně využita při rozhodování o podobě a složení výukových metod pro jednotlivé kapitoly.

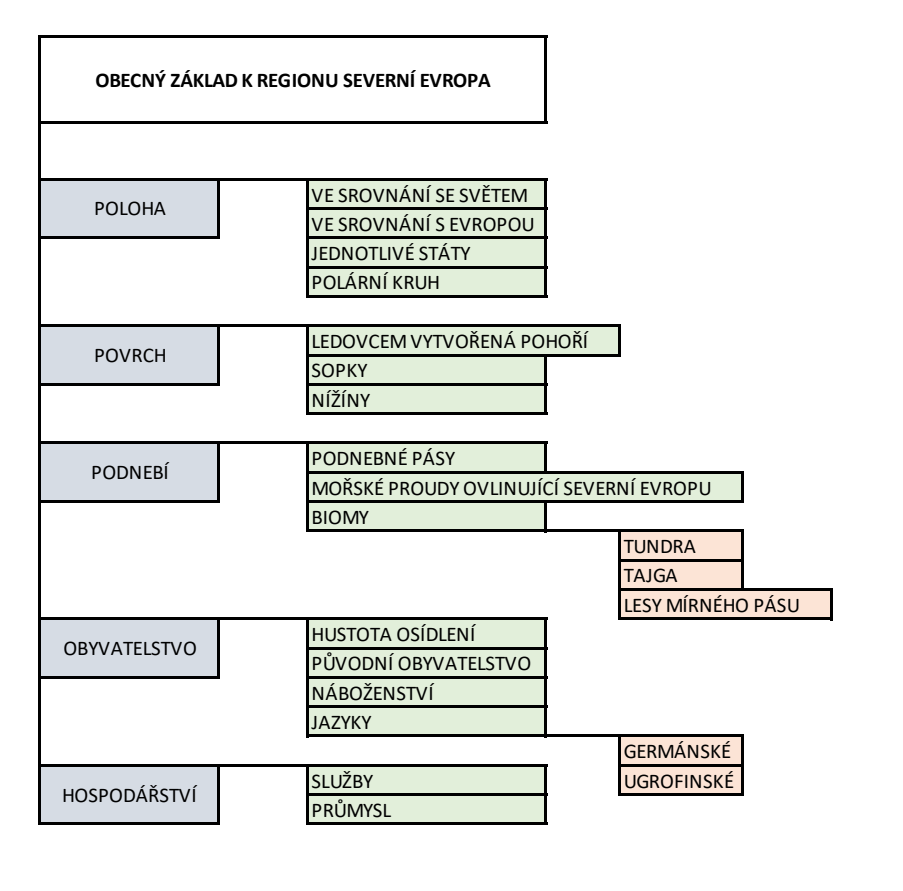

*Obrázek 2 – Grafická analýza obsahu tématu region severní Evropa. (Zdroj: autor)*

Při analýze obsahu postupujeme od zastřešujících témat ke konkrétnějším. Na obrázku je uveden příklad dokončené analýzy pro obecný základ regionu severní Evropa. Téma bylo nejprve rozděleno na hlavní podtémata – polohu, povrch, podnebí, obyvatelstvo a hospodářství. Každé bylo dále rozčleněno na jevy specifické a klíčové pro danou oblast.

### 8.1.5 Shrnutí analýzy

Na prvním místě zde musíme zmínit pouze 1-hodinovou týdenní dotaci pro zeměpis v 9. ročníku na dané škole. Zároveň je tomuto ročníku v tematickém plánu přiděleno, dle mého názoru, základní a důležité téma regionů Evropy. Připravovaná aplikace by v tomto časovém schématu mohla plnit více rolí. V první řadě být interaktivní didaktickou pomůckou přímo v hodinách zeměpisu ve škole. Uvolnit učiteli ruce a umožnit mu věnovat se žákům individuálně. Sledovat průchod žáků aplikací, zodpovídat dotazy, doplňovat informace a vést diskuzi nad probíranými tématy. V druhé řadě by aplikace mohla sloužit jako doplňující materiál pro samostudium doma. Pokud bude prostředí dostatečně atraktivní a bude nastaven systém motivace, mohla by aplikace v tomto formátu částečně odbourat problém nedostatečné časové dotace. Žáci by dostali projití teorie k probíranému tématu za domácí úkol v rámci aplikace, ve vyučovacích hodinách by se následně uvolnil čas na diskuzi nad daným tématem. Tento přístup by mohl vést k prohloubení znalostí a celkově ke zvýšení úrovně poznání. Zároveň by mohla aplikace sloužit absentujícím studentům jako ucelený materiál k doplnění zameškané látky, vytvoření vlastních zápisků a otestování získaných znalostí.

Současný stav výuky zeměpisu ukazuje, že žáci postrádají určitou míru interaktivity, kterou jim poskytují mobilní aplikace nebo počítačové hry. Zároveň nejsou dostatečně motivováni k samostatné práci, u práce s pracovním sešitem rychle ztrácejí pozornost a nepodávají optimální výkon k naplnění očekávaných výstupů. Vhodným doplňkem připravované aplikace by tedy mohl být motivační systém s prvky gamifikace. Vytvořený materiál by měl být interaktivní, vyžadovat od žáků soustředění a probouzet v nich zvědavost.

Z analýzy dále vyplývá, že není možné spoléhat se na využití technického zázemí školy. Můžeme předpokládat rostoucí zájem učitelů o využití technologií ve výuce a s tím spojenou výši míru termínových kolizí při zamlouvání učeben. Z toho důvodu bude aplikace budována v multiplatformním režimu. Žáci ji budou moci jednoduše spustit na svých mobilních telefonech, ale i na školních či domácích počítačích nebo tabletech. Zahrnutý obsah nemusí být limitován rychlostí připojení k internetu nebo náročností obsahu na systém, současné běžně používané mobilní telefony splňují bezpečně nároky na veškerý obsah využívaný ve výukových aplikacích. Žáci v 9. ročníku na mobilních telefonech využívají především aplikace sociálních sítí, je tedy vhodné, aby uživatelské prostředí zamýšlené aplikace bylo podobné a intuitivní. V ideálním případě by výuková aplikace měla být spuštěna na jedno kliknutí, tak aby byla úplně odbourána bariéra přístupu.

Jak bylo výše zmíněno, žáci se s tématem regionu severní Evropa setkávají podrobně poprvé. Aplikace tedy musí obsáhnout základní informace o regionu a dále postupovat podle struktury zmíněné v analýze obsahu.

Dalším fázi v modelu ADDIE je fáze designu, ke které nyní můžeme přistoupit.

# **8.2 Design**

V této fázi je navržena podoba aplikace, především s ohledem na výukový obsah. V první řadě je nutné stanovit výukové cíle v úrovních revidované Bloomovy taxonomie, kterých by měli žáci po dokončení tematického celku dosáhnout. Cíle vychází převážně ze školních očekávaných výstupů definovaných v tematickém celku. Od cílů se dále odvíjí řazení výukového obsahu, výběr výukových metod a způsob předávání informací. Fáze designu aplikace je uzavřena návrhem hodnocení, a to jak žáků, tak kurzu samotného.

Výukové cíle a jejich úrovně byly definovány následovně:

- 1. úroveň
	- Žáci vyhledají na mapě region severní Evropy a pojmenují jednotlivé státy.
	- Žáci zvládnou vysvětlit a srovnat přírodní podmínky států severní Evropy.
	- Žáci dokáží sumarizovat charakteristiky obyvatelstva severní Evropy.
- 2. úroveň
	- Žáci zvládnou hledat souvislosti a popsat závislost klimatu na rozmístění obyvatel v jednotlivých státech regionu.
	- Žáci rozeznávají rozdíly mezi státy regionu.
- 3. úroveň
	- Žáci hodnotí environmentální a socioekonomické dopady na obyvatelstvo daného státu.
	- Žáci hodnotí přínos obnovitelných zdrojů a navrhují řešení snižujících se zásob neobnovitelných zdrojů energie.
	- Žáci kriticky hodnotí politické uspořádání regionu severní Evropa a stanovují hypotézy budoucího vývoje.

Zde je nutné připomenout, že navrhovaná aplikace má sloužit učiteli jako jeden z didaktických prostředků. Dosažení výukových cílů tedy není zdaleka závislé pouze na informacích obsažených v elektronickém kurzu, ale především na kombinaci vhodně zvolených výukových metod v rámci vyučování.

V otázce řazení výukového obsahu bylo rozhodnuto o využití postupu od obecného základu tématu severní Evropa. V této části bude nastíněna diverzita regionu, především z pohledu přírodních podmínek a klimatu. Po pochopení souvislostí budeme pokračovat k jednotlivým státům a jejich specifickým znakům. Znalosti na závěr spojíme dohromady a vytvoříme tak

komplexní pohled na dané téma. Témata jednotlivých států budou seřazena tak, aby vynikly podobnosti a rozdíly mezi nimi. Budeme postupovat od Norska a Švédska, které mají mnoho společných znaků, přes Finsko, které se Švédskem přímo sousedí, ale je v mnoho ohledech značně odlišné. Dále zařadíme jediný ostrovní stát Island a na závěr rovinaté Dánsko.

Dalším krokem je výběr konkrétních výukových metod v rámci aplikace. Model ADDIE rozděluje metody na absorpční, aplikační a kolaborativní. Vzhledem k tomu, že aplikace bude sloužit primárně jako doplněk klasické výuky ve třídě, budou využity převážně metody absorpční a aplikační. Spolupráce s ostatními žáky v rámci aplikace bude uskutečňována formou veřejné moderované diskuze pod jednotlivými tématy. Žáci budou ale především spolupracovat osobně, formou diskuze, otázek a společných úkolů v rámci vyučovací hodiny. Informace v aplikaci budou předávány formou prezentace s interaktivními prvky, které narušují pasivní příjem informací a zvyšují pozornost žáků při průchodu kurzem. Po projití jednotlivých okruhů budou žáci muset aplikovat získané znalosti na konkrétních úlohách. Jejich forma bude přizpůsobena možnostem authoring toolu, který bude pro realizaci vybrán. Vzhledem k tomu, že primárním účelem aplikace je její integrace do stávající výuky, bude vytvořena v asynchronním režimu, kdy učitel není přítomen v online prostoru prostřednictvím streamovaného video/audia či livechatu.

Ve fázi designu je dále navržen systém hodnocení kurzu a testování žáků. Pro ověření vstupních znalostí žáků bude zaveden rychlý test ještě před zahájením výuky daného tematického celku. Stejný test budou žáci procházet po dokončení celku. Díky získaným datům bude možné hodnotit míru naplnění výukových cílů. Aplikace bude využívána jako didaktická pomůcka, výsledný efekt výuky je tedy stále silně závislý na konkrétním učiteli. Standardizovaná aplikace, navržená k naplnění výukových cílů, může velkou měrou k úspěšnému osvojení poznatků přispět.

Testování žáků bude probíhat formou dílčích testů v prostředí aplikace po dokončení jednotlivých okruhů. Učitel bude mít možnost sledovat v reálném čase sledovat výsledky žáků a na jejich základě se žákům individuálně věnovat. Dílčí testy budou sloužit jako brána k postupu k dalšímu tématu a budou mít nastavenou minimální hranici. Žáci se ovšem mohou k teoretické části vracet a testy opakovat. Jejich výsledek nebo počet opakování nebudou zohledněny ve výsledném hodnocení žáka. Po dokončení všech okruhů daného tématu bude následovat test shrnující, který ověří získané poznatky a na jehož výsledky bude založeno hodnocení žáka. Tento test nebude možné opakovat.

### 8.2.1 Výběr authoring tool a learning management systému

Ve fázi designu je dále potřeba zvolit v rámci jakého AT bude výuková aplikace vytvořena a do jakého LMS bude integrována. Na trhu se vyskytují stovky možností, jejichž analýza není cílem této práce.

Pro potřeby této práce bylo zvoleno komplexní řešení od firmy iSpring Solutions. Aplikace bude budována prostřednictvím produktu iSpring Suite a celý kurz bude následně implementován do přidruženého LMS, který nese název iSpring Learn.

Aplikace iSpring Suite je řešená jako doplněk do Microsoft PowerPointu. To je velkou výhodou pro její využití ve školství. Základní školy obvykle disponují velkým množstvím PP prezentací různých kvalit, s nimi je možné v rámci iSpring Suite jednoduše pracovat a využít je jako základ nových aplikací. Zároveň je toto prostředí pro většinu učitelů známé a blízké. Některé specifické funkce doplňku jsou funkčně odlišné, ale překážka neznámého uživatelského prostředí je téměř odstraněna. Pro urychlení procesu plynulé práce s programem nabízí společnost iSpring uživatelskou podporu v režimu 24/7. Dále nabízí velké množství výukových videí, jasně demonstrujících práci s jednotlivými nástroji doplňku. Na webu je rovněž zřízeno diskuzní fórum, kde mohou uživatelé diskutovat mezi sebou a s vývojáři aplikace.

Tvorba elektronických kurzů v rámci iSpring Suite je řešena formou tzv. automatizovaného programování. Program nabízí předpřipravené vzory, jejichž obsah uživatel modifikuje. Úroveň modifikace je, na rozdíl od mnoha konkurentů na trhu, téměř neomezená. Samozřejmým omezením je nemožnost psaní vlastního kódu, ale to bylo vyhodnoceno, pro využití ve školství, jako uživatelsky příliš náročné.

Předpřipravené vzory se v doplňku rozdělují do 3 skupin:

- interakce,
- simulace,
- a kvízy.

Interakce se využívají především k zatraktivnění statického obsahu aplikace. Do textu nebo obrázků je možné přidávat rozklikávací elementy, obsah přehledně dělit pomocí připravených grafických elementů nebo visuálně poukazovat na klíčové informace (Obrázek 3).

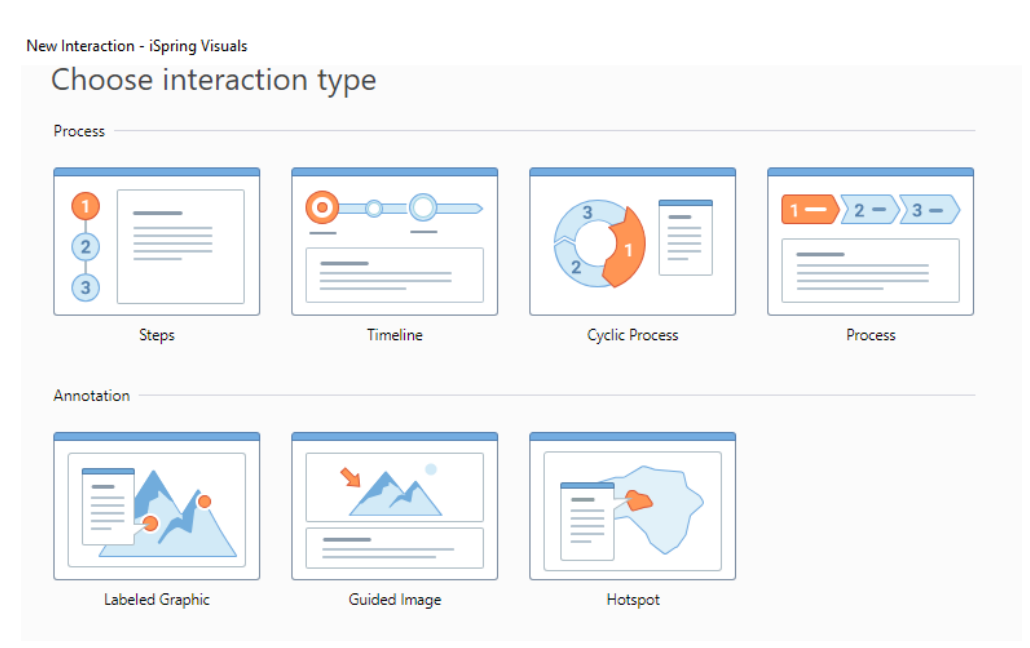

*Obrázek 3 – Výběr z připravených interakcí v programu iSpring Suite. (Zdroj: autor)*

Záložka simulací obsahuje poměrně komplexní nástroj k vytváření strukturovaných situací z reálného života. Ve školství je tato metoda nejvíce vhodná ve výuce cizích jazyků. Učitel může v aplikace konstruovat rozhovory na různá témata, které se vyvíjejí podle odpovědí žáka. V ideálním případě není simulace vytvořena pouze textově, ale mluvčí vystupuje ve videu nebo audio záznamu.

Pro tuto práci je důležitá záložka kvízů, která obsahuje vzory pro různé způsoby testování žáků. Od klasických testových otázek (multiple choice, multiple response, true or false),

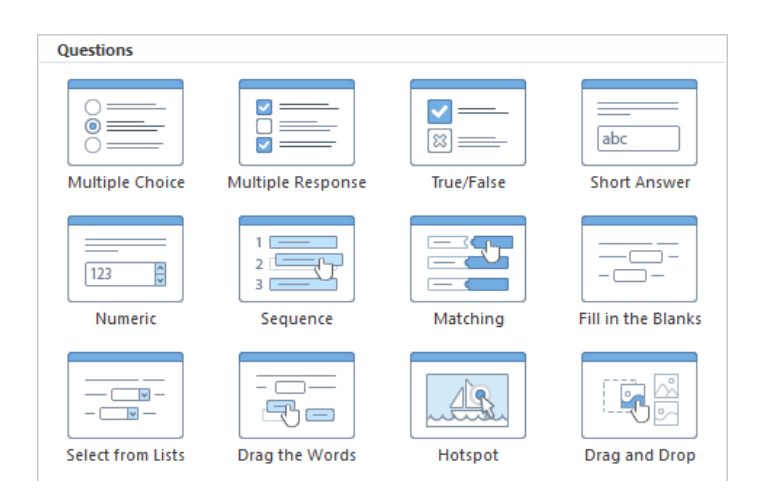

*Obrázek 4 – Výběr z variant testových otázek v iSpring Suite. (Zdroj: autor)*

přes přiřazování a spojování, až ke grafickým způsobům testování (Obrázek 4). Samozřejmostí je možnost připojení video souborů ke zvoleným úlohám. Důležitým prvkům je i celá testovací infrastruktura. Učitel má široké možnosti nastavení průběhu testování v rámci aplikace. Může nastavit například:

- možnost opakování testu a počet opakování;
- bodové hranice pro hodnocení;
- možnost vracení se k předchozím otázkám;
- maximální čas pro vypracování testu;
- nebo odměny za úspěšné projití (bude více zmíněno v popisu LMS).

Velice důležité pro potřeby této práce je multiplatformní zaměření tohoto produktu. AT nabízí při tvorbě kurzu náhledy, jak bude výsledek vypadat na počítači, tabletu a mobilu. Jednotlivá zobrazení je možné samostatně editovat tak, aby byl kurz přizpůsoben specifikům různých zařízení. Většinu práce při konverzi obstarává sám program, respektuje horizontální zobrazení na počítači či tabletu a vertikální pro mobilní telefony. Učitel tedy nemusí připravovat několik verzí pro různá zařízení, jeho úlohou je zobrazení kontrolovat a dolaďovat případné nedostatky.

Aplikace iSpring Suite dále nabízí poměrně standartní možností exportu a zveřejnění kurzů. Samozřejmostí je kompatibilita s většinou LMS podle dodržovaných standardů. Učitel má možnost vybrat si z možností exportu podle dostupného technického vybavení dané školy nebo samotných žáků. V případě omezeného internetového připojení je možné

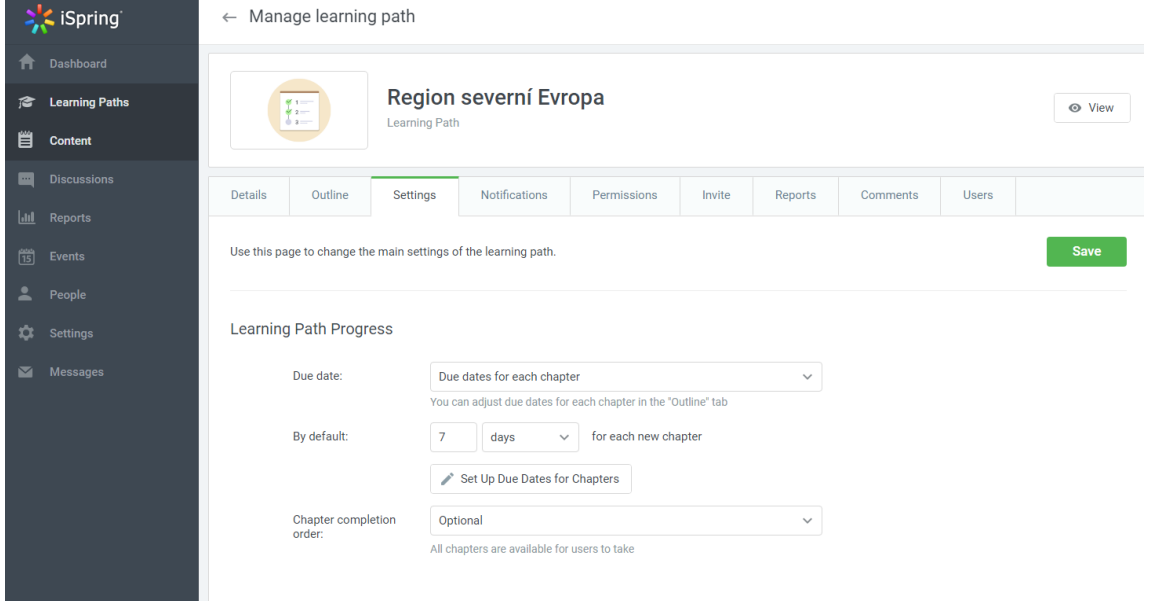

*Obrázek 5 - Uživatelské rozhraní v programu iSpring Learn – účet učitele. (Zdroj: autor)*

vyexportovat kurz jako nezávislou aplikaci, která obsahuje veškerá data. Žáci k ní dostanou přístup na úložišti školních zařízení nebo je jim umožněno stažení do zařízení vlastních. Učitel v tomto případě přichází o přehled nad prací žáků, nevidí výsledky testování a ztrácí tak velké množství klíčových funkcionalit tohoto řešení. Ideálním způsobem zveřejnění kurzů je upload přímo do LMS, v našem případě do přidruženého iSpring Learn.

Zapojení kurzu do LMS otevírá učiteli široké možnosti správy elektronické výuky. Uživatelské prostředí webové aplikace iSpring Learn je intuitivní a na první pohled přehledné jak pro učitele, tak pro žáky. Učitel se po přihlášení do svého účtu dostává do rozhraní administrátora (Obrázek 5), odkud může pracovat jak s vytvořenými kurzy, tak s rozdělením žáků. Nahrané kurzy může slučovat do výukových cest, nastavovat data upozornění na blížící se termín povinného průchodu kurzem nebo sledovat úspěšnost jednotlivých studentů. Veškerá data jsou ukládána, na jejich základě si učitel může generovat reporty založené na definovaných parametrech. U každého kurzu může učitel zřídit veřejnou diskuzi, kterou ze svého účtu moderuje. V záložce dostává přístup k nástrojům potřebným k organizaci žáků. Spojuje je do tříd, skupin v rámci tříd nebo definuje různé obtížnosti výuky. Zároveň má učitel možnost nahlédnout do uživatelského rozhraní žáků, zda vše vypadá podle představ.

Žáci se do systému přihlašují přidělenými přihlašovacími údaji, které si mohou v rámci aplikace modifikovat. Odkaz na přihlašovací portál je samozřejmě možné uložit na plochu počítače nebo mobilu a při umožnění zapamatování údajů zařízením je webové rozhraní spuštěno na dvě kliknutí. Oproti rozhraní administrátora je účet žáků podstatně jednoduší (Obrázek 6). Menu obsahuje pět klíčových položek:

- zadané kurzy,
- splněné kurzy,
- kalendář s vyznačenými úkoly,
- odměny
- a zprávy.

V záložce odměny žáci naleznou získané body nebo odznaky, případně výsledkovou listinu. Učitel určuje množství bodů přidělených za průchod kurzem, vytváří vlastní odznaky nebo má možnost použít předdefinované. Pro zvýšení motivace k průchodu kurzů může zobrazit žákům průběžně nasbírané body všemi žáky v dané skupině. K těmto prvkům gamifikace musí být u žáků základní školy přistupováno zodpovědně tak, aby neměly na výuku, klima ve třídě nebo sebevědomí studentů negativní dopad.

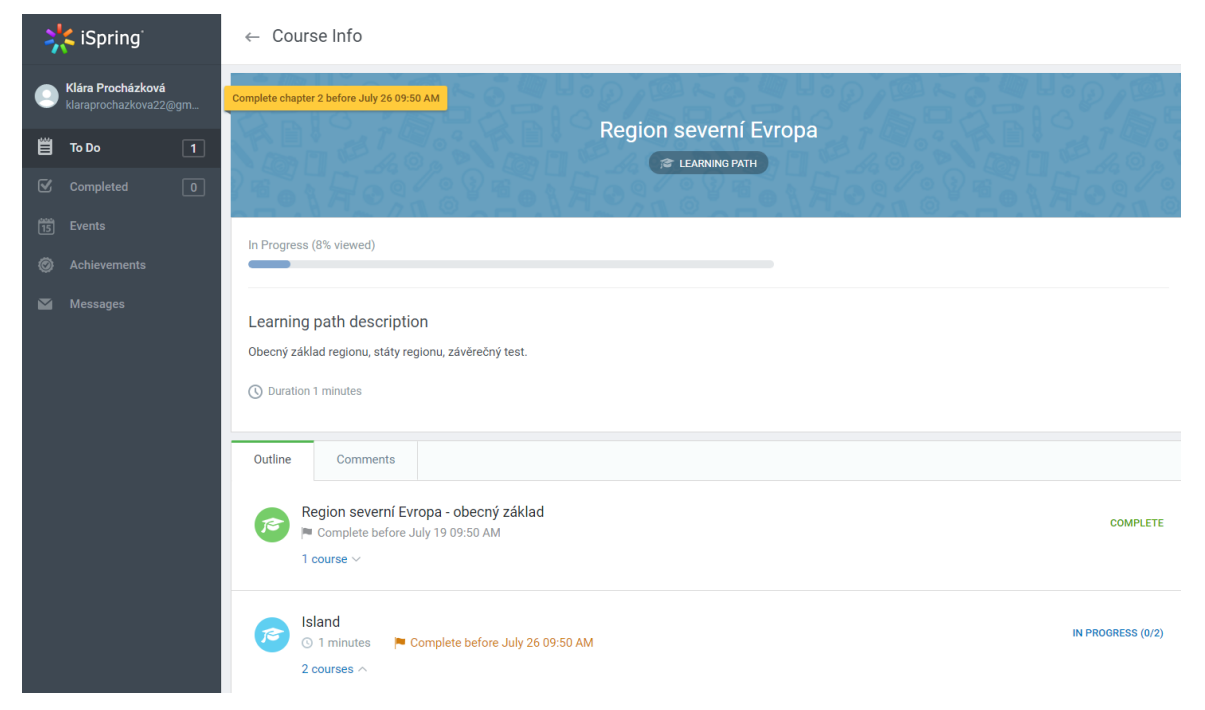

*Obrázek 6 – Uživatelské rozhraní v programu iSpring Learn – účet žáka. (Zdroj: autor)*

Po výběru a nastínění práce se zvoleným softwarovým řešením můžeme přistoupit k další fázi přípravy výukové aplikace, kterou je vývoj.

## **8.3 Development**

Fáze vývoje začíná podle modelu ADDIE shromážděním materiálu, ze kterého bude při tvorbě výukového obsahu čerpáno. V případě této práce se jednalo zejména o učebnice zeměpisu pro základní školy – Zeměpis 3 z nakladatelství Prodos, Zeměpis 8 z nakladatelství Fraus, atlas Evropy vydaný Kartografií Praha a Hravý zeměpis Evropa z vydavatelství Taktik International. Dále byly využity nelicencované internetové zdroje – obrázky a videa, možnost využití těchto zdrojů by před rozšířením kurzu musela být ověřena. Dalším zdrojem byla PP prezentace vytvořená autorkou v průběhu studia na vysoké škole. Relevantní slidy byly jednoduše přesunuty z PP souboru s doplňkem iSpring Suite.

### 8.3.1 Storyboard

Pro každý z 6 úseků byl následně vytvořen tzv. storyboard, neboli náčrt řazení obsahu a prvků ve výukovém kurzu. Zde si postup při vytváření storyboardu ukážeme na příkladu Islandu (Obrázek 7). Storyboardy pro ostatní státy jsou téměř totožné, liší se pouze informační náplní.

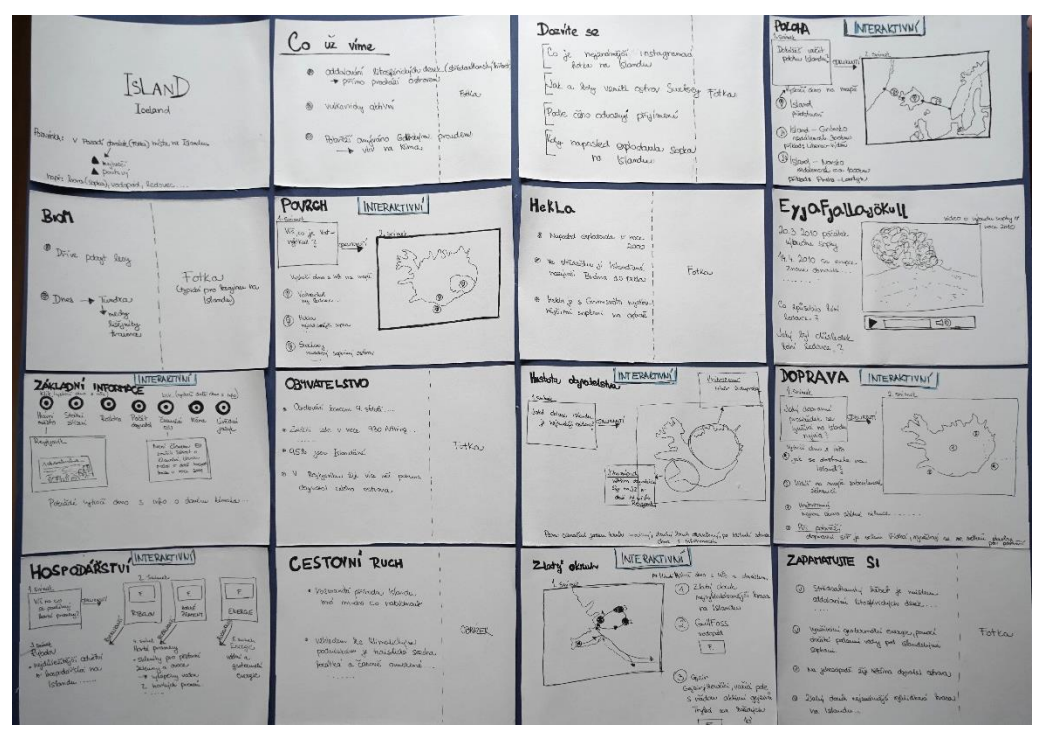

*Obrázek 7 – Storyboard Island (Zdroj: autor)*

Na prvním místě je slide s názvem státu a podtitulem, v pozadí je znázorněna atraktivní fotografie, lákající na obsah kurzu. Pokračujeme na stránku *Co už víme*, kde jsou připomenuty informace a pojmy, které by žáci měli znát z předchozích ročníků. Zde učitel navazuje diskuzí se žáky, ověřuje znalosti z předchozích ročníků a doplňuje je. Dále se žáci v aplikaci přesouvají na stránku *Dozvíte se,* která zmiňuje záměrně atraktivní témata, vzbuzující v žácích zvědavost

a motivující k pokračování v kurzu. U příkladu Islandu jsou to témata jako: ''*Dozvíte se, co je nejfotografovanější místo na Islandu, kdy naposled explodovala sopka a kdy k tomu může dojít znovu?''*. Téma pokračuje samotným výukovým obsahem rozděleným na základě analýzy obsahu. První části výukového obsahu je téma polohy Islandu, to bude nejprve znázorněno pomocí mapy s interaktivní rozklikávacími prvky, poukazujícími na velikost ostrova a vzdálenosti od Grónska a Norska. Pro přiblížení a pochopení těchto vzdáleností jsou zmíněna obdobně vzdálená místa od České republiky. Žáci si tak dokáží vzdálenosti lépe představit. Obdobným postupem je konstruován celý storyboard, ke každému tématu je navržena vhodná interakce nebo vložení doplňujícího obrázku či videa. To můžeme vidět například v tématu povrchu Islandu, které je doplněno o video zobrazující erupci sopky Eyjafjallajökull v roce 2010. Toto téma může být, pokud to časové podmínky umožní, dále doplněno učitelem o výklad, které problémy erupce sopky způsobila. V podtématu obyvatelstvo je znázorněno připojení audionahrávky nebo videa mluvené islandštiny. Na závěr tématu je zařazen slide *Zapamatujte si*, který se přímo vztahuje k výukovým cílům a je opět předmětem k diskuzi se žáky, která by měla žáky zároveň připravit na dílčí test po projití daného tématu. Ten, jak už bylo výše zmíněno, není určen k hodnocení žáků, slouží především k ověření zisku klíčových znalostí. Může být využit ke gamifikaci výuky, za úspěšné projití testu na první pokus můžeme žákům udělit odznak nebo body do celoročního žebříčku. Zavedení a nastavení gamifikačních prvků je závislé na domluvě se studenty a klimatu ve třídě.

Po dokončení storyboardů můžeme přejít k přetvoření náčrtů do reálné podoby prostřednictvím AT. Tato fáze je z celého procesu přípravy elektronického kurzu časově a technicky nejnáročnější. Časovou náročnost výrazně snižuje poctivě provedená analýza a podrobný návrh storyboardů. Ty by měly být ještě před zahájením realizace překontrolovány nezaujatými, kvalifikovanými pracovníky. Jakékoliv změny je výrazně snadnější opravovat ve storyboardech, než je zanášet do již realizovaného kurzu.

Popis realizace kurzu bude v této práci řešen ukázkami finální podoby vytvořeného kurzu a popisem jednotlivých klíčových prvků.

#### 8.3.2 Realizace

Ačkoliv je tématem diplomové práce celý region severní Evropy, struktura vytvořená ve fázi designu je pro výuku jednotlivých států velice podobná. Výsledná podoba aplikace bude demonstrována na části kurzu věnující se státu Island.

Na Obrázku 8 je zobrazena finální podoba uživatelského rozhraní kurzu. Ačkoliv aplikace nabízí překlad veškerých textů, jsou ovládací prvky v rámci mezipředmětových vazeb ponechány v anglickém jazyce. Před zahájením práce s kurzem je vhodné s žáky projít základní navigační pojmy, aby jejich neznalost zbytečně nenarušovala proces výuky. Levá část rozhraní nabízí dvě záložky – Outline a Notes. V záložce Outline je zobrazena osnova kurzu, pomocí které se mohou žáci kurzem pohybovat bez zdlouhavého klikání. K posunu o jednu obrazovku jsou určena tlačítka Prev a Next v dolní části uživatelského rozhraní. Druhou záložkou jsou Notes, které slouží jako rychlý zápisník. Žáky vytvořené poznámky jsou zde uloženy a zobrazeny při návratu do kurzu. Dobrým využitím je zaznamenání nejasností a dotazů na učitele, na které by žák chtěl dostat odpověď v diskuzi. V horní části rozhraní jsou textově zobrazeny další dvě záložky – Resources a Marker tools. Při kliknutí na nápis Market tools jsou zobrazeny na výběr 2 typy virtuálních zvýrazňovačů a několik barev. Žák si pomocí této funkcionality může jednou barvou zvýrazňovat důležité informace a jinou barvou označovat nejasnosti, které by rád probral s učitelem. Při diskuzi pak nemusí otázky dolovat z paměti, ale jsou mu připomenuty barevným označením a poznámkou v záložce Notes. Pod Resources se skrývají veškeré externí dokumenty připojené ke kurzu. Přílohy mohou poskytnout rozšiřující informace, které by pro podobu kurzu byly příliš obsáhlé nebo komplikované (velké datové soubory, rozsáhlé excelové tabulky). Poslední dvě ikony, pod hlavním obsahovým oknem, nabízejí regulaci hlasitosti a zvětšení obsahová okna na celou obrazovku zařízení.

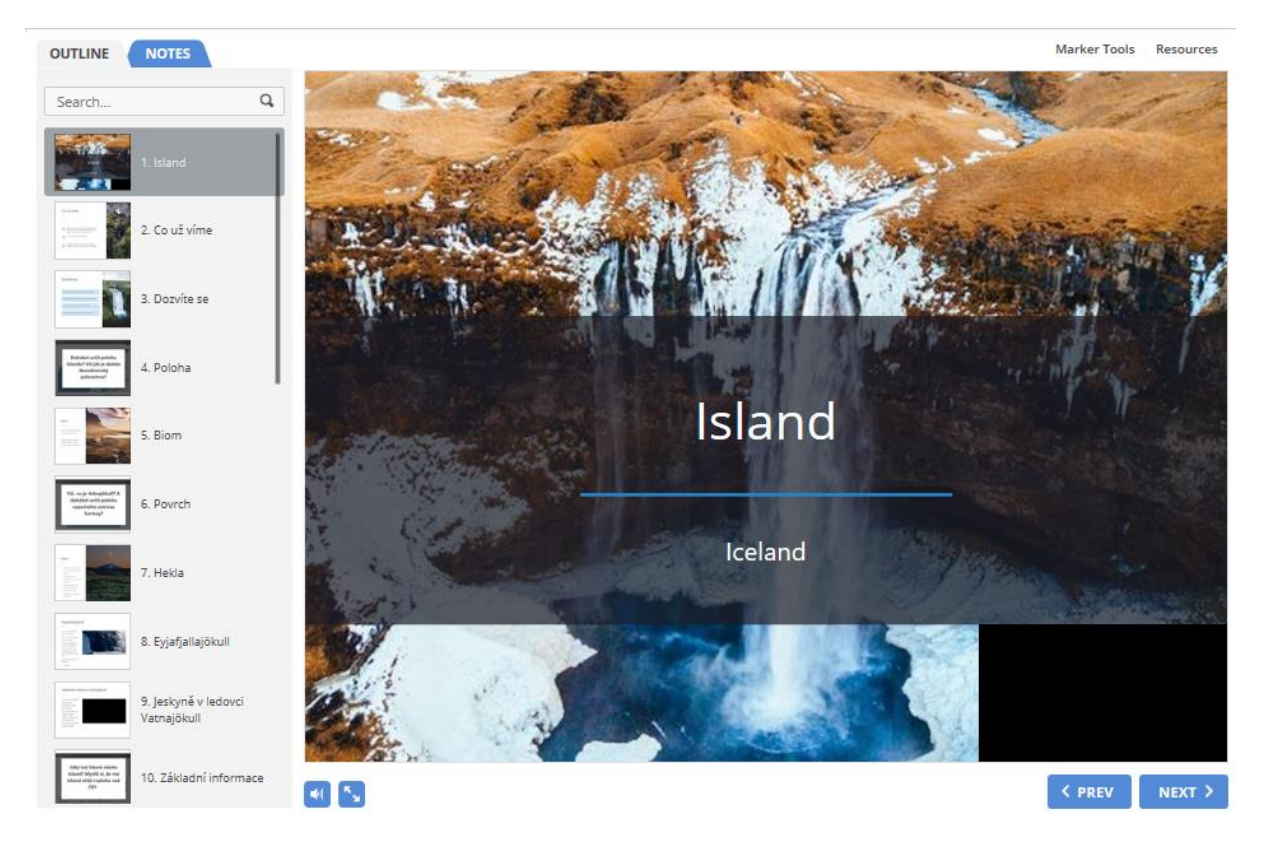

*Obrázek 8 – Finální podoba uživatelského prostředí kurzu. (Zdroj: autor)*

Obrázek 8 zároveň ukazuje úvodní obrazovku části zaměřené na výuku tématu Island. Zobrazuje název v českém i anglickém jazyce. Pozadí tvoří atraktivní fotografie povrchu ostrova, konkrétně vodopádu typického pro tuto oblast. Dále je připojeno tematické video, které ukazuje přírodní krásy Islandu, vzbuzuje zvědavost a motivuje žáky k dalšímu pokračování. Úvodní video virtuálně přenáší žáky do vyučované oblasti a umožňuje jim snadnější vizualizaci probíraných pojmů. Výsledkem by měla být vnitřní motivace žáků zjistit více. Tyto informace jsou žákům nabídnuty v dalším pokračování kurzu.

Na obrázku 9 je zobrazeno jednoduché shrnutí výchozích informací, které by žáci již měli znát a rozumět jim. V případě Islandu jde o jeho polohu na střetu litosférických desek, která je zásadním determinantem přírodních podmínek v oblasti. S tím je spojená znalost projevů vnitřní energie planety, která se v této oblasti projevu výraznou sopečnou činností. Druhým

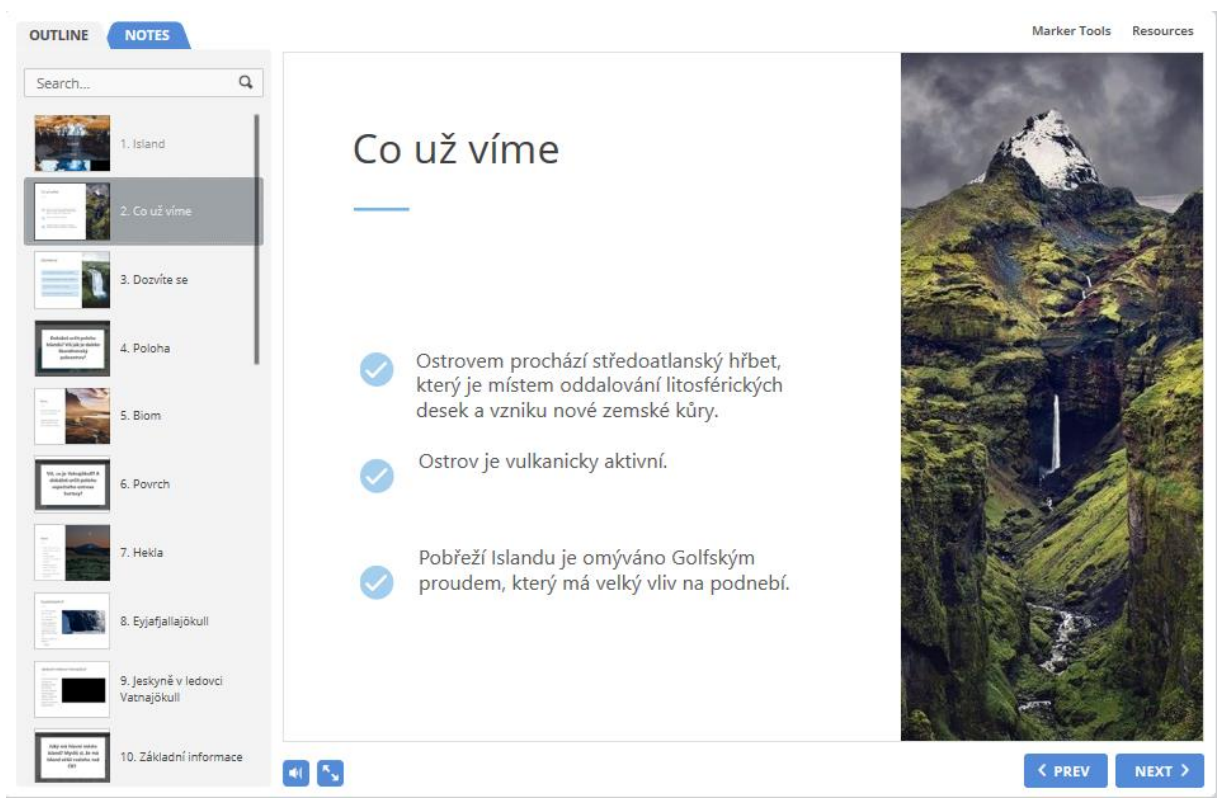

*Obrázek 9 – Slide: Shrnutí výchozích informací (Zdroj:autor)*

zásadním určujícím faktorem přírodních podmínek v oblasti Islandu je přítomnost Golfského proudu a dopady jeho existence.

Další slide, který ukazuje obrázek 10, láká žáky k projití kurzu otázkami, na které pravděpodobně neznají odpověď, ale znát by chtěli. Nejedná se primárně o klíčové otázky z pohledu geografie, ale vybrané zajímavosti, které mají za cíl žáky zaujmout. Při hledání odpovědí na tyto otázky jsou žáci seznámeni s hlavní náplní kurzu, která je definována tematickým celkem.

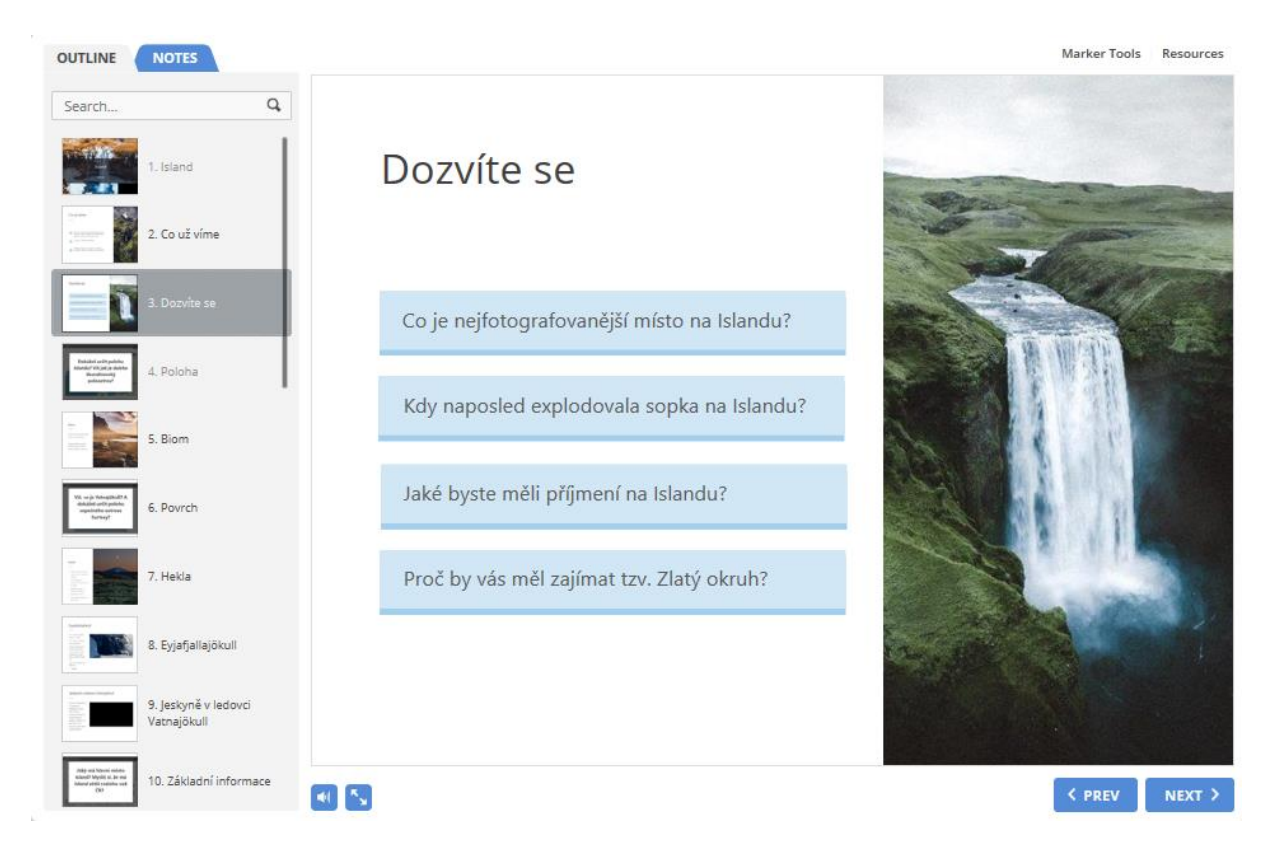

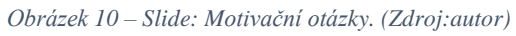

V další části se již dostáváme k výukové náplni kurzu. Prvním tématem je poloha Islandu, jak zobrazuje obrázek 11. Před zobrazením samotné mapy s polohou Islandu se žákům zobrazí vyskakovací okno s otázkami, na které v následující kapitole naleznou odpovědi. Žáci tak mají

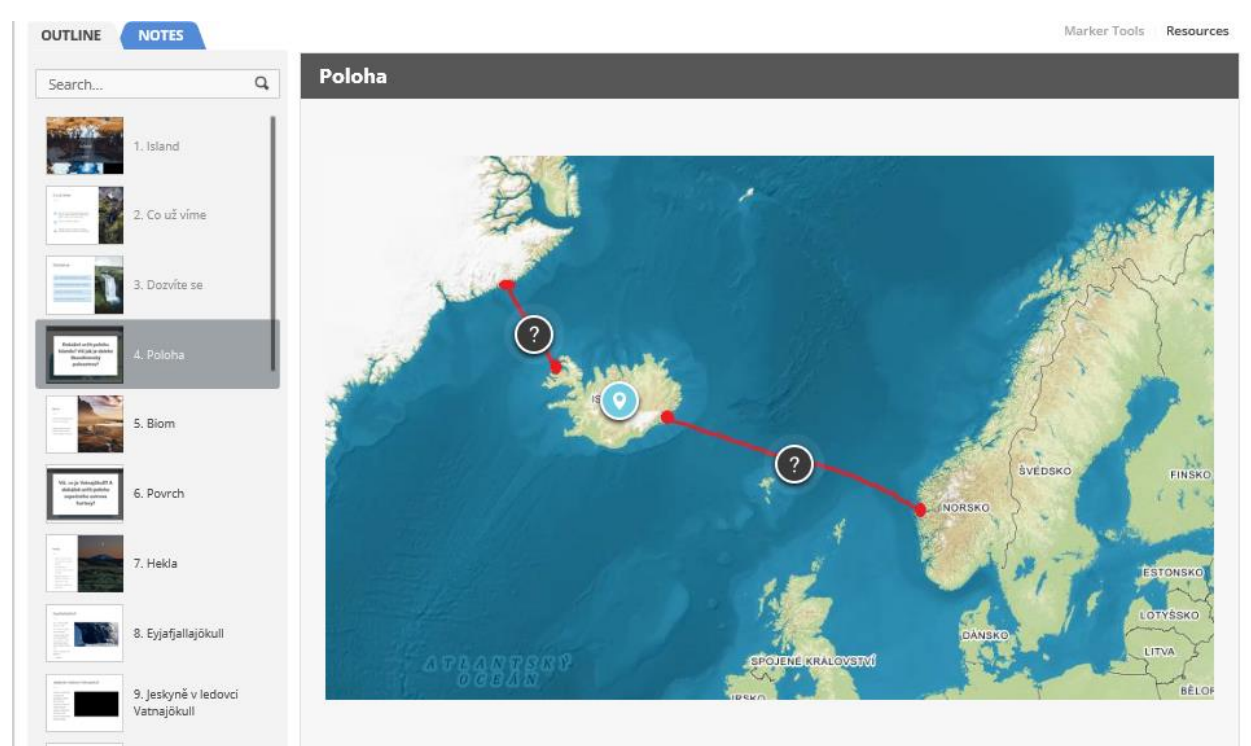

*Obrázek 11 – Slide: Poloha Islandu (Zdroj:autor)*

možnost porovnat si své představy se skutečností. Po odkliknutí vyskakovacího okna je zobrazena poloha Islandu v Atlantském oceánu. Po rozkliknutí prvků na spojnících Islandu s Grónskem a Norskem, označených otazníkem, je v podokně zmíněna vzdálenost od zmíněných zemí a také relativní nastínění této vzdálenosti. V případě vzdálenosti od Grónska je zobrazena mapa, která ukazuje, že je tato vzdálenost srovnatelná se vzdáleností z Liberce do Vídně. Obdobně je tomu i u vzdálenosti Islandu od Norska, která je přirovnána ke vzdálenosti z Prahy do Londýna. Žákům by toto srovnání mělo pomoci představit si tyto vzdálenosti a snáze je uložit do paměti.

Dále je v kurzu na jedné obrazovce bez interaktivních prvků zmíněn dominantní biom Islandu, jehož specifika by žáci již měli znát. Zde je opět vhodný vstup učitele, který zjišťuje, zda převažující biom tundry žáci znají a případně informace doplňuje. Následně je zařazeno téma povrchu (Obrázek 12), které je opět uvedeno otázkami ve vyskakujícím okně, po jeho zmizení je zobrazena mapa povrchu Islandu s vyznačenými body zájmu. Ty je možné opět rozkliknout

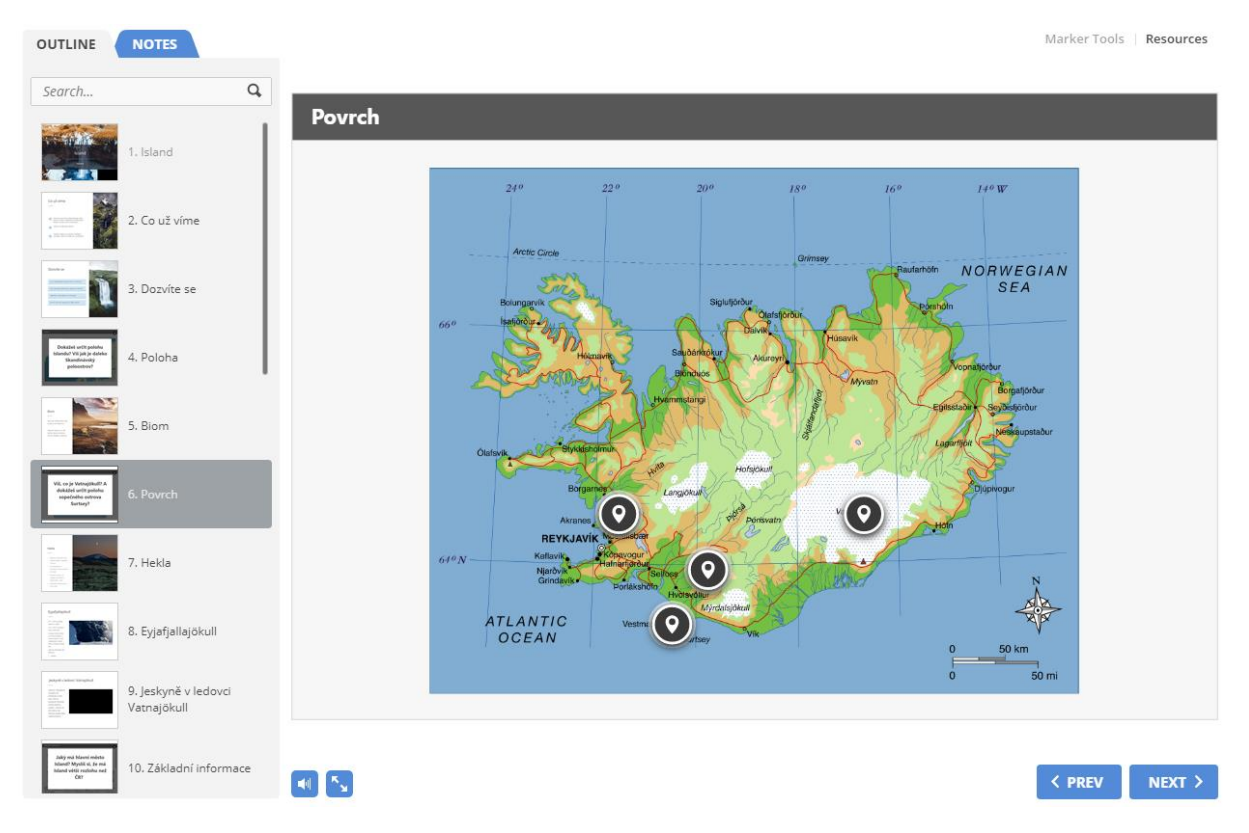

*Obrázek 12 – Slide: Povrch Islandu. (Zdroj: autor)*

a zjistit podrobnosti o daném jevu. V případě Islandu se jedná o sopečný ostrov Surtsey, sopku Hekla, ledovec Vatnajökull a fjordy na severním pobřeží. Na konkrétním příkladu je vždy daný jev vysvětlen obecně. Na dalších samostatných slidech jsou zmíněny další zajímavosti spadající do tématu povrchu Islandu. Konkrétně jde o jednu z nejaktivnějších sopek Heklu, ledovec

s činnou sopkou Eyjafjallajökull, která explodovala v roce 2010 a způsobila obrovské problémy v letecké dopravě. Velikost erupce a dopady jsou opět demonstrovány na připojeném videu. Téma povrchu je zakončeno videem, ukazujícím stále se měnící ledové tunely v největším islandském ledovci Vatnajökull.

Po tématu povrchu jsou zmíněny základní informace – hlavní město, státní zřízení, rozloha, počet obyvatel, členství v EU, měna a úřední jazyk. Obrazovka je vyřešená formou interaktivních záložek, kdy každá otevírá dané téma (Obrázek 13). Po rozkliknutí je zobrazena daná informace, obvykle doplněná o grafický element. Rozloha Islandu je názorně ukázána pomocí obrázku zobrazující plochu České republiky překrývající území Islandu, úřední jazyk islandština je opět představen pomocí videosouboru. Záměrně je vybrán záznam islandského komentáře fotbalového zápasu, který by měl poměrně nezáživné a statické téma oživit a probudit pozornost žáků.

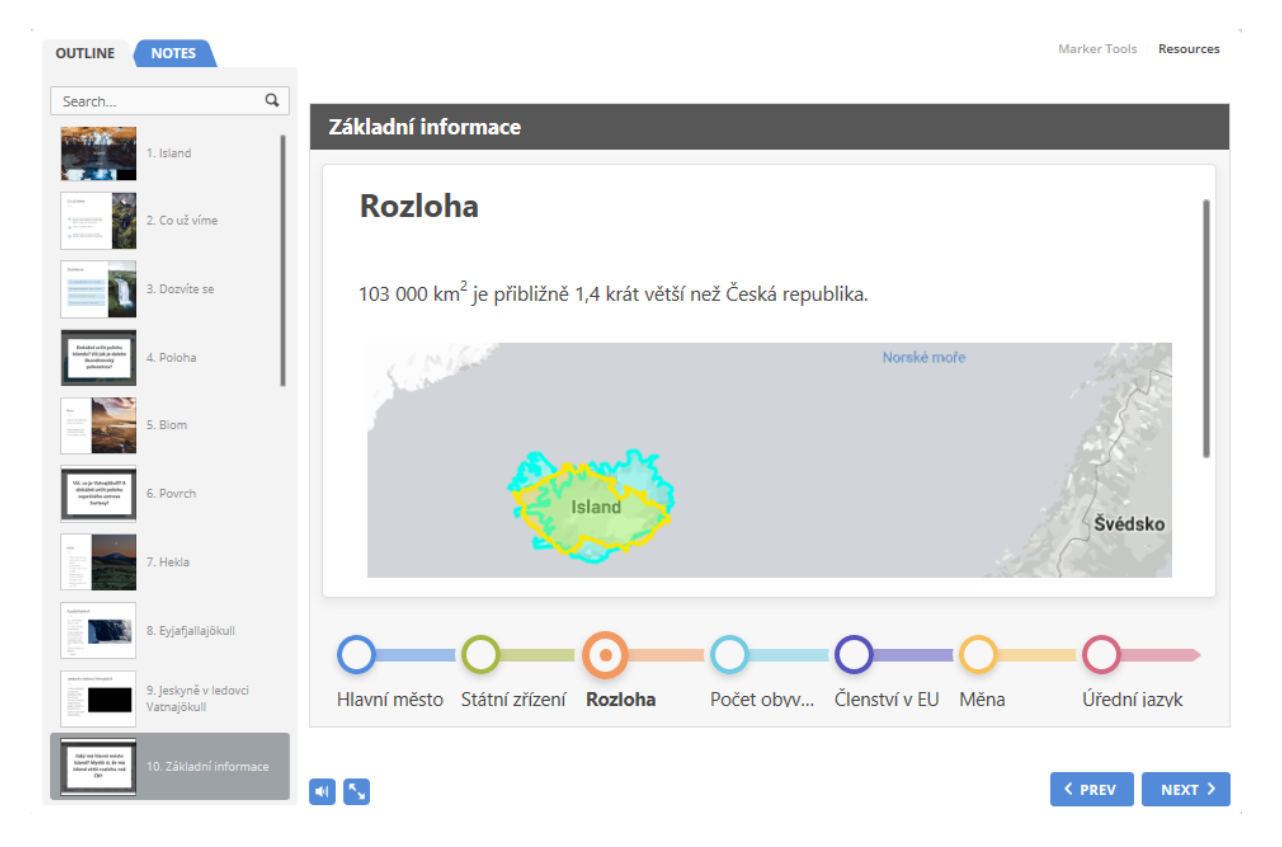

#### *Obrázek 13 – Slide: Island – základní informace. (Zdroj: autor)*

Kapitola obyvatelstva je uvedena jednoduchou obrazovkou, zmiňující několik informací, které se k tomuto tématu vážou, Pokud je tématu přidělen dostatečný čas, učitel může zahájit nad body diskuzi a dostat se tak k větším podrobnostem a zároveň tak podpořit výši úroveň poznání žáků. Dále je zmíněna hustota obyvatelstva Islandu, toto téma je opět uvedeno otázkami, probouzejícími žáky z pasivní konzumace informací. Liduprázdné vnitrozemí a zalidněné

pobřeží okolo Reykjavíku jsou opět znázorněny na mapce pomocí interaktivního zobrazení oblastí. Dále je v otázce obyvatelstva přiblížen nejstarší parlament na světě – Althing. Kultura je zastoupena zpěvačkou Björk, jejíž nahrávku si mohou žáci pomocí interaktivního prvku spustit. V závěru této podkapitoly je žákům poskytnuta odpověď na bod z úvodní obrazovky *Co se dozvíte*, kdy je vysvětlen systém tvorby islandských příjmení.

Dalším tématem je hospodářství Islandu, žáci si zde mohu vybrat, v jakém pořadí budou procházet podtématy rybolov, využití termálních pramenů v zemědělství a energie. Pro Island velice významné téma geotermální energie je rozvedeno ještě na další obrazovce a je doplněno o video popisující, jak čerpají geotermální energii domácnosti. Na názorné mapce jsou opět umístěny interaktivní prvky, obsahující informace k specifikům dopravy na Islandu. Jednotlivé body zmiňují úplnou absenci železnic, silniční síť koncentrovanou při pobřeží ostrova nebo způsoby dopravy na ostrov z Evropy.

Poslední část se věnuje velice důležitému tématu cestovního ruchu na Islandu. Tento ostrov zažívá v posledních letech turistický boom, který výraznou měrou přispěl k rychlému zotavení islandské ekonomiky z dopadů finanční krize v roce 2009. Po obecném základu jsou představeny pomocí videí a fotografií s interaktivními prvky turisticky nejzajímavější místa ostrova. Snaží se tak rozbít stereotyp tradičních geografických témat (Obrázek 14).

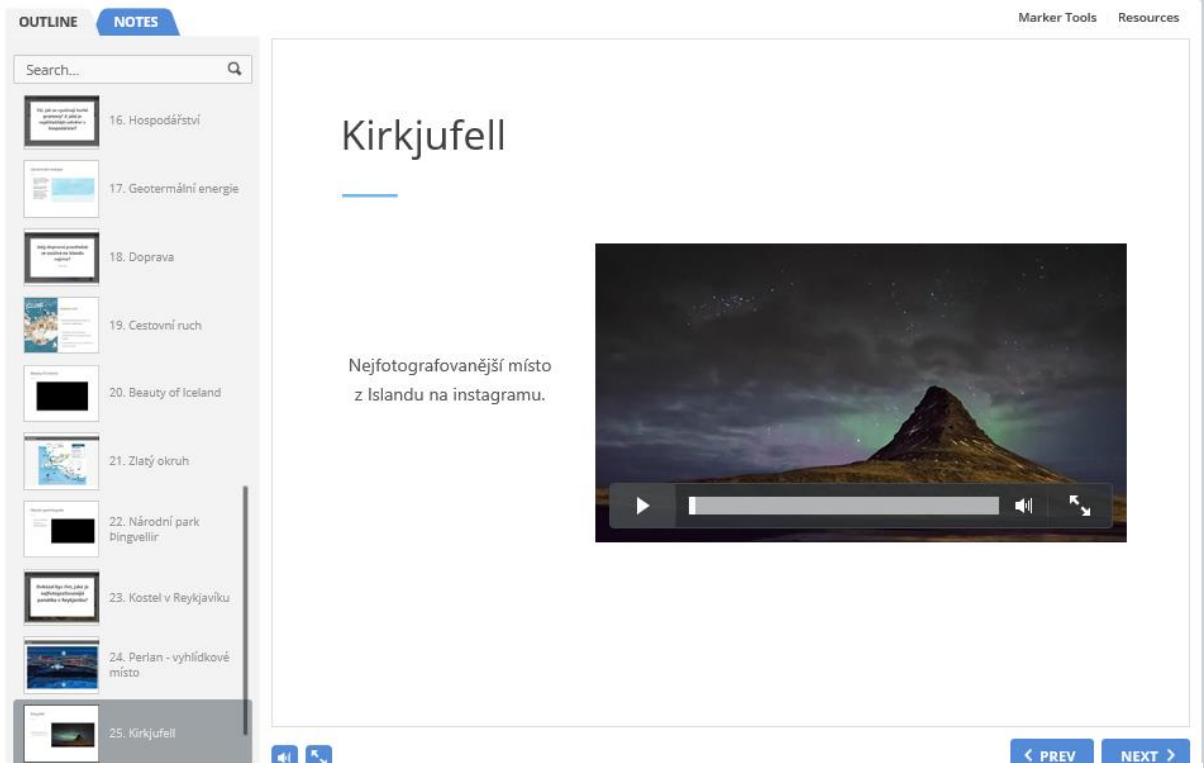

*Obrázek 14 – Slide: Nejfotografovanější místo Islandu. (Zdroj.autor)*
Tato část výukového kurzu je uzavřena seznamem klíčových informací, které by měli studenti po dokončení kurzu bezpodmínečně znát a ovládat (Obrázek 15). Jednotlivé body jsou doplněny o proklik do konkrétního místa v kurzu, kde o nich bylo hovořeno. Žáci si tak mohou v případě nedostatečnému porozumění ke konkrétním tématům jednoduše vrátit, informace doplnit nebo směřovat doplňující otázky na učitele.

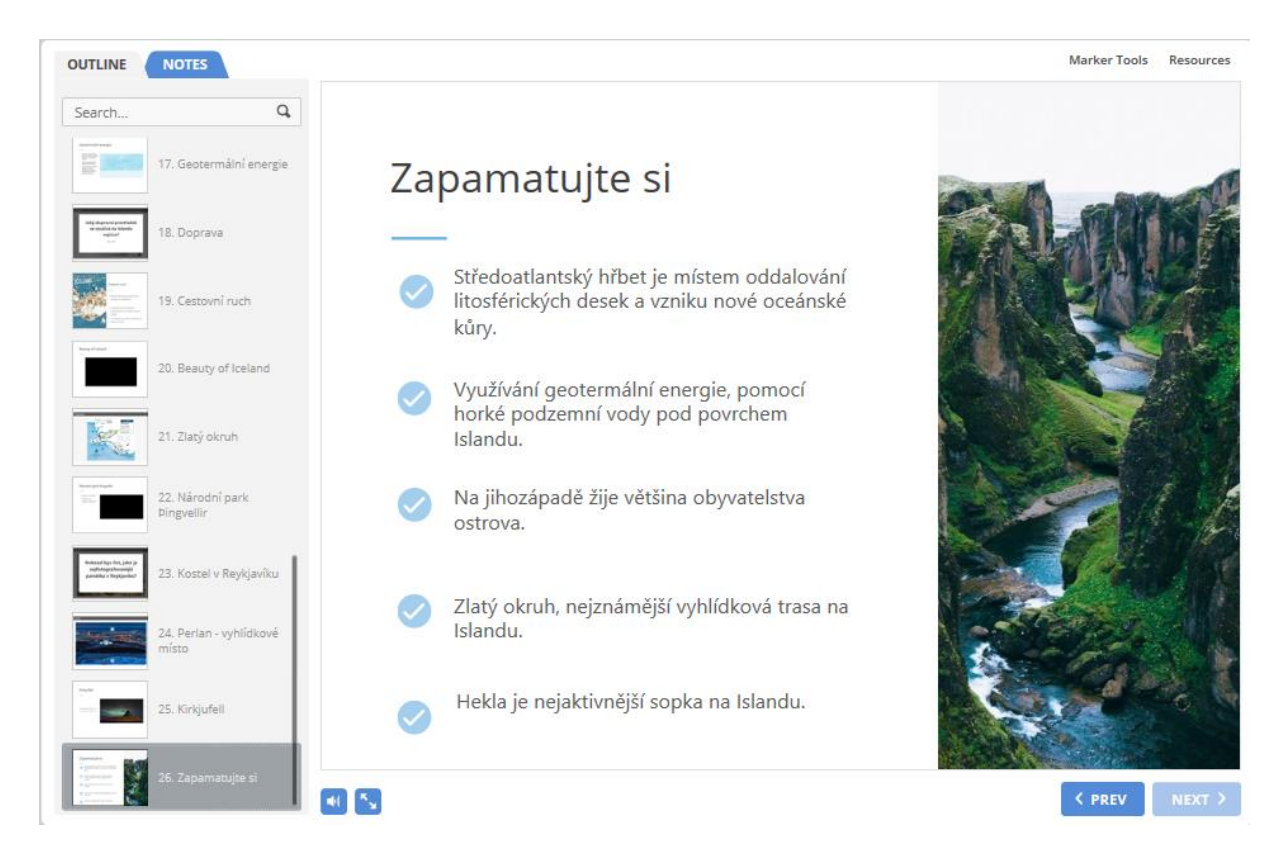

*Obrázek 15 – Slide: Zapamatujte si. (Zdroj: autor)*

## **Testování**

Forma testování v rámci e-kurzu bude demonstrována na dílčím testu po dokončení tématu Island. Jak bylo dříve zmíněno, dílčí testy jsou branou k dalšímu tématu. Je tedy nastavena možnost opakování, dokud žáci test nedokončí na plný počet bodů. Na jeho výsledku není založeno hodnocení.

Využito je několik typů otázek. Zaprvé jsou to otázky grafické, jejichž velkou výhodou, oproti psaným testům, je okamžitá zpětná vazba.

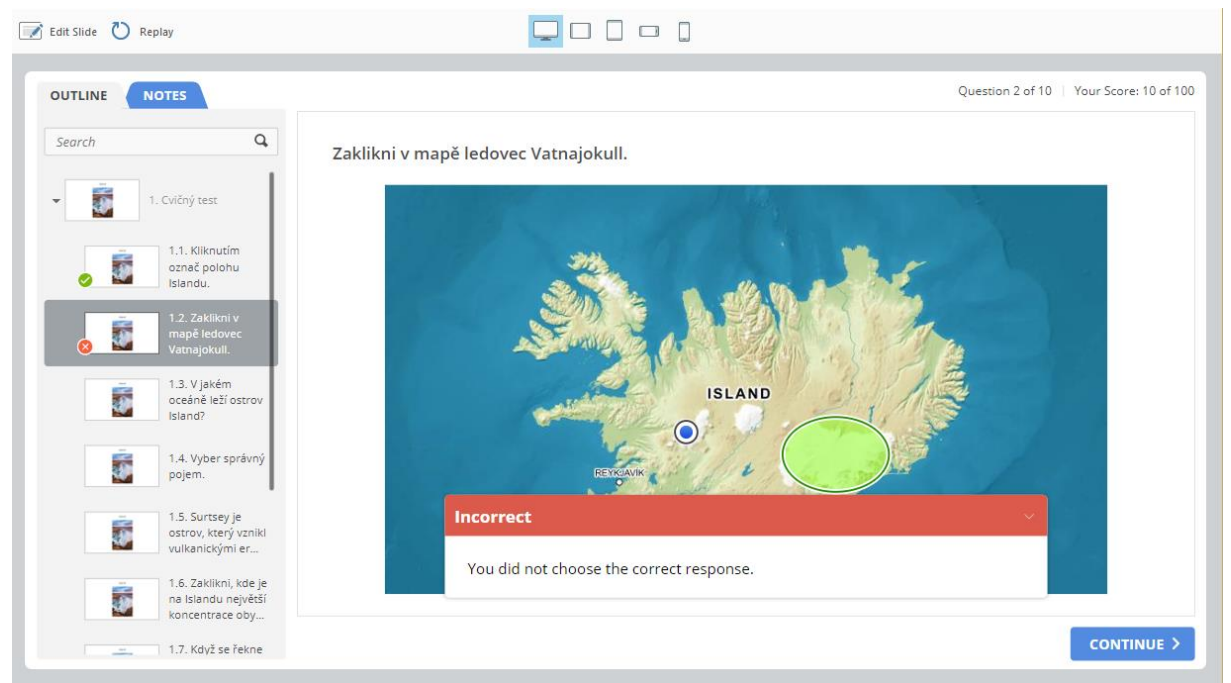

*Obrázek 16 – Grafická forma testování s okamžitou zpětnou vazbou. (Zdroj: autor)*

Na obrázku 16 je obrazovka se zadáním *"Zaklikni na mapě ledovec Vatnajökull*<sup>14</sup>, po označení místa a odeslání odpovědi je otázka vyhodnocena a žák je seznámen s výsledkem. Dalším typem jsou otázky otevřené. Pro maximalizaci spolehlivosti automatizovaného vyhodnocování odpovědí zde bylo nutné dodržet dvě zásady. Zaprvé otázky formulovat tak, aby odpověď byla jednoslovná. Ve variantách správných odpovědí obsáhnout všechny možnosti – velké a malé písmeno na začátku odpovědi, s i bez diakritiky nebo různé pády podstatných jmen. Na otázku ''*V jakém oceánu leží Island?*'' vyhodnotí systém jako správné odpovědí varianty – atlantský, atlantském, Atlantském, Atlantský, atlantsky, atlantskem, Atlantskem, Atlansky, atlantik, Atlantik. Další otázky jsou tvořeny klasickou formou true/false, multiple choice nebo multiple response. Poslední variantou specifickou pro e-learningový kurz je grafické přiřazování, kterou můžete vidět na obrázku 17.

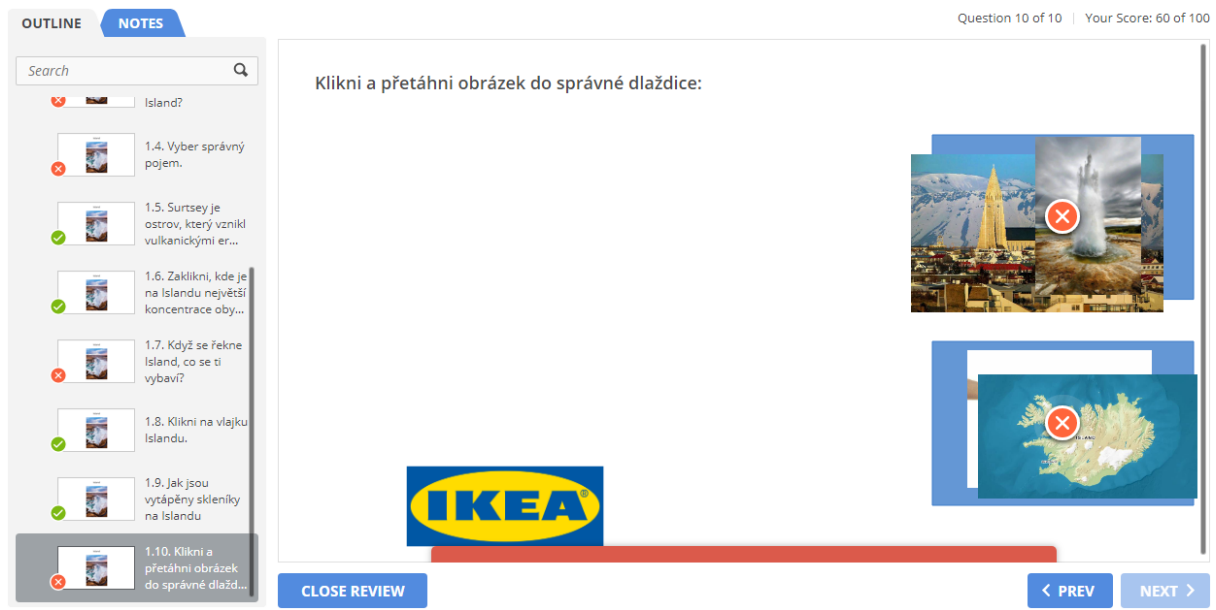

*Obrázek 17 – Testování formou přiřazování grafických prvků. (Zdroj: autor)*

Tato metoda testování by byla v papírové podobě také proveditelná, nicméně by postrádala interaktivitu a byla by poměrně nákladná z důvodu nutného barevného tisku zadání pro každého žáka zvlášť.

Po dokončení testu mohou nastat dva scénáře. V případě plného bodového zisku je kurz označen v LMS jako dokončený a žák může pokračovat k dalšímu tématu. V opačném případě jsou žákovi zobrazeny otázky s chybnou odpovědí, které je nutné opravit. Veškeré výsledky testování se učiteli zobrazují v reálném čase v profilu administrátora v rámci LMS. Může tak okamžitě reagovat na problematické otázky. Pokud byl dílčí test zadán v rámci domácí přípravy, může učitel jednoduše zkontrolovat míru odevzdání a případně před koncem termínu odeslat žákům upozornění, které se zobrazí jako notifikace na jejich mobilních telefonech.

Ostatní dílčí testy jsou v tomto kurzu řešeny obdobným způsobem, určité rozdíly jsou patrné pouze u testu závěrečného, pro který jsou nastavena přísnější pravidla (nemožnost opakování, časový limit, absence okamžité zpětné vazby).

V další části bude představen konkrétní návrh implementace elektronického kurzu a systému testování do výuky zeměpisu v 9. ročníku ZŠ

## **9 Návrh implementace kurzu**

Pro vytvořený elektronický kurz bude v následující části nastíněn plán implementace do současné výuky tématu region severní Evropa na 2. stupni ZŠ. Začlenění kurzu bude respektovat požadavky, které vyplynuly z analýzy výuky. V první řadě uvolní učiteli prostor pro individuální práci se žáky, kteří jeho asistenci potřebují. Žáci si teoretickou částí procházejí individuálně, učiteli pokládají dotazy, případně v přiděleném čase diskutují s ostatními žáky. Další možnou funkcí kurzu je jako interaktivní forma domácí přípravy. Ta řeší problém nedostatečné časové dotace, atraktivním designem, prvky gamifikace a systémem upozornění se snaží žáky k domácí přípravě motivovat. Dále bude detailně rozvedena ukázkou pěti vyučovacích hodin přidělených regionu severní Evropa z pohledu učitele a žáka.

## **1. Hodina tematického celku Severní Evropa**

**Název hodiny:** Region severní Evropa - obecně

#### **Školní výstupy (podle revidované Bloomovy taxonomie kognitivních cílů) žák:**

- vymezí na mapě Evropy, region severní Evropa;
- vyjmenuje typická zvířata pro danou oblast;
- vybaví si, že severní Evropa je ovlivněna působením ledovce, Golfským proudem či zeměpisnou šířkou;
- charakterizuje s pomocí školního atlasu výškovou členitost povrchu severní Evropy, vyhledá v mapách povrchové útvary a posoudí činitele, které je vytvářely;
- určí geografickou polohu severní Evropy z hlediska polohy v podnebných a vegetačních pásmech;
- posoudí příčiny nerovnoměrnosti v rozmístění obyvatelstva v severní Evropě.
- hodnotí klady a zápory cestovního ruchu v daném regionu;
- stanovuje hypotézy pro důvody specifické hustoty osídlení v severní Evropě;
- udává příklady nerostných surovin významných pro hospodářství severní Evropy;
- udává příklady obnovitelných zdrojů, využívaných v regionu severní Evropy.

#### **Popis jednotlivých činností v hodině:**

#### **10 minut**

Učitel zapisuje docházku a postupně přechází k uvedení tématu severní Evropy. Nastiňuje harmonogram celého tematického celku a první hodiny. Pokud má dostupné zobrazovací zařízení, probouzí v žácích zvědavost společným zhlédnutím úvodního videa k regionu severní Evropa. V opačném případě si žáci video pouští individuálně při zahájení kurzu ve svých zařízeních.

Žák naslouchá.

#### **5 - 10 minut**

Učitel poskytuje žákům pokyny k práci s e-learningem. Předpokládáme, že žákům byly již založeny účty v learning management systemu a jsou seznámeni s jejich obsluhou.

Žák si zapíná mobilní telefon, tablet nebo počítač a poslouchá pokyny učitele, případně si dělá poznámky. Přihlašuje se do svého účtu v rámci LMS.

## **15 – 20 minut**

Učitel zadá pokyn k individuální práci v aplikaci (teorie severní Evropa - obecně). V průběhu individuální práce obchází žáky, v případě potřeby radí a pomáhá.

Žák plní zadání, které bylo stanoveno učitelem (dílčí část Teorie severní Evropa – obecně). Pokud má dotaz, zvedá ruku a počká na asistenci učitele. Pomocí nástrojů si v elektronickém materiálu vyznačuje klíčové informace, vlastní poznámky a případné otázky do závěrečné diskuze s učitelem.

## **5 – 10 minut**

Učitel ukončuje práci v e-learningu, společně s žáky prochází klíčové poznatky zmíněné na konci kurzu. Otázkami ověřuje porozumění a pochopení daného tématu v souvislostech.

Žák si zpětně prochází celý kurz a formuluje poznamenané otázky. Odpovídá na shrnující otázky učitele a zapojuje se do diskuze.

## **2. Hodina tematického celku severní Evropa**

**Název hodiny:** Státy Skandinávského poloostrova – Norsko a Švédsko.

## **Školní výstupy (podle revidované Bloomovy taxonomie kognitivních cílů) žák:**

- vymezí na mapě regionu severní Evropy státy Norsko a Švédsko;
- pojmenuje a v mapě vyhledá největší jezera ve Švédsku a vysvětlí jejich původ;
- vyhledá v mapách polohu Norského, Baltského a Severního moře;
- vyjmenuje podnebný a vegetační pás a uvede typické rostliny a živočichy;
- vyhledá v mapách nejvýznamnější města a ve zkratce je představí;
- hodnotí rozdíly reliéfu daných zemí;
- uvádí základní údaje o obyvatelstvu (jazyk, hustota zalidnění, životní úroveň);
- analyzuje státy a uvádí společné znaky daných zemí.

#### **Popis jednotlivých činností v hodině:**

#### **5 – 10 minut**

Učitel zapisuje docházku, zjišťuje znalost klíčových informací z předchozího tématu pomocí ověřujících otázek.

Žák přemýšlí a snaží se formulovat odpovědi podle zadané otázky, případně si prochází vlastní zápisky.

## **5 – 10 minut**

Učitel uvádí brainstorming na téma států Norsko a Švédsko a motivuje žáky k vyjádření, co největšího množství slov a nápadů na zadané téma. Následně výsledky dává do souvislostí a formuluje závěry. Odhaluje předsudky a stereotypy, vyzdvihuje objektivní informace.

Žák přemýšlí, hlásí se a po vyzvání prezentuje své příspěvky. Pozorně naslouchá odpovědím ostatních žáků. Při analýze se zapojuje do diskuze a doptává se na nejasnosti.

#### **20 minut**

Učitel zadává práci v aplikaci (teorie Norsko a Švédsko), chodí po třídě a věnuje se žákům individuálně.

Žák provádí daný úkol na svém zařízení, do sešitu nebo přímo do rozhraní aplikace si zapisuje vlastní poznámky.

## **2 minuty**

Učitel zadává práci v aplikaci (teorie Norsko a Švédsko), chodí po třídě a věnuje se žákům individuálně.

Učitel zadává domácí práci (cvičný test na téma Norsko a Švédsko; samostudium, dokončení teoretické části). Nastavuje v aplikaci automatické upozornění na den před datem další hodiny.

#### **3. hodina tematického celku severní Evropa**

#### **Název hodiny:** Finsko

#### **Školní výstupy (podle revidované Bloomovy taxonomie kognitivních cílů) žák:**

- vymezí na mapě regionu severní Evropy stát Finsko;
- vyhledá v mapách polohu Botnického a Finské zálivu;
- ve školním atlase vyhledá největší jezero ve Finsku a určí činitele, který dané jezero formoval;
- hodnotí vliv klimatu na zamrzání Botnického zálivu v zimě:
- uvádí základní údaje o obyvatelstvu (jazyk, hustota zalidnění, životní úroveň);
- vyhledá v mapách nejvýznamnější města a ve stručnosti je představí.

#### **Popis jednotlivých činností v hodině:**

#### **15 - 20 minut**

Učitel ve zkratce připomíná látku z minulých hodin a poukazuje na souvislosti s tématem Finska. Na toto téma zadává úkol pro skupinovou práci. Cílem každé skupiny je vytvořit dva sloupce, jeden se společnými znaky a jeden s odlišnými znaky Švédska, Finska a Norska. Žáci mají možnost libovolné materiály, školní atlas, internet, vlastní zápisky či učebnici. V mezičase řeší třídnické povinnosti.

Žáci si v rámci skupiny rozdělují zdroje informací a kompilují co největší množství odpovědí na zadané téma.

#### **25 – 30 minut**

Učitel zadává samostatnou práci v rámci e-learningu – projití teorie k tématu Finska a následné zvládnutí dílčího testu. Poprvé má učitel možnost sledovat žáky při průchodu testem v rámci aplikace, může tak být žákům nápomocen a zároveň získat přímou zpětnou vazbu na tuto formu testování.

Žák pracuje vlastním tempem individuálně na zadaném úkolu. Organizuje se svůj čas tak, aby byl do konce vyučovací hodiny schopný absolvovat dílčí test, se kterým má již zkušenost z předchozích témat.

#### **5 minut**

Učitel na závěr hodiny zadává samostatnou práci – prostudování teorie k tématu Island a Dánsko, které je náplní další vyučovací hodiny. Součástí domácí přípravy je i vypracování dílčího testu. Učitel opět nastavuje automatické upozornění, které pomocí notifikace na mobilních telefonech žáky upozorní na blížící se konec termínu. Volitelně nastavuje motivační systém – přidělení bodů nebo odznaků za včasný průchod.

Žák si zaznamenává domácí úkol, v aplikaci si může nastavit vlastní datum a čas upozornění na blížící se termín.

#### **4. hodina tematického celku severní Evropa**

**Název hodiny:** Kontrasty severní Evropy – Island a Dánsko.

## **Školní výstupy (podle revidované Bloomovy taxonomie kognitivních cílů):**

- vymezí na mapě regionu severní Evropy státy Island a Dánsko;
- do slepé mapy zakreslí nejdůležitější geografické pojmy Dánska a Islandu;
- vyjmenuje podnebné a vegetační pásy jednotlivých států, porovná v nich teploty a množství srážek, uvede typické rostliny a živočichy;
- vyhledá v mapách nejvýznamnější města obou států;
- na mapě nachází významná naleziště nerostných surovin, uvádí hlavní průmyslové odvětví, vyjmenuje a lokalizuje některé firmy a výrobky daných států;
- uvádí základní údaje o obyvatelstvu (jazyk, hustota zalidnění, životní úroveň);
- analyzuje státy a interpretuje rozdíly probíraných zemí.

#### **Popis jednotlivých činností v hodině:**

#### **5 minut**

Učitel zadává žákům úkol – vyhledat v kurzu, který si měli projít v rámci domácí přípravy, informace, které je zaujaly a chtěli by o nich slyšet nebo sami říci více. Mezitím plní učitel třídnické povinnosti.

Žáci procházejí kurz, osvěžující si učivo a poznamenávají si pro ně zajímavá témata.

## **20 – 25 minut**

Učitel předává slovo žákům, kteří jsou připraveni a chtějí začít mluvit. Učitel k daným tématům pokládá doplňující otázky a snaží se navodit mezi žáky diskuzi, kterou moderuje. Témata nepodstatná pro výuku respektuje, ale snaží se směřovat diskuzi ke klíčovým otázkám oblasti – geotermální energie, socioekonomická vyspělost, společný historický vývoj, přírodní podmínky, vliv klimatu.

Žáci sedí v kruhu, a jednotlivě mluví o tématech, která je zaujali. Přemýšlí nad doplňujícími otázkami a snaží se zapojit se svými nápady, zároveň sledují odpovědi ostatních spolužáků. Získané informace si poznamenávají.

## **15 – 20 minut**

Učitel shrnuje klíčové informace, týkají se celého regionu severní Evropa. Vyzdvihuje souvislosti, podobnosti a rozdíly jednotlivých států. Znalosti propojuje a vytváří ucelený obraz regionu.

Žák naslouchá, upevňuje si znalosti a buduje si celkový pohled na region severní Evropy.

## **5. hodina tematického celku severní Evropa**

**Název hodiny:** Závěrečná hodina tématu severní Evropa

## **Školní výstupy (podle revidované Bloomovy taxonomie kognitivních cílů) žák:**

- vybavuje si základní pojmy a znalosti, které se naučil v průběhu výuky;
- uvádí příklady k jednotlivým otázkám při testu i společném opakování.

## **35 – 40 minut**

Učitel dává pokyn k zahájení testu, opakuje pokyny (čas do konce hodiny, nemožnost test opakovat, kontrolu potvrzení odpovědi). Upozorňuje na odlišnosti od dílčích testů, kromě atlasu nemají žáci povolen přístup k jiným zdrojům.

Žáci na svých zařízeních vypracovávají závěrečný test, otázkami mohou procházet v libovolném pořadí. Čas si organizují tak, aby test dokončili do konce vyučovací hodiny.

#### **5 minut**

Z důvodu otevřených otázek nedostávají žáci v testu okamžitou zpětnou vazbu. Učitel po ukončení testu otázky prochází a vysvětluje správné odpovědi.

Žák naslouchá správným odpovědím, přístupu, jakým měly být otázky řešeny, a zápisem poznámek se poučuje ze svých chyb.

# **Závěr**

Hlavním cílem této práce bylo vytvořit e-learningový kurz pro výuku regionu severní Evropa na 2. stupni základních škol a vypracovat návrh implementace do výuky. Podmínkou bylo, aby rozhodnutí o potřebě takového kurzu a jeho podobě vycházelo z podrobné analýzy současného stavu výuky. Tento cíl byl splněn v několika krocích.

Prvním krokem byla právě analýza současné situace, ze které vyplynula potřeba elektronického materiálu, především z důvodu nedostatečné časové dotace na téma regionů Evropy, a jeho specifické náležitosti. Ve fázi návrhu byly tyto skutečnosti zohledněny. Nedostatečnou časovou dotaci řeší elektronický materiál dvěma způsoby. Zaprvé je, oproti papírovým pracovním sešitům, atraktivní a interaktivní formou domácí přípravy. V rámci vyučovací hodiny je pomůckou pro samostatnou práci, učiteli uvolňuje ruce a umožňuje mu zaměřit se na žáky, kteří potřebují pomoc, aniž by zastavil chod celé hodiny a ztrácel, již nedostatečný, čas. Do návrhu bylo zapracováno multiplatformní využití materiálu, tak aby mohl být materiál otevřen na mobilních telefonech žáků i na školních počítačích či tabletech. Před zahájením realizace byl v několika iteracích načrtnut finální storyboard.

Na základě definovaných požadavků bylo pro realizaci e-learningového kurzu zvoleno softwarové řešení společnosti iSpring Solutions. Konkrétně authoring tool iSpring Suite a LMS iSpring Learn. Zvolený authoring tool je řešený jako doplněk do MS PowerPoint, se kterým většina učitelů má zkušenosti a odbourává tak prvotní bariéru neznámého prostředí. Na základě storyboardu byl výukový materiál na téma severní Evropa vytvořen pomocí integrovaných nástrojů zvoleného řešení.

Následným návrhem implementace elektronického výukového materiálu do výuky byl hlavní cíl splněn.

## **Seznam použitých zdrojů**

ANDERSON, L. W., KRATHWOHL, D. R., 2001. *A taxonomy for learning, teaching, and assessing: a revision of Bloom's taxonomy of educational objectives*. Complete ed. New York: Longman. ISBN 0-8013-1903-x.

ANDĚL, J., BIČÍK I., BLÁHA, J., D. *Makroregiony světa: nová regionální geografie*. Praha: Univerzita Karlova, nakladatelství Karolinum, 2019. ISBN 978-80-246-4273-4.

AYESHA HABEEB, O. *8 Top Features To Consider When Choosing Your Next eLearning Authoring Tool*. ELearning Industry [online]. 6. 10. 2017 [vid. 2019-07-17]. Dostupné z: https://elearningindustry.com/top-features-consider-choosing-elearning-authoring-tool

AYESHA HABEEB, O. *The 4 Types Of Compatibility Standards In eLearning*. ELearning Industry [online]. 19. 11. 2016 [vid. 2019-07-17]. Dostupné z: https://elearningindustry.com/compatibility-standards-in-elearning-4-types

BASL, J., BOUDOVÁ, S., ŘEZÁČOVÁ, L. 2014. *Národní zpráva šetření ICILS 2013: počítačová a informační gramotnost českých žáků*. Praha: Česká školní inspekce. 57 s. ISBN 978-80-905632-6-1.

BEDNAŘÍKOVÁ, I. *Tutor a jeho role v distančním vzdělávání a v e-learningu*. Olomouc: Univerzita Palackého v Olomouci, 2013. ISBN 978-80-244-3795-8.

BEDNAŘÍKOVÁ, I.. *Jak psát "distančně".* 1. vyd. Olomouc: Univerzita Palackého v Olomouci, 2007, s. 74. ISBN 978-802-4416-816.

CLARK, R., C., LYONS, C., C. 2011. *Graphics for learning: proven guidelines for planning, designing, and evaluating visuals in training materials*. 2nd ed. San Francisco: Pfeiffer. Pfeiffer essential resources for training and HR professionals. ISBN 978-0-470-54744-1.

COLAGROSSI, M. *10 reasons why Finland's education system is the best in the world*. World Economic Forum [online]. 10. 9. 2018 [vid. 2019-07-17]. Dostupné z: https://www.weforum.org/agenda/2018/09/10-reasons-why-finlands-education-system-is-thebest-in-the-world

*Corruption Perceptions Index 2016*. www.transparency.org. Dostupné online [vid. 2019-07- 17].

CROMPTON, H. 2013. "*A* historical overview of mobile learning: Toward learner-centered education". In Z. L. Berge & L. Y. Muilenburg (Eds.), *Handbook of mobile learning*. Florence, KY: Routledge.

ČERNÝ, M., CHYTKOVÁ, D., MAZÁČOVÁ P., ŠIMKOVÁ G. *Distanční vzdělávání pro učitele*. Brno: Flow, 2015. s. 15. ISBN 978-80-905480-7-7.

EGER, L. *Technologie vzdělávání dospělých*. 1 vyd. Plzeň: Západočeská univerzita, 2005. 171s. ISBN 80-7043-398-1.

*Europe* [online]. CIA, 2019 [vid. 2019-07-17]. Dostupné z: https://www.cia.gov/library/publications/the-world-factbook/

*EU Vocabularies 7206 Europe* [online]. Publications Office of the European Union, 2019 [cit. 2019-07-17]. Dostupné z: https://publications.europa.eu/en/web/eu-vocabularies/th-conceptscheme/-/resource/eurovoc/100277

FERRIMAN, J. *3 Types of E-Learning. In: Learning Dash* [online]. In:4. 11. 2013 [vid. 2019- 06-15]. Dostupné z: [http://www.learndash.com/3-types-of-elearning/.](http://www.learndash.com/3-types-of-elearning/)

FRYDRYCHOVÁ KLIMOVÁ, B. 2009. *Blended learning, in Research, Reflections and Innovations in Integrating ICT in Education*, Lisboa, 2009.

GENZOR, J. *Jazyky světa: historie a současnost*. V Brně: Lingea, 2015. ISBN 978-80-7508- 061-5.

GHIRARDINI, B. *E-learning methodologies: A guide for designing and developing e-learning courses*. 2011. Rome: Food and Agriculture Organization of the United Nations., 2011. ISBN 978-92-5-107097-0.

HAND, B. *3 Common e-Learning Health Issues And How To Overcome Them* [online]. 20. 8. 2018 [vid2019-06-15]. Dostupné z[:https://elearningindustry.com/elearning-health-issues](https://elearningindustry.com/elearning-health-issues-overcome-3-common)[overcome-3-common](https://elearningindustry.com/elearning-health-issues-overcome-3-common)

HARRISON, J. HOYLER, M. *Megaregions: globalization's new urban form?*. Cheltenham, UK: Edward Elgar, [2015]. ISBN 1782547894.

HENDRICKS, S. *Advantages & Disadvantages of Classroom Learnin*g [online]. 28. 6. 2018 [vid2019-06-12]. Dostupné z: [https://www.theclassroom.com/advantages-disadvantages](https://www.theclassroom.com/advantages-disadvantages-classroom-learning-7922444.html)[classroom-learning-7922444.html](https://www.theclassroom.com/advantages-disadvantages-classroom-learning-7922444.html)

HENLEY, J*. 'Equality won't happen by itself': how Iceland got tough on gender pay gap*. The Guardian [online]. 20.8.2018 [vid. 2019-07-17]. Dostupné z: https://www.theguardian.com/world/2018/feb/20/iceland-equal-pay-law-gender-gap-womenjobs-equality

HUYNH, D., ZUO, L., IIDA, H. *Analyzing Gamification of "Duolingo" with focus on Its course structure*. BOTTINO, R., JEURING, J.,VELTKAMP, R., C. ed. *Games and Learning Alliance*[online]. Cham: Springer International Publishing, 2016, 2016-11-23, s. 268-277 [vid. 2019-07-9]. Lecture Notes in Computer Science. DOI: 10.1007/978-3-319-50182-6\_24. ISBN 978-3-319-50181-9. Dostupné z: [http://link.springer.com/10.1007/978-3-319-50182-6\\_24](http://link.springer.com/10.1007/978-3-319-50182-6_24)

*Iceland drops EU membership bid*. BBC News [online]. [vid. 2019-06-25]. Dostupné z: https://www.bbc.com/news/world-europe-31862988

KAPP, K., M. *The gamification of learning and instruction: game-based methods and strategies for training and education*. San Francisco, CA: Pfeiffer, [2012]. 302s. ISBN 978- 111-8096-345.

KIDD, T.. *A Brief History of eLearning*. MANAGEMENT ASSOCIATION, Information Resources, ed. *Web-Based Education*[online]. IGI Global, 2010, 2010, s. 1-8 [vid. 2019-07-17]. DOI: 10.4018/978-1-61520-963-7.ch001. ISBN 9781615209637.

KOPECKÝ, K. *E-learning (nejen) pro pedagogy*. Olomouc: Hanex, 2006. Vzdělávání a informace. ISBN 80-85783-50-9.

LÉVY, Pirre. Kyberkultura: zpráva pro radu Evropy v rámci projektu "nové technologie: kulturní spolupráce a komunikace". Vyd. 1. Praha: Karolinum, 2000, s. 24. ISBN 80-246-0109- 5

MARADA, M., et al. *Zeměpis 8: pro základní školy a víceletá gymnázia*. Plzeň: Fraus, 2016. ISBN 978-80-7489-057-4.

*Methodology* [online]. UNSD, 2019 [vid. 2019-06-23]. Dostupné z: https://unstats.un.org/unsd/methodology/m49/

Národní ústav pro vzdělávání: Podpůrná opatření. *Národní ústav pro vzdělávání* [online]. Praha, 2011, 2018 [cit. 2019-07-17]. Dostupné z: http://www.nuv.cz/t/podpurna-opatreni

*Rámcový vzdělávací program pro základní vzdělávání*. Praha: MŠMT. [online] [vid. 25. 6. 2019]. Dostupné z: [http://www.nuv.cz/uploads/RVP\\_ZV\\_2017.pdf](http://www.nuv.cz/uploads/RVP_ZV_2017.pdf)

RYANN, Ellis. Field *Guide to Learning Management Systems* [online]. American Society for Training & Development (ASTD), 2009 [vid. 2019-06-28]. Dostupné z: http://www.astd.org/~/media/Files/Publications/LMS\_fieldguide\_20091

SANTOS, J et al. *Evaluating the Use of Open Badges in an Open Learning Environment*. In: Scaling up Learning for Sustained Impact: 8th European Conference, on Technology Enhanced Learning, Paphos, Cyprus, September 17-21, 2013. Heidelberg: Springer Verlag, 2013, p. 317. ISBN 978-3-642-40814-4.

SERCHUK, D.. *Happy Country=Social Mobility?.* Forbes [online]. 7.12.2011 [vid. 2019-06- 15]. Dostupné z: https://www.forbes.com/sites/daveserchuk/2011/12/07/happy-countrysocialmobility/#140805072307

STÁRKOVÁ, D. *Model ADDIE při vytváření koncepce výuky a jeho aplikace. Edukační technologie* [online]. 2012 [vid. 2019-07-09]. Dostupné z: http:// it.pedf.cuni.cz/strstud/edutech/2012\_Addie\_Starkova/#cit04

*Strategie digitálního vzdělávání do roku 2020*. MŠMT [online]. 2014 [vid. 2019-07-12]. Dostupné z: http://www.msmt.cz/ministerstvo/strategie-digitalniho-vzdelavani-do-roku-2020 ŠINDÝLEK, J., ŠILHÁNOVÁ, M., KULÍŠKOVÁ, J. a Václav PLACÁK. *Hravý zeměpis 8: Evropa*. Praha: Taktik International, 2018. ISBN 978-80-7563-153-4.

ŠKVOROVÁ, J.,ŠKVOR, D. Proč zlobím?: lehká mozková dysfunkce LMD/ADHD. Vyd. 1. Praha: Triton, 2003, s. 20. ISBN 80-725-4407-1.

THOMPSON, S. Isolation: A Barrier of Virtual Distance Learning [online]. 5. 3. 2017 [vid. 2019-07-12]. Dostupné z[:https://medium.com/@samuelbthompson/isolation-a-barrier-of](https://medium.com/@samuelbthompson/isolation-a-barrier-of-virtual-distance-learning-bcfbe95f7f8a)[virtual-distance-learning-bcfbe95f7f8a](https://medium.com/@samuelbthompson/isolation-a-barrier-of-virtual-distance-learning-bcfbe95f7f8a)

*Latest Human Development Index (HDI) Ranking*. UNDP [online]. [vid. 2019-07-17]. Dostupné z: http://hdr.undp.org/en/2018-update

VAN HARMELEN, M. *Design Trajectories: Four Experiments in PLE Implementation. Interactive Learning Environments* [online]. 2008, vol. 16, no. 1, p. 35-46

VÁVRA, J., 2011. Proč a k čemu taxonomie vzdělávacích cílů? In: Metodický portál RVP [online]. 5. 5. 2011 [vid. 24. 6. 2019]. Dostupné z: VÁVRA, J., 2011. Proč a k čemu taxonomie vzdělávacích cílů? In: Metodický portál RVP [online]. 5. 5. 2011 [vid. 2019-07-10]. Dostupné z: http://clanky.rvp.cz/clanek/c/Z/11113/ proc-ak-cemu-taxonomie-vzdelavacich-cilu-.html/

VOŽENÍLEK, V., FŇUKAL, M. *Zeměpis 3: Zeměpis oceánů a světadílů (2)*. Olomouc: Prodos, 2016. ISBN 978-80-7230-106-5.

ZOUNEK, J., SUDICKÝ, P. *E-learning: učení (se) s online technologiemi*. Praha: Wolters Kluwer Česká republika, 2012. s. 44. ISBN 978-80-7357-903-6.